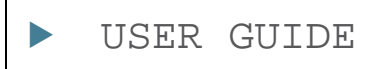

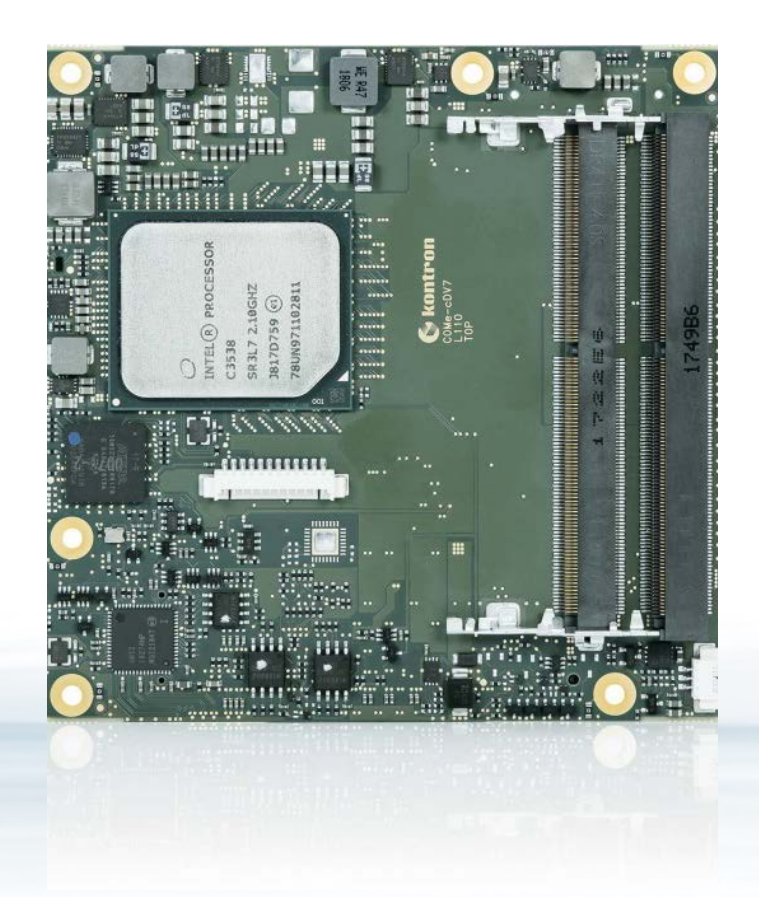

# COMe-cDV7

Doc. User Guide, Rev 1.3 Doc. ID: 1065-4078

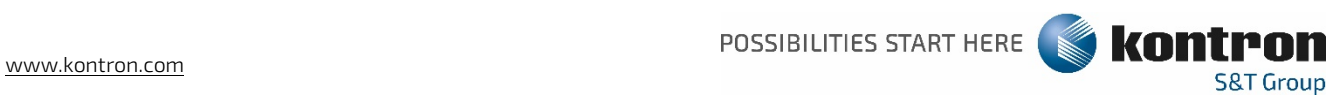

This page has been intentionally left blank

# COME-CDV7 - USER GUIDE

### Disclaimer

Kontron would like to point out that the information contained in this user guide may be subject to alteration, particularly as a result of the constant upgrading of Kontron products. This document does not entail any guarantee on the part of Kontron with respect to technical processes described in the user guide or any product characteristics set out in the user guide. Kontron assumes no responsibility or liability for the use of the described product(s), conveys no license or title under any patent, copyright or mask work rights to these products and makes no representations or warranties that these products are free from patent, copyright or mask work right infringement unless otherwise specified. Applications that are described in this user guide are for illustration purposes only. Kontron makes no representation or warranty that such application will be suitable for the specified use without further testing or modification. Kontron expressly informs the user that this user guide only contains a general description of processes and instructions which may not be applicable in every individual case. In cases of doubt, please contact Kontron.

This user guide is protected by copyright. All rights are reserved by Kontron. No part of this document may be reproduced, transmitted, transcribed, stored in a retrieval system, or translated into any language or computer language, in any form or by any means (electronic, mechanical, photocopying, recording, or otherwise), without the express written permission of Kontron. Kontron points out that the information contained in this user guide is constantly being updated in line with the technical alterations and improvements made by Kontron to the products and thus this user guide only reflects the technical status of the products by Kontron at the time of publishing.

Brand and product names are trademarks or registered trademarks of their respective owners.

©2019 by Kontron Europe GmbH

Kontron Europe GmbH

Gutenbergstraße 2 85373 Ismaning Germany [www.kontron.com](http://www.kontron.com/)

### Intended Use

THIS DEVICE AND ASSOCIATED SOFTWARE ARE NOT DESIGNED, MANUFACTURED OR INTENDED FOR USE OR RESALE FOR THE OPERATION OF NUCLEAR FACILITIES, THE NAVIGATION, CONTROL OR COMMUNICATION SYSTEMS FOR AIRCRAFT OR OTHER TRANSPORTATION, AIR TRAFFIC CONTROL, LIFE SUPPORT OR LIFE SUSTAINING APPLICATIONS, WEAPONS SYSTEMS, OR ANY OTHER APPLICATION IN A HAZARDOUS ENVIRONMENT, OR REQUIRING FAIL-SAFE PERFORMANCE, OR IN WHICH THE FAILURE OF PRODUCTS COULD LEAD DIRECTLY TO DEATH, PERSONAL INJURY, OR SEVERE PHYSICAL OR ENVIRONMENTAL DAMAGE (COLLECTIVELY, "HIGH RISK APPLICATIONS").

You understand and agree that your use of Kontron devices as a component in High Risk Applications is entirely at your risk. To minimize the risks associated with your products and applications, you should provide adequate design and operating safeguards. You are solely responsible for compliance with all legal, regulatory, safety, and security related requirements concerning your products. You are responsible to ensure that your systems (and any Kontron hardware or software components incorporated in your systems) meet all applicable requirements. Unless otherwise stated in the product documentation, the Kontron device is not provided with error-tolerance capabilities and cannot therefore be deemed as being engineered, manufactured or setup to be compliant for implementation or for resale as device in High Risk Applications. All application and safety related information in this document (including application descriptions, suggested safety measures, suggested Kontron products, and other materials) is provided for reference only.

#### **NOTICE**

You find the most recent version of the "General Safety Instructions" online in the download area of this product.

#### **NOTICE**

This product is not suited for storage or operation in corrosive environments, in particular under exposure to sulfur and chlorine and their compounds. For information on how to harden electronics and mechanics against these stress conditions, contact Kontron Support.

## Revision History

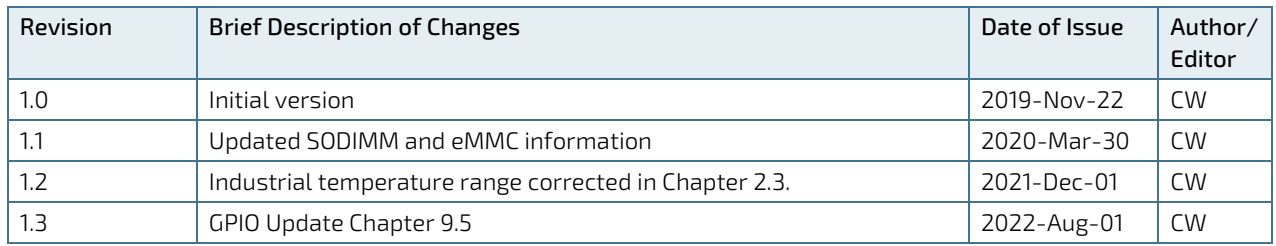

## Terms and Conditions

Kontron warrants products in accordance with defined regional warranty periods. For more information about warranty compliance and conformity, and the warranty period in your region, visit [http://www.kontron.com/terms](http://www.kontron.com/terms-and-conditions)[and-conditions.](http://www.kontron.com/terms-and-conditions)

Kontron sells products worldwide and declares regional General Terms & Conditions of Sale, and Purchase Order Terms & Conditions. Visi[t http://www.kontron.com/terms-and-conditions.](http://www.kontron.com/terms-and-conditions)

For contact information, refer to the corporate offices contact information on the last page of this user guide or visit our websit[e CONTACT US.](http://www.kontron.com/about-kontron/company-overview/contact-us)

## Customer Support

Find Kontron contacts by visiting[: https://www.kontron.de/support-and-services.](https://www.kontron.de/support-and-services)

## Customer Service

As a trusted technology innovator and global solutions provider, Kontron extends its embedded market strengths into a services portfolio allowing companies to break the barriers of traditional product lifecycles. Proven product expertise coupled with collaborative and highly-experienced support enables Kontron to provide exceptional peace of mind to build and maintain successful products.

For more details on Kontron's service offerings such as: enhanced repair services, extended warranty, Kontron training academy, and more visit <https://www.kontron.de/support-and-services>.

## Customer Comments

If you have any difficulties using this user guide, discover an error, or just want to provide some feedback, contact Kontron [Support.](https://www.kontron.de/support-and-services) Detail any errors you find. We will correct the errors or problems as soon as possible and post the revised user guide on our website.

## <span id="page-5-0"></span>Symbols

I

I

The following symbols may be used in this user guide

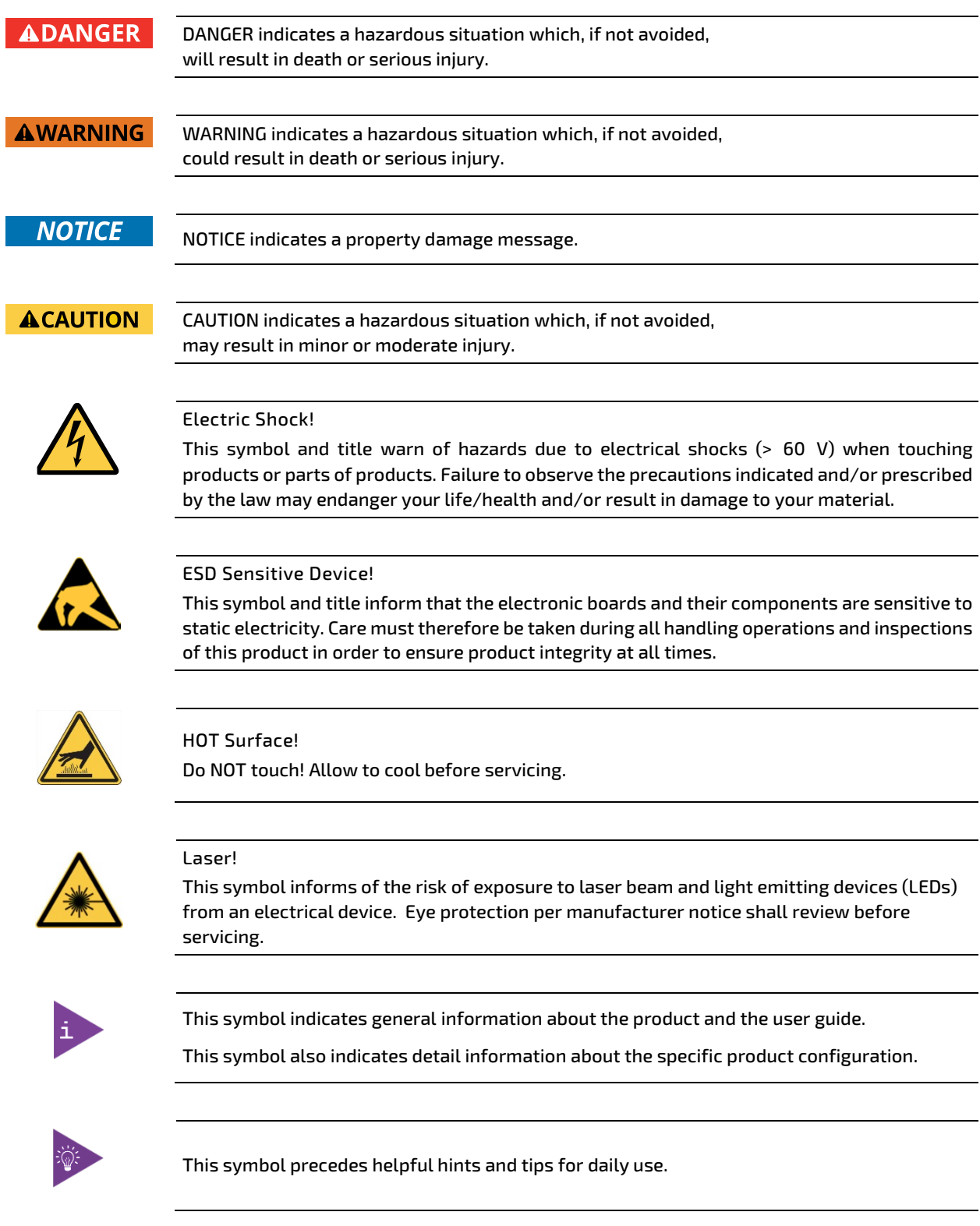

## <span id="page-6-0"></span>For Your Safety

Your new Kontron product was developed and tested carefully to provide all features necessary to ensure its compliance with electrical safety requirements. It was also designed for a long fault-free life. However, the life expectancy of your product can be drastically reduced by improper treatment during unpacking and installation. Therefore, in the interest of your own safety and of the correct operation of your new Kontron product, you are requested to conform with the following guidelines.

### <span id="page-6-1"></span>High Voltage Safety Instructions

As a precaution and in case of danger, the power connector must be easily accessible. The power connector is the product's main disconnect device.

**ACAUTION** 

**ACAUTION** 

Warning All operations on this product must be carried out by sufficiently skilled personnel only.

#### Electric Shock!

Before installing a non hot-swappable Kontron product into a system always ensure that your mains power is switched off. This also applies to the installation of piggybacks. Serious electrical shock hazards can exist during all installation, repair, and maintenance operations on this product. Therefore, always unplug the power cable and any other cables which provide external voltages before performing any work on this product.

Earth ground connection to vehicle's chassis or a central grounding point shall remain connected. The earth ground cable shall be the last cable to be disconnected or the first cable to be connected when performing installation or removal procedures on this product.

#### <span id="page-6-2"></span>Special Handling and Unpacking Instruction

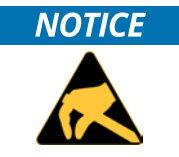

ESD Sensitive Device!

Electronic boards and their components are sensitive to static electricity. Therefore, care must be taken during all handling operations and inspections of this product, in order to ensure product integrity at all times.

**ACAUTION** 

Handling and operation of the product is permitted only for trained personnel within a work place that is access controlled. Follow the "General Safety Instructions for IT Equipment" supplied with the product.

Do not handle this product out of its protective enclosure while it is not used for operational purposes unless it is otherwise protected.

Whenever possible, unpack or pack this product only at EOS/ESD safe work stations. Where a safe work station is not guaranteed, it is important for the user to be electrically discharged before touching the product with his/her hands or tools. This is most easily done by touching a metal part of your system housing.

It is particularly important to observe standard anti-static precautions when changing piggybacks, ROM devices, jumper settings etc. If the product contains batteries for RTC or memory backup, ensure that the product is not placed on conductive surfaces, including anti-static plastics or sponges. They can cause short circuits and damage the batteries or conductive circuits on the product.

#### <span id="page-7-0"></span>Lithium Battery Precautions

If your product is equipped with a lithium battery, take the following precautions when replacing the battery.

#### **ACAUTION**

Danger of explosion if the battery is replaced incorrectly.

- Replace only with same or equivalent battery type recommended by the manufacturer.
- Dispose of used batteries according to the manufacturer's instructions.

### <span id="page-7-1"></span>General Instructions on Usage

In order to maintain Kontron's product warranty, this product must not be altered or modified in any way. Changes or modifications to the product, that are not explicitly approved by Kontron and described in this user guide or received from Kontron Support as a special handling instruction, will void your warranty.

This product should only be installed in or connected to systems that fulfill all necessary technical and specific environmental requirements. This also applies to the operational temperature range of the specific board version that must not be exceeded. If batteries are present, their temperature restrictions must be taken into account.

In performing all necessary installation and application operations, only follow the instructions supplied by the present user guide.

Keep all the original packaging material for future storage or warranty shipments. If it is necessary to store or ship the product, then re-pack it in the same manner as it was delivered.

Special care is necessary when handling or unpacking the product. See Special Handling and Unpacking Instruction.

### <span id="page-7-2"></span>Quality and Environmental Management

Kontron aims to deliver reliable high-end products designed and built for quality, and aims to complying with environmental laws, regulations, and other environmentally oriented requirements. For more information regarding Kontron's quality and environmental responsibilities, visi[t http://www.kontron.com/about-kontron/corporate](http://www.kontron.com/about-kontron/corporate-responsibility/quality-management)[responsibility/quality-management.](http://www.kontron.com/about-kontron/corporate-responsibility/quality-management)

#### <span id="page-7-3"></span>Disposal and Recycling

Kontron's products are manufactured to satisfy environmental protection requirements where possible. Many of the components used are capable of being recycled. Final disposal of this product after its service life must be accomplished in accordance with applicable country, state, or local laws or regulations.

#### <span id="page-7-4"></span>WEEE Compliance

The Waste Electrical and Electronic Equipment (WEEE) Directive aims to:

- $\blacktriangleright$  Reduce waste arising from electrical and electronic equipment (EEE)
- Make producers of EEE responsible for the environmental impact of their products, especially when the product become waste
- Encourage separate collection and subsequent treatment, reuse, recovery, recycling and sound environmental disposal of EEE
- Improve the environmental performance of all those involved during the lifecycle of EEE

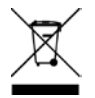

Environmental protection is a high priority with Kontron. Kontron follows the WEEE directive

## <span id="page-8-0"></span>**Table of Contents**

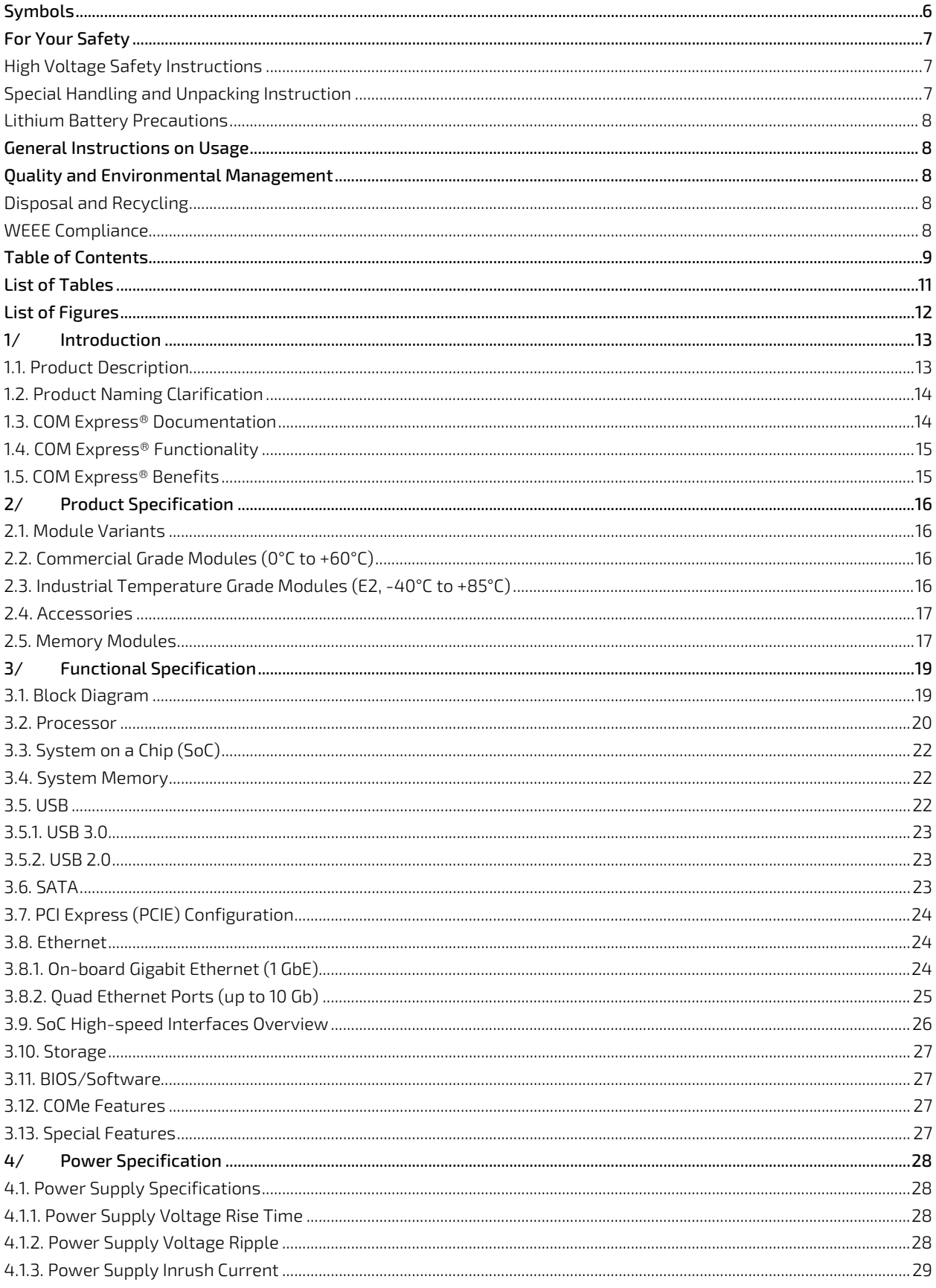

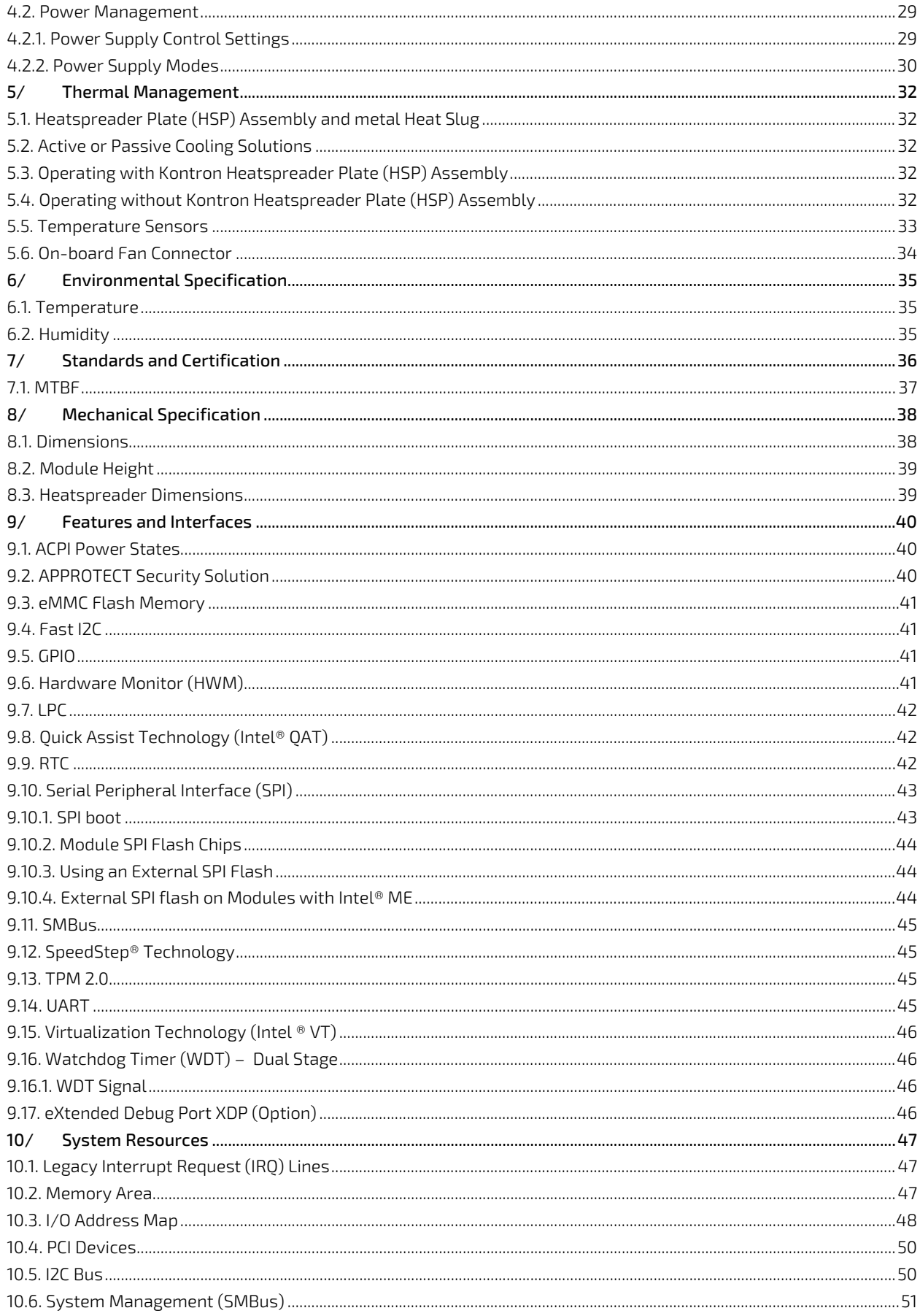

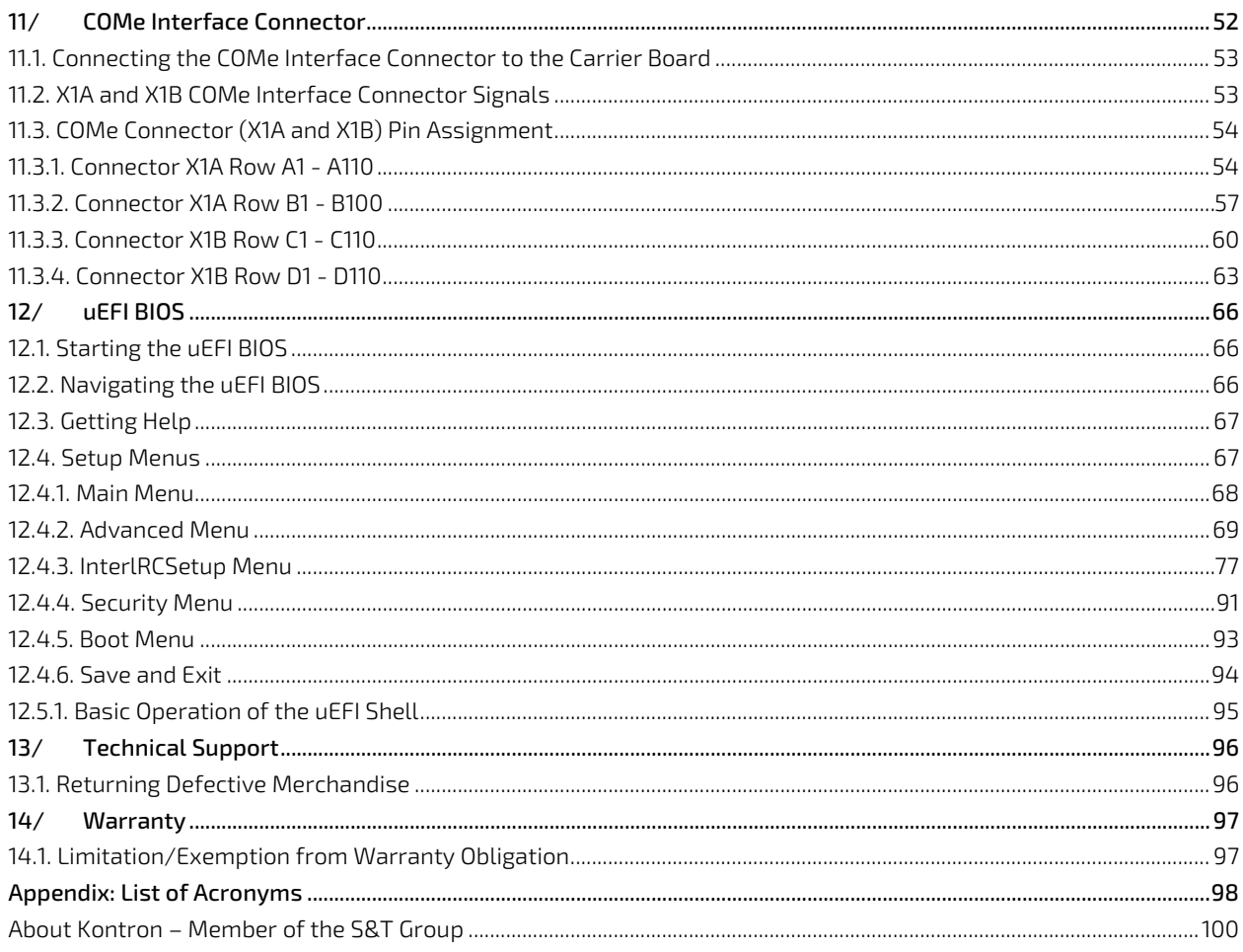

## <span id="page-10-0"></span>**List of Tables**

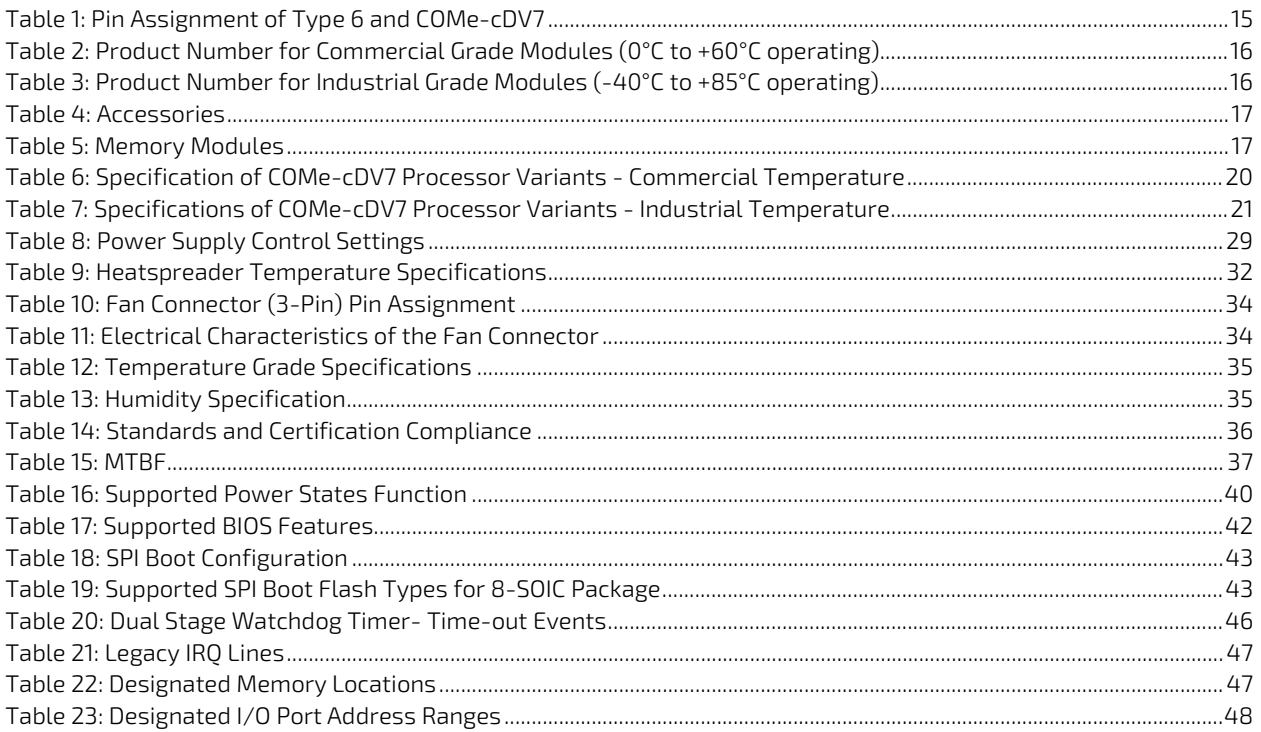

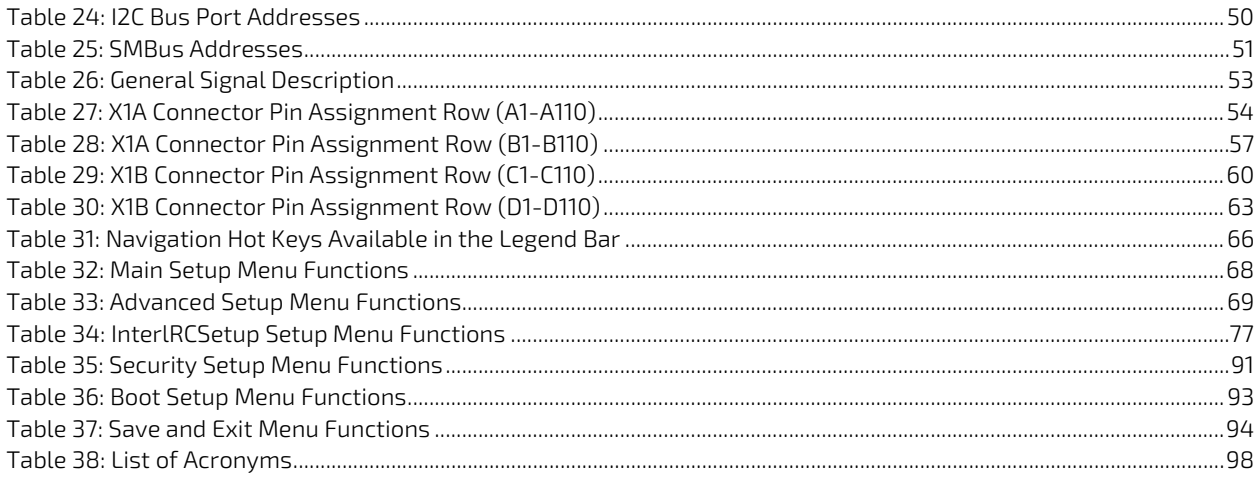

## <span id="page-11-0"></span>List of Figures

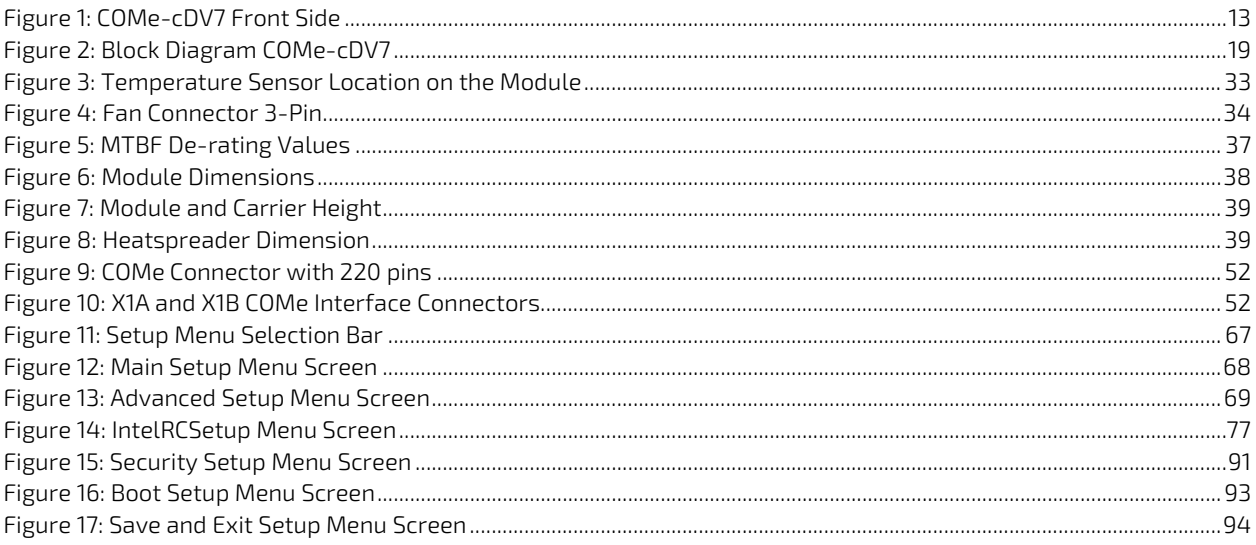

## <span id="page-12-0"></span>1/ Introduction

This user guide describes the COMe-cDV7 made by Kontron and focuses on describing the COMe-cDV7's special features. New users are recommended to study this user guide before switching on the power.

#### <span id="page-12-1"></span>1.1. Product Description

The COMe-cDV7 is part of Kontron's COM Express® module family. The COMe-cDV7 is an entry-level server-grade platform based on the Intel® Atom® C3000 series processor product family, featuring scalable Soc performance with up to 16 cores. This performance combined with quad 10 GbE interfaces, and an additional Gigabit interface makes the COMe-cDV7 ideal for network intensive implementations.

Key COMe-cDV7 features are:

- **Entry level server-grade platform**
- **Duad 10 GbE and one Gigabit Ethernet**
- High-speed connectivity PCIe 3.0, SATA3, USB 3.0
- Up to 32 GB DDR4 memory
- **Industrial grade version**
- Support of Kontron's Embedded Security Solution- APPROTECT

#### <span id="page-12-2"></span>Figure 1: COMe-cDV7 Front Side

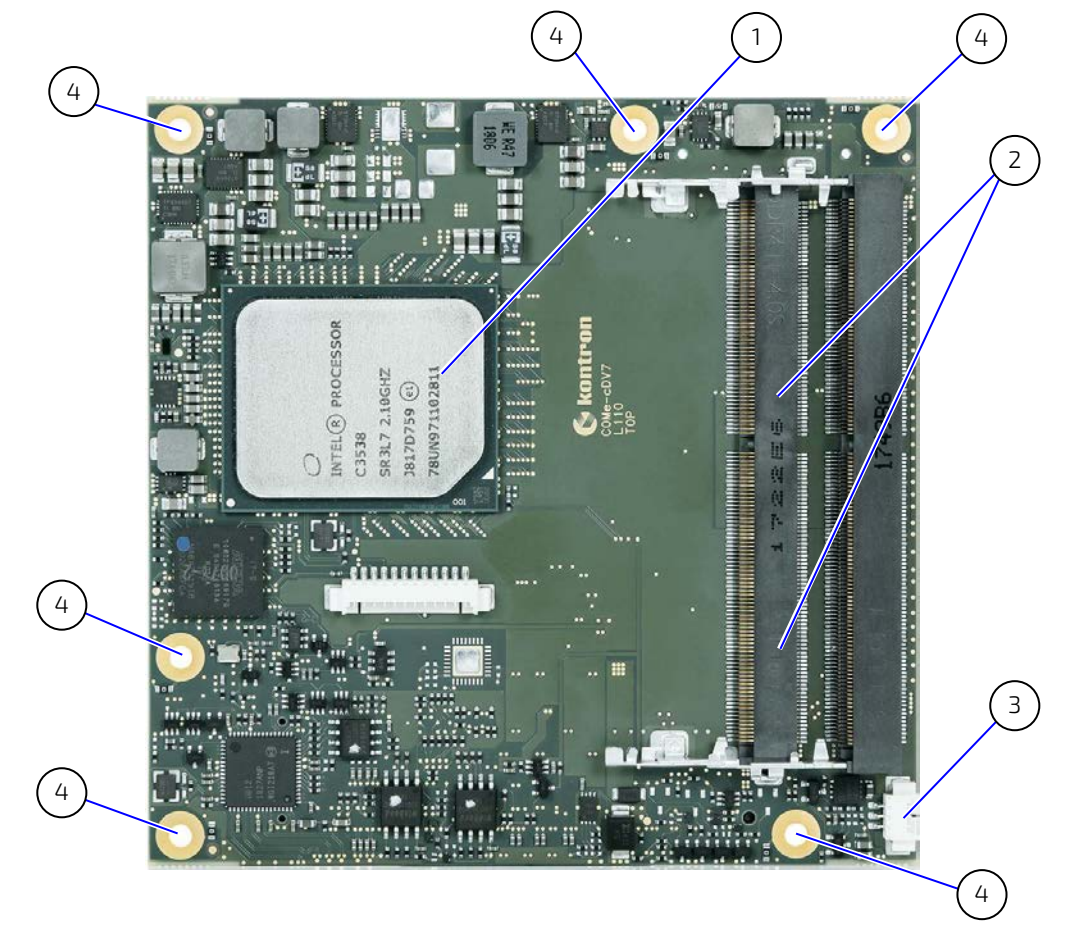

1 SoC

- 2 2x DDR4 SODIMM sockets
- 3 3-pin fan connector
- 4 6x mounting points for standoffs

### <span id="page-13-0"></span>1.2. Product Naming Clarification

COM Express® defines a Computer-on-Module (COM), with all the components necessary for a bootable host computer, packaged as a super component. The product names for Kontron COM Express® Computer-on-Modules consist of:

- **Industry standard short form** 
	- COMe-
- Module form factor
	- $b = basic (125mm \times 95mm)$
	- c=compact (95mm x 95mm)
	- $\triangleright$  m=mini (84mm x 55mm)
- Intel's® processor code name
	- DV = Denverton-NS
- **Pinout type** 
	- $\blacktriangleright$  Type 6
	- $\blacktriangleright$  Type 7
	- Type 10
- **Available temperature variants** 
	- **Commercial**
	- Extended (E1)
	- Industrial (E2) and Rapid shutdown industrial  $(R E2)$
	- Screened industrial (E2S) and Rapid shutdown screened industrial (R E2S)
- **Processor Identifier**
- Chipset identifier (if chipset assembled)
- **Memory size** 
	- Memory module (#G) /eMMC pSLC memory (#S)

#### <span id="page-13-1"></span>1.3. COM Express® Documentation

The COM Express® specification defines the COM Express® module form factor, pinout and signals. The COM Express document is available on the PICMG® website.

The COM Express® specification defines the COM Express® module form factor, pinout and signals. For more information about the COM Express® specification, visit the [PCI Industrial Computer Manufacturers Group \(PICMG®\)](https://www.picmg.org/openstandards/com-express/)  website.

#### <span id="page-14-0"></span>1.4. COM Express® Functionality

All Kontron COM Express® basic and compact modules contain two 220-pin connectors. Each connector has two rows called Row A & B on the primary connector and Row C & D on the secondary connector. COM Express® Computer-on-Modules feature the following maximum amount of interfaces according to the PICMG module pinout type. The Type 7 pinout contains the Type 6 features with the exception of audio and video interfaces and with reduced SATA and USB interfaces.

| Feature                | <b>Type 7 Pinout</b> | COMe-cDV7 Pinout                                                  |
|------------------------|----------------------|-------------------------------------------------------------------|
| Gigabit Ethernet       | 1x                   | 1x                                                                |
| 10 Gb Ethernet         | 4x                   | 4x                                                                |
| <b>NC-SI Interface</b> | 1x                   | 1x                                                                |
| <b>Serial ATA</b>      | 2x                   | 2x                                                                |
|                        |                      | (SoC HSIO Port 19 is joint SATA1/USB 3.0 port with default SATA1) |
| <b>PCI Express</b>     | 32x                  | Up to 14 PCIe Gen3                                                |
| <b>USB Client</b>      | 1x                   |                                                                   |
| <b>USB 3.0</b>         | 4x                   | Зx                                                                |
|                        |                      | (SoC HSIO Port 19 is joint SATA1/USB 3.0 port with default SATA1) |
| <b>USB 2.0</b>         | 4x                   | 4x                                                                |
|                        |                      | (Option: WIBU implemented on USB 2.0 port 3)                      |
| <b>LPC</b>             | $1x$ (or eSPI)       | 1x                                                                |
| <b>External SMB</b>    | 1x                   | 1x                                                                |
| External I2C           | 1x                   | 1x                                                                |
| <b>GPIO</b>            | 8x                   | 8x                                                                |
| SDIO shared w/GPIO     | 1x                   |                                                                   |
| UART (2-wire COM)      | 2x                   | 2x                                                                |
| <b>FAN PWM out</b>     | 1x                   | 1x                                                                |

<span id="page-14-2"></span>Table 1: Pin Assignment of Type 6 and COMe-cDV7

#### <span id="page-14-1"></span>1.5. COM Express® Benefits

COM Express® defines a Computer-on-Module (COM), with all the components necessary for a bootable host computer, packaged as a highly integrated computer. All Kontron COM Express® modules are very compact and feature a standardized form factor and a standardized connector layout that carry a specified set of signals. Each COM is based on the COM Express® specification. This standardization allows designers to create a single-system carrier board that can accept present and future COM Express® modules.

The carrier board designer can optimize exactly how each of these functions implements physically. Designers can place connectors precisely where needed for the application, on a carrier board optimally designed to fit a system's packaging.

A single carrier board design can use a range of COM Express® modules with different sizes and pinouts. This flexibility differentiates products at various price and performance points and provides a built-in upgrade path when designing future-proof systems. The modularity of a COM Express® solution also ensures against obsolescence when computer technology evolves. A properly designed COM Express® carrier board can work with several successive generations of COM Express® modules.

A COM Express® carrier board design has many advantages of a customized computer-board design and, additionally, delivers better obsolescence protection, heavily reduced engineering effort, and faster time to market.

## <span id="page-15-0"></span>2/ Product Specification

#### <span id="page-15-1"></span>2.1. Module Variants

The COMe-cDV7 is available in different processor, chipset and temperature variants to cover demands in performance, price and power.

### <span id="page-15-2"></span>2.2. Commercial Grade Modules (0°C to +60°C)

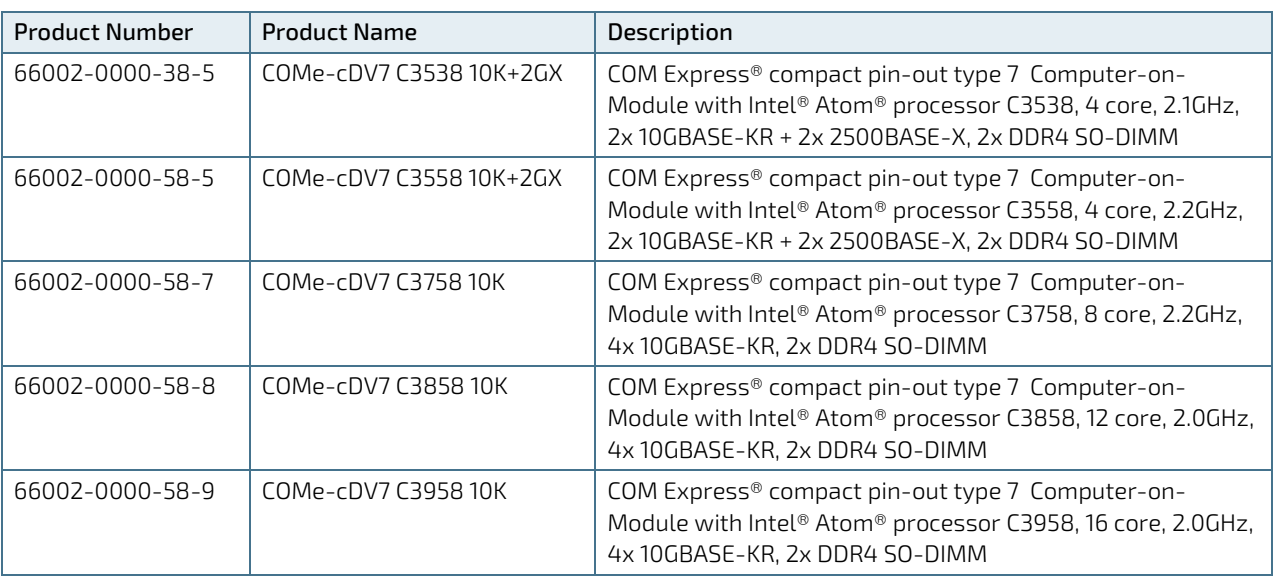

<span id="page-15-4"></span>Table 2: Product Number for Commercial Grade Modules (0°C to +60°C operating)

#### <span id="page-15-3"></span>2.3. Industrial Temperature Grade Modules (E2, -40°C to +85°C)

<span id="page-15-5"></span>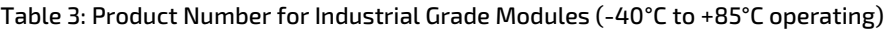

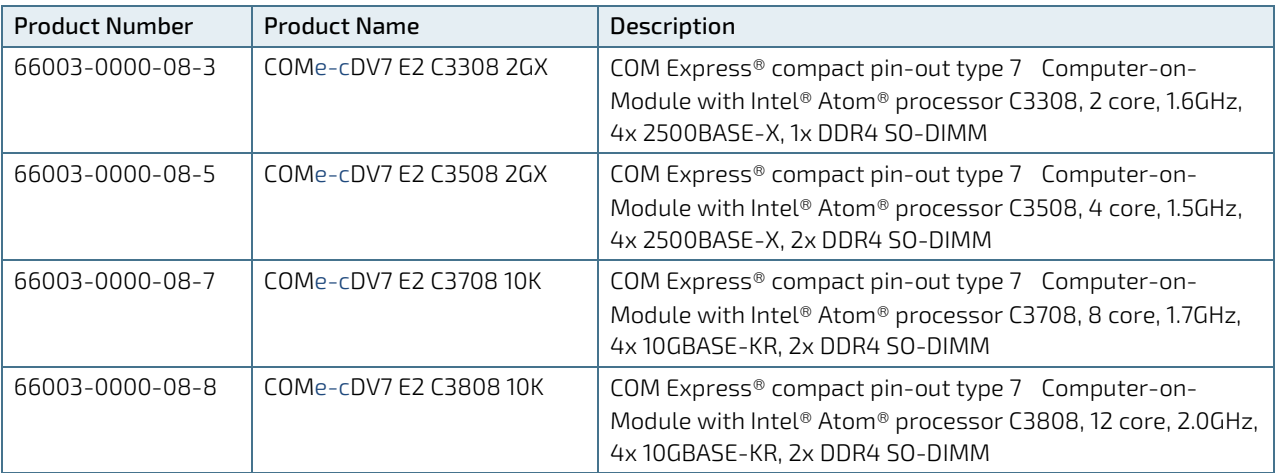

### <span id="page-16-0"></span>2.4. Accessories

Accessories are either product specific, COMe-type 7 specific or general COMe accessories. For more information, contact your local Kontron sales representative or Kontron Inside Sales.

#### <span id="page-16-2"></span>Table 4: Accessories

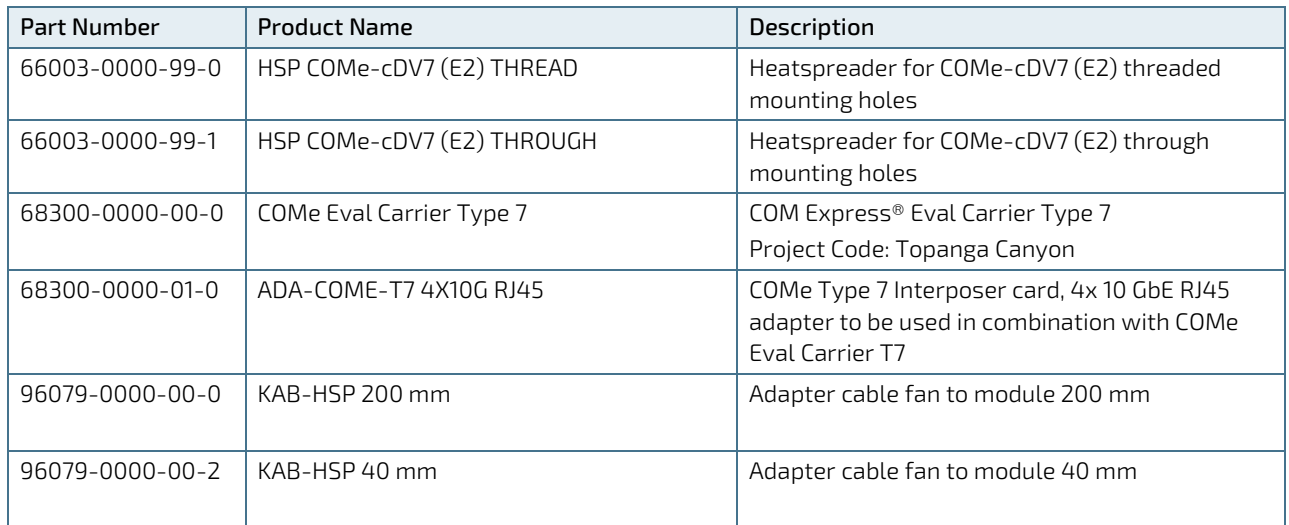

#### <span id="page-16-1"></span>2.5. Memory Modules

#### <span id="page-16-3"></span>Table 5: Memory Modules

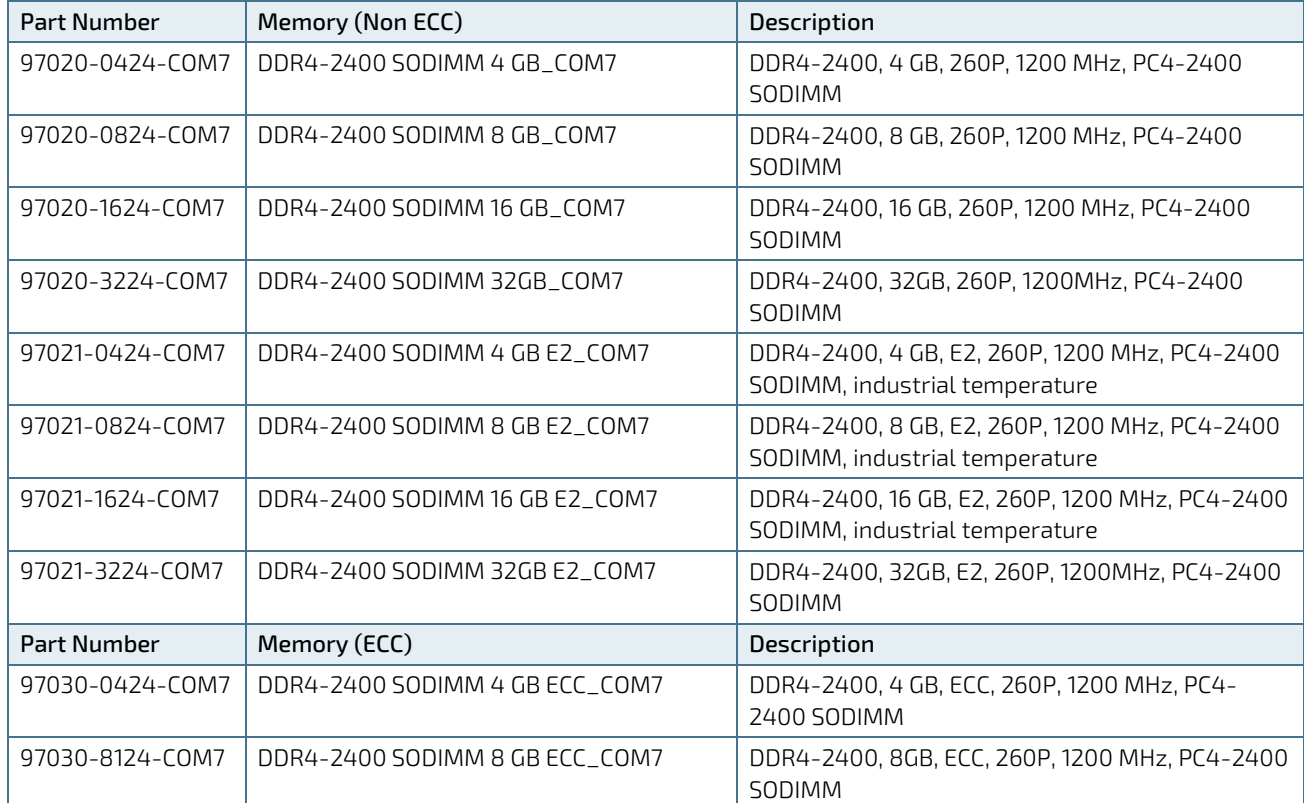

COMe-cDV7 - User Guide, Rev 1.3

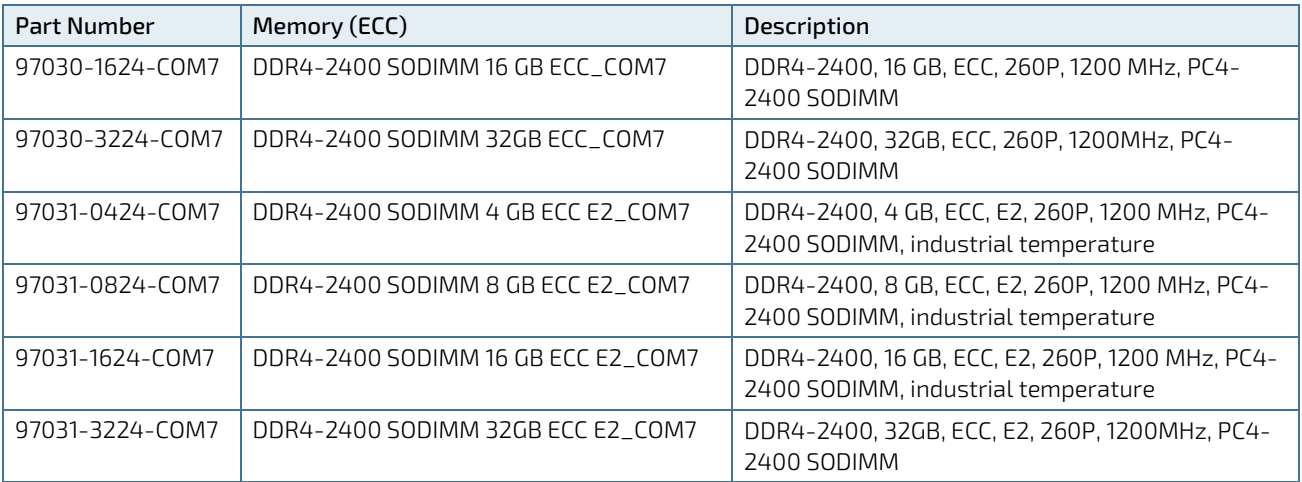

## <span id="page-18-0"></span>3/ Functional Specification

### <span id="page-18-1"></span>3.1. Block Diagram

#### <span id="page-18-2"></span>Figure 2: Block Diagram COMe-cDV7

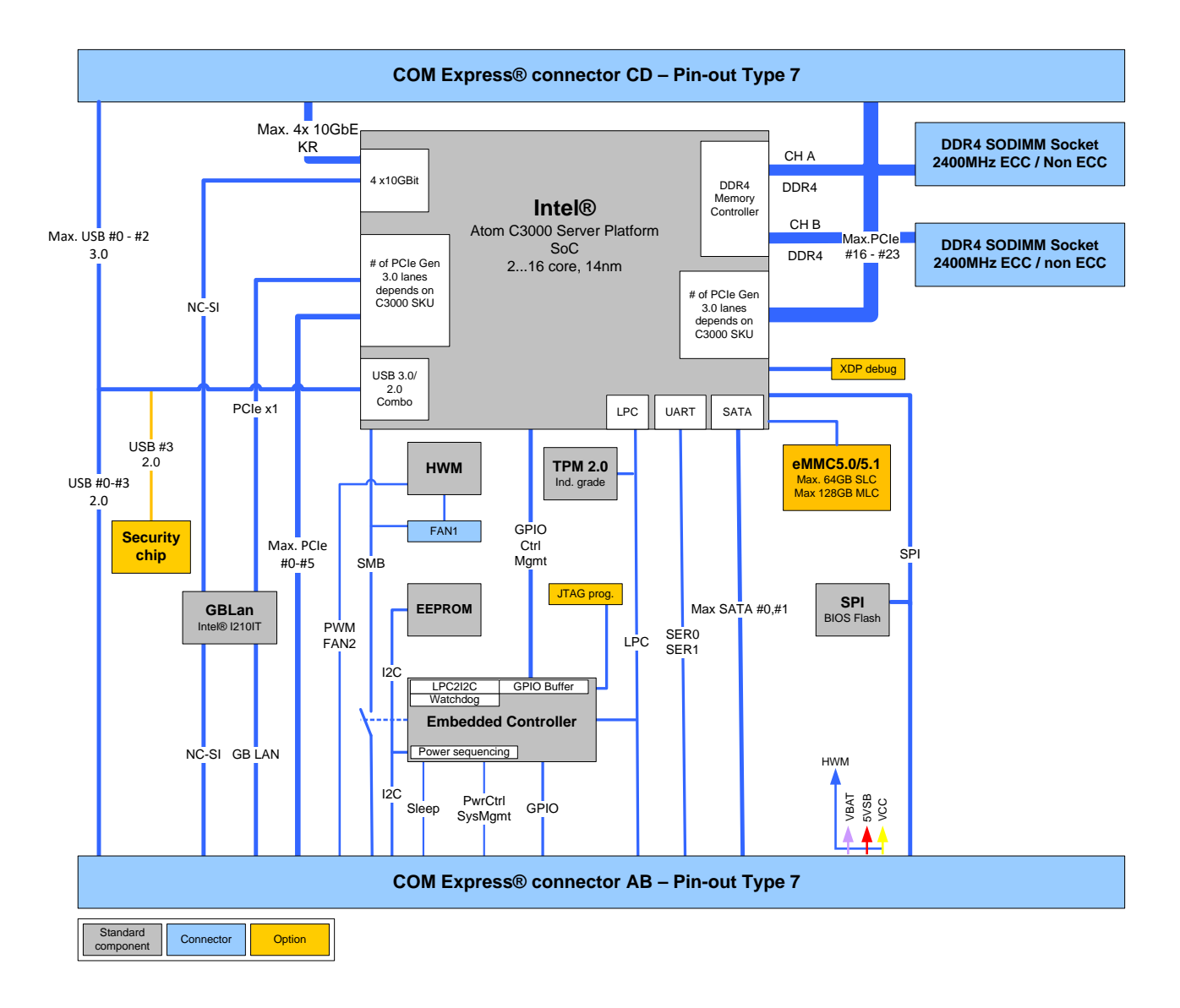

#### <span id="page-19-0"></span>3.2. Processor

The Intel® Atom ® processor C3000 series uses the 14 nm processor technology with 34 mm x 28 mm package size and BGA 1310.

The processor variants support the following technologies:

- Intel® 64 Architecture
- Intel<sup>®</sup> Virtualization Technology (VT-x)
- Intel<sup>®</sup> Virtualization Technology for Directed I/O (VT-d)
- Intel<sup>®</sup> VT-x with Extended Page Tables (EPT)
- ▶ Intel<sup>®</sup> Turbo Boost Technology
- ▶ Intel<sup>®</sup> Streaming SIMD Extensions 4.1 (Intel<sup>®</sup> SSE4.1)
- ▶ Intel<sup>®</sup> Streaming SIMD Extensions 4.1 (Intel<sup>®</sup> SSE4.1)
- Secure Hash Algorithm New Instruction (SHA-NI)
- **Enhanced Intel SpeedStep® Technology**
- Intel® AES New Instructions (AES-NI)
- Execute Disable Bit
- **Quick Assist Technology**

The following table lists the specification of the processor variants. The COMe-cDV7's functional specification deviates from the processor specification.

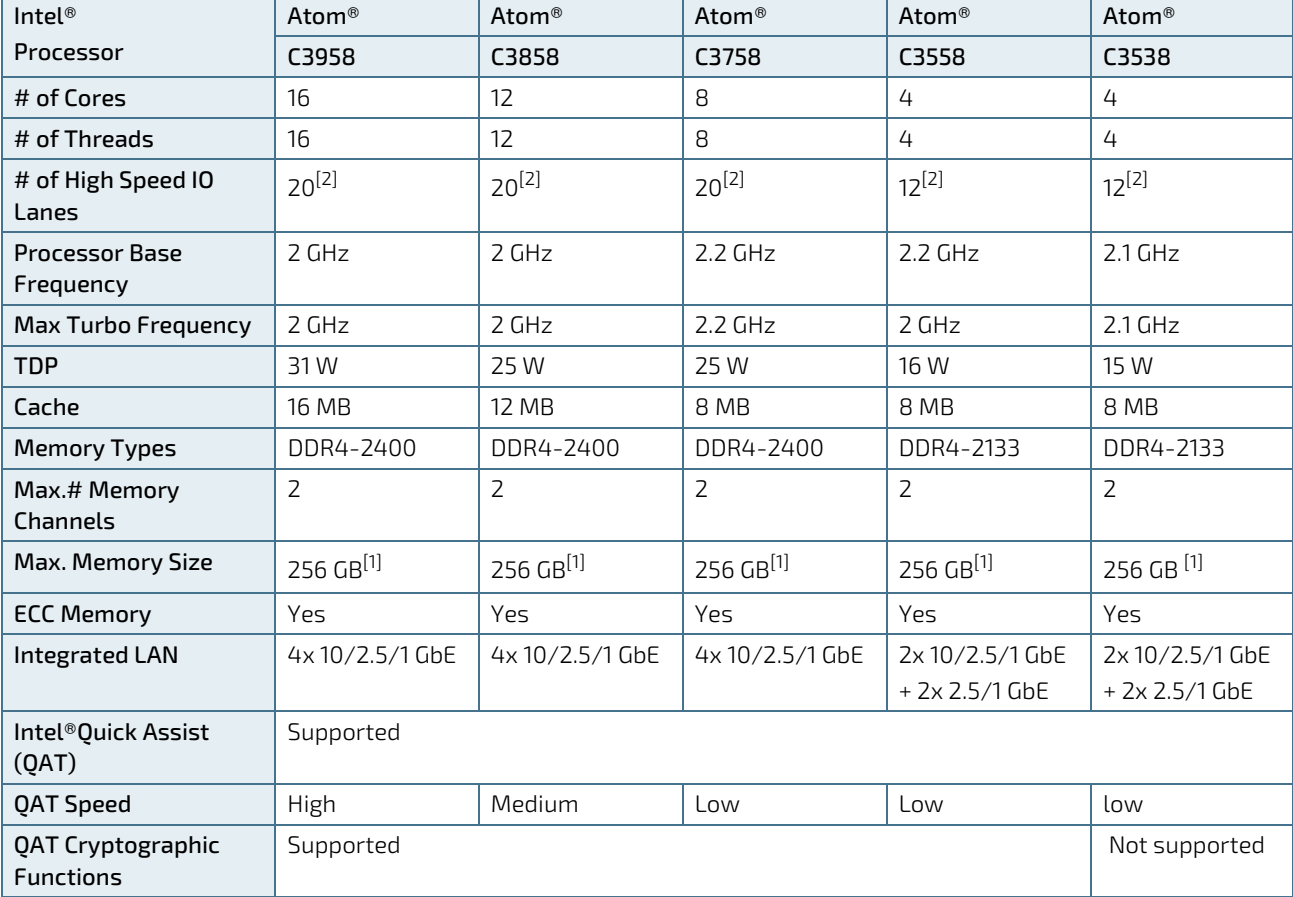

#### <span id="page-19-1"></span>Table 6: Specification of COMe-cDV7 Processor Variants - Commercial Temperature

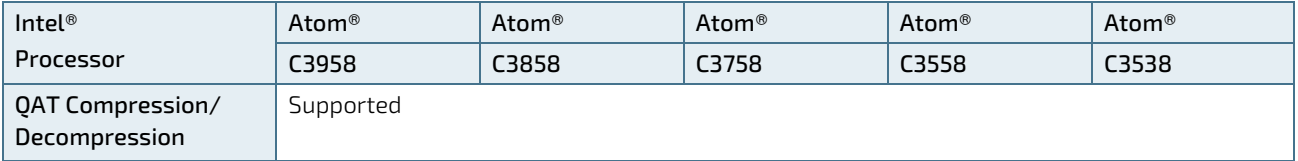

[1] The COMe-cDV7 supports a max. 64 GB with 2x SODIMM sockets

[2] High Speed IO (HSIO) lanes shared between PCIe, USB3.0, SATA. Depending on the number of supported HSIO lanes, a max of 14x PCIe lanes, 3x USB3.0 ports and 2x SATA ports are supported

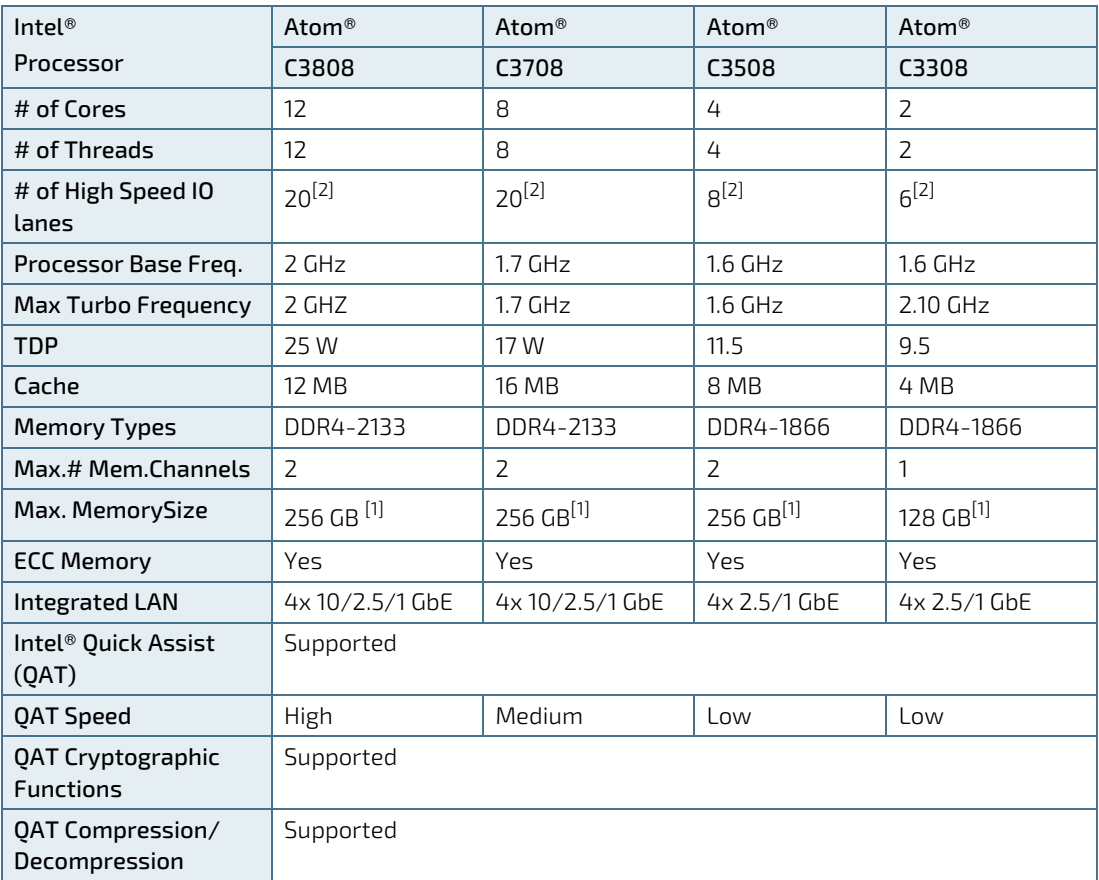

#### <span id="page-20-0"></span>Table 7: Specifications of COMe-cDV7 Processor Variants - Industrial Temperature

[1] The COMe-cDV7 supports a max. of 64 GB with 2x SODIMM sockets

[2] High Speed IO (HSIO) lanes shared between PCIe, USB3.0, SATA. Depending on the number of supported HSIO lanes, a max of 14x PCIe lanes, 3x USB3.0 ports and 2x SATA ports are supported

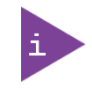

COMe-cDV7 Functional Specification deviates from the Processor Specification. For more information, see to [Table 6](#page-19-1) an[d Table 7](#page-20-0) footnotes [1], [2] and the subheading within this chapter.

### <span id="page-21-0"></span>3.3. System on a Chip (SoC)

The Intel® Atom® C3000 series product family is a SoC solution with integrated Platform Controller Hub (PCH).

The following table lists specific SoC features.

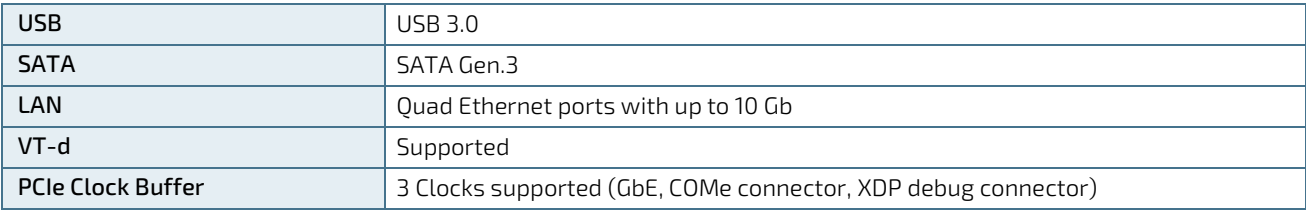

#### <span id="page-21-1"></span>3.4. System Memory

The standard system memory configuration is two DDR4 SODIMM sockets supporting a maximum of up to 32 GBytes ECC/non-ECC memory.

The following table lists specific system memory features.

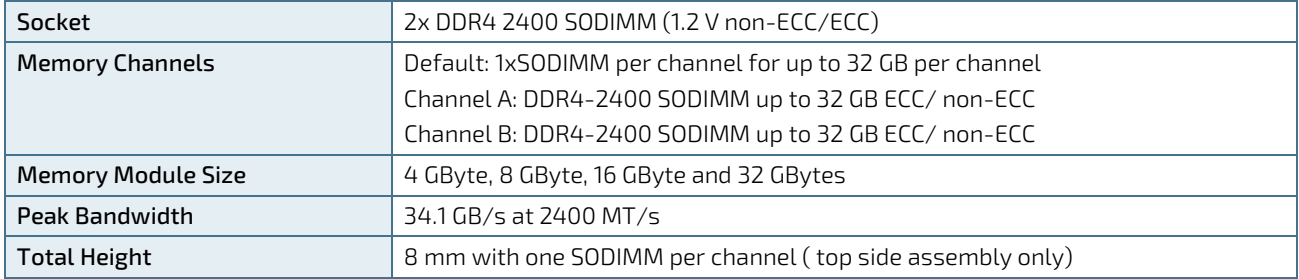

In general, memory modules have a much lower longevity than embedded modules, and therefore the EOL of the memory modules may occur several times during the lifetime of the module. Kontron guarantees to maintain memory modules by replacing EOL memory modules with another similar type of qualified module.

As a minimum, Kontron recommends using Kontron memory modules for prototype system(s) in order to prove the stability of the system and as a reference.

For volume production, if required, test and qualify other types of RAM. In order to qualify RAM Kontron recommends configuring three systems running a RAM Stress Test program in a heat chamber at 60°C, for a minimum of 24 hours.

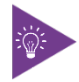

For a list of Kontron memory module, see [Table 5: Memory Modules.](#page-16-3)

#### <span id="page-21-2"></span>3.5. USB

The standard USB configuration is three USB 3.0 ports and four USB 2.0 ports.

The following table lists supported USB features.

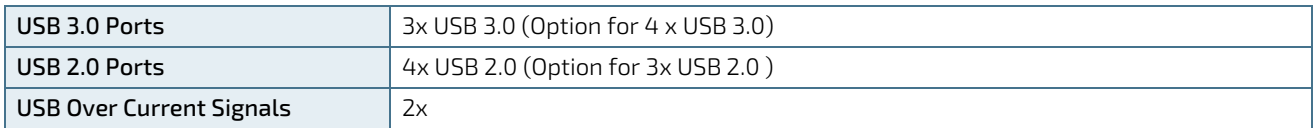

### <span id="page-22-0"></span>3.5.1. USB 3.0

The standard USB 3.0 configuration is three USB 3.0 ports with an option for four USB 3.0 ports if SATA1 is implemented as a USB 3.0 port (USB\_SS3). All USB 3.0 ports are backwards compatible with the USB 2.0 specification.

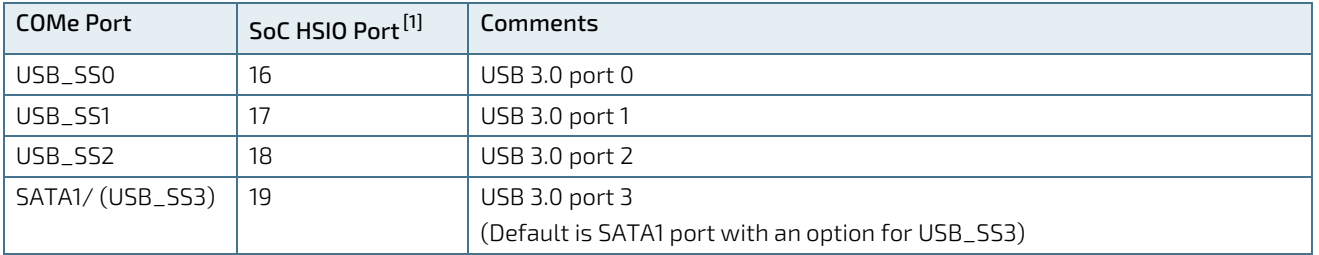

The following table lists the COMe connector port and SoC pin combinations for USB 3.0.

[1]For more details information on the SoC HSIO port usage, see Chapte[r 3.9: SoC High-speed Interfaces Overview.](#page-25-0)

### <span id="page-22-1"></span>3.5.2. USB 2.0

The standard USB 2.0 configuration is four USB 2.0 ports with an option for three USB 2.0 ports if Kontron's Security chip solution (WIBU) is assembled on USB 2.0 port 3. A maximum of eight USB 2.0 ports are supportable when all available USB 3.0 ports are implemented as USB 2.0. For more information regarding Kontron's security chip, see Chapter [9.2: APPROTECT Security Solution.](#page-39-2)

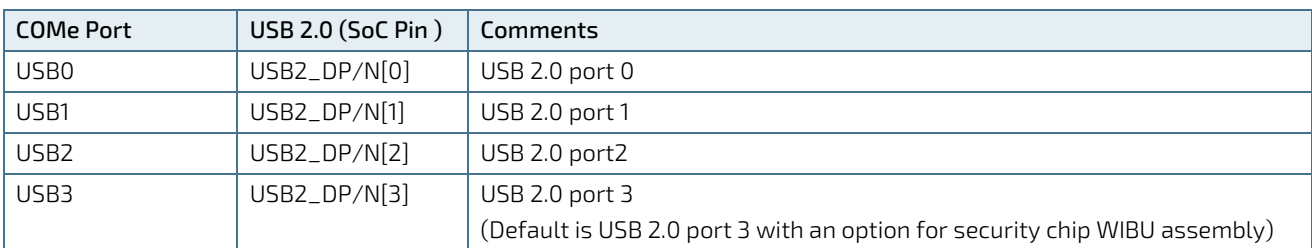

The following table lists the COMe connector port and SoC pin combinations for USB 2.0.

### <span id="page-22-2"></span>3.6. SATA

The standard SATA configuration is two SATA Gen.3 ports supporting transfer rates up to 6 Gb/s with an optional that SATA1 can be implemented as a USB 3.0 port (USB\_SS3).

The following table lists the COMe connector port and SoC port combinations for SATA.

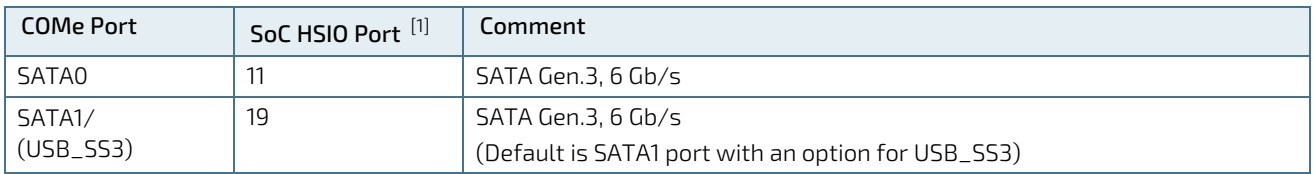

[1]For more details information on the SoC HSIO port usage, see Chapte[r 3.9: SoC High-speed Interfaces Overview.](#page-25-0)

## <span id="page-23-0"></span>3.7. PCI Express (PCIE) Configuration

The standard PCIe configuration is up to 14-HSIO PCIe Gen 3 lanes that can be routed directly to the COMe connector. The number of available PCIe lanes depends on the C3000 processor variant. The PCIe lanes are configurable in the BIOS setup with x1, x2, x4 and x8 configuration options.

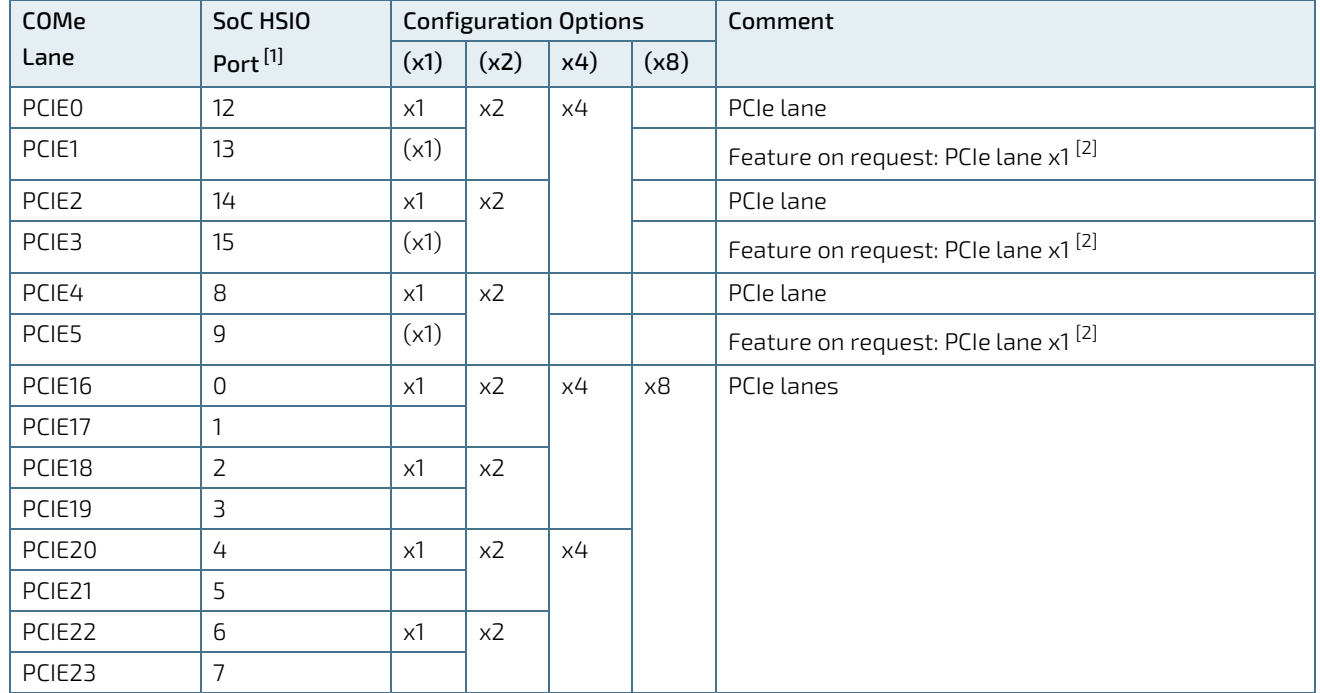

The following table lists the supported PCIe Gen. 3 port options for COMe lanes.

[1]For more details information on the SoC HSIO port usage, see Chapte[r 3.9: SoC High-speed Interfaces Overview.](#page-25-0)

 $^{[2]}$  When configuring the PCIe lanes as x1 the 2nd lane of the PCIe pair is not available, however on request configurations can be offered to allow PCIe x1 usage for COMe Lane PCIE0-PCIE5.

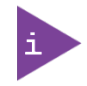

PCIe lanes [6-9], PCIe lanes [8-15] and PCIe lanes [24-31] lanes are not available for use

### <span id="page-23-1"></span>3.8. Ethernet

### <span id="page-23-2"></span>3.8.1. On-board Gigabit Ethernet (1 GbE)

An on-board Gigabit Intel® I210IT Ethernet controller connects the SoC HSIO port [10] to the carrier board Management Controller (BMC) and acts as a single port Ethernet controller.

The following table lists the COMe connector port and SoC port combinations for Ethernet.

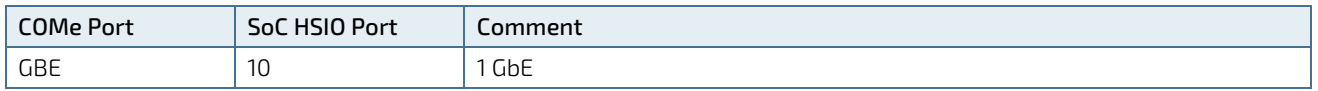

Additionally, the Intel® I210IT Ethernet controller manages the use of:

- $NCSI$
- SMBus
- MCTP over PCIE/SMBUS to enable reporting and control of information exposed to LOM device via the NC-SI

The following table lists supported Intel® i210IT Ethernet controller features.

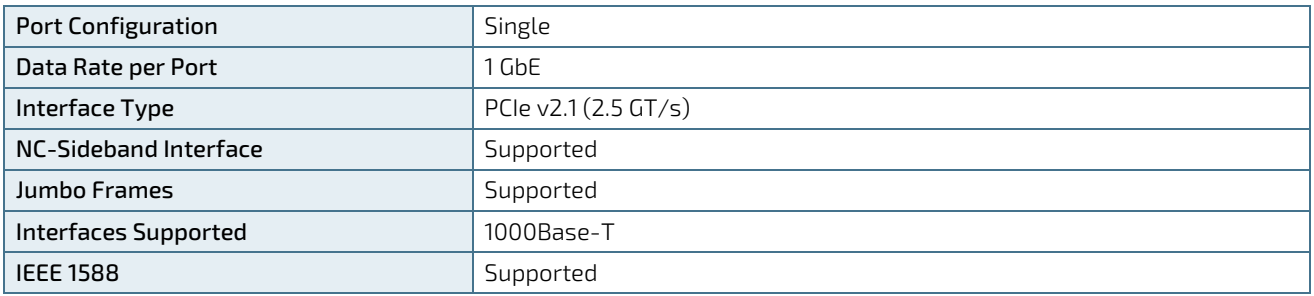

### <span id="page-24-0"></span>3.8.2. Quad Ethernet Ports (up to 10 Gb)

The Intel® Atom® Processor C3000 series features two integrated Ethernet controllers with two ports each with the following configurations depending on the C3000 processor variant:

- $2x 10$  GbE + 2x 10 GbE
- $2x 10$  GbF + 2x 2.5GbF
- 2x 2.5 GbE + 2x 2.5 GbE

The two integrated Ethernet controllers support the following operation modes with the corresponding configuration of the LAN-SPI-flash:

Backplane:

- ▶ 10GBASE-KR (speed: 10 Gb) default configuration for 10G ports
- 1000BASE-KX (speed: 1 Gb)
- 2500BASE-X (speed: 2.5 Gb) not IEEE standard, supports 2.5 G data rate only default for 2.5 G ports SFP+:
- SFI (speed: 10 Gb) only supported by 10G ports, native SFI no additional PHY on carrier board required
- KR (speed 10 Gb)- only supported by 10G ports, requires an external PHY (Inphi) on carrier board 10GBASE-T:

 KR (speed: 10 Gb) – only supported by 10G ports, requires external PHY (Intel) on carrier board 1000BASE-T:

- SGMII (speed: 1 Gb) requires an external PHY (Marvell) on carrier board
- KX (speed: 1 Gb) only supported by 10G ports, requires an external PHY (Intel) on carrier board

The following table lists the two integrated Ethernet Controller's network features.

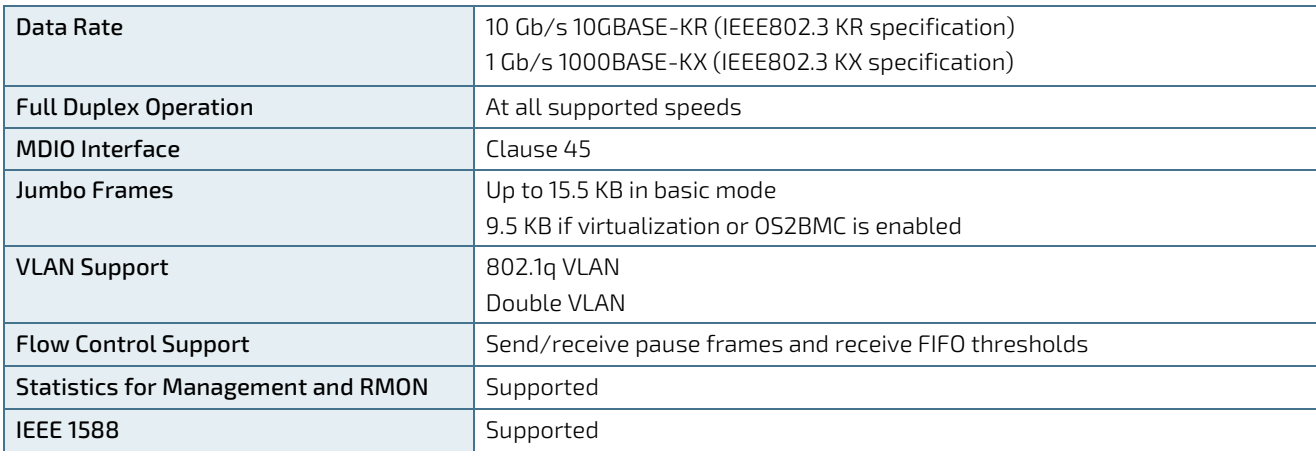

### <span id="page-25-0"></span>3.9. SoC High-speed Interfaces Overview

The standard SoC high-speed interface port utilization and the default COMe PCIe configurations for each HSIO port combination is shown in the following table:

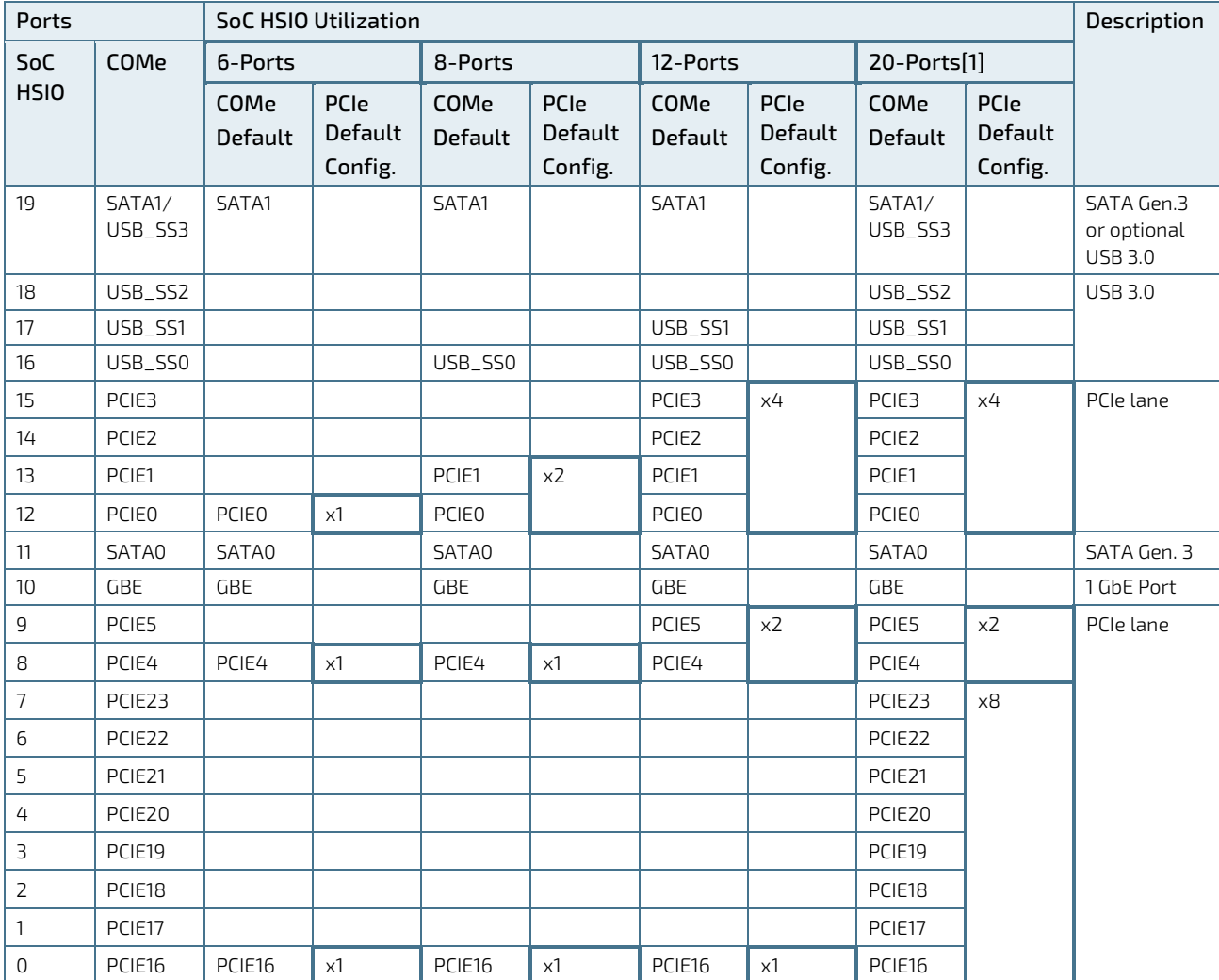

 $^{[1]}$  SATA 0 is on SATA Controller 0, SATA 1 independently on SATA Controller 1 for higher performance

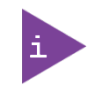

HSIO configuration depends on the SoC. To configure 6-ports, 8-ports, 12-ports or 20-ports HSIO, disable the following BIOS setup: IntelRCsetupSetup > Fia Mux Configuration>.

#### <span id="page-26-0"></span>3.10. Storage

The following table lists the supported storage features.

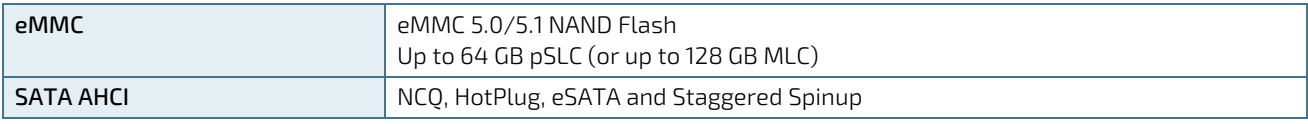

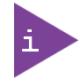

Pseudo SLC (pSLC) is reconfigured MLC. pSLC memory capacity is half of the MLC capacity.

#### <span id="page-26-1"></span>3.11. BIOS/Software

The following table lists the supported BIOS and software features.

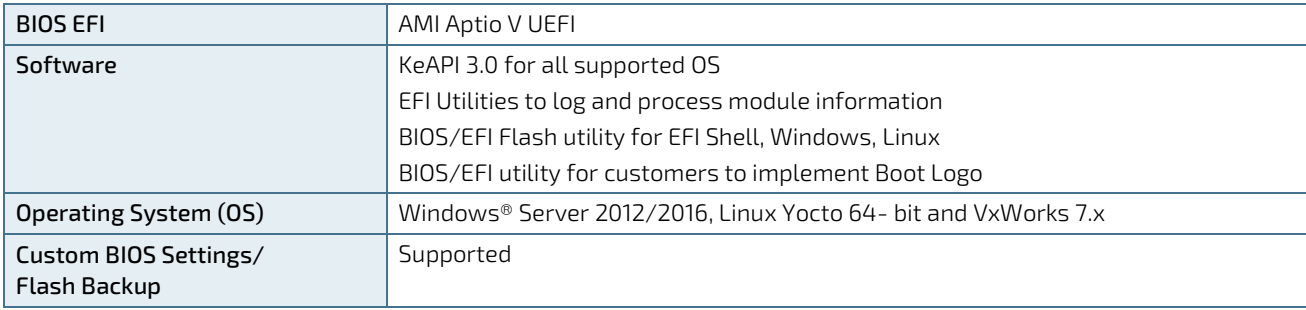

#### <span id="page-26-2"></span>3.12. COMe Features

The following table lists the supported COM Express® features.

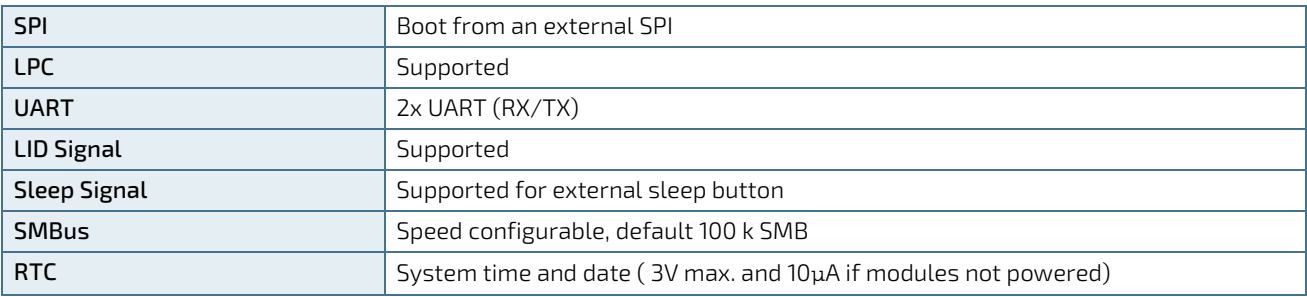

#### <span id="page-26-3"></span>3.13. Special Features

The following table lists the supported Kontron specific product features.

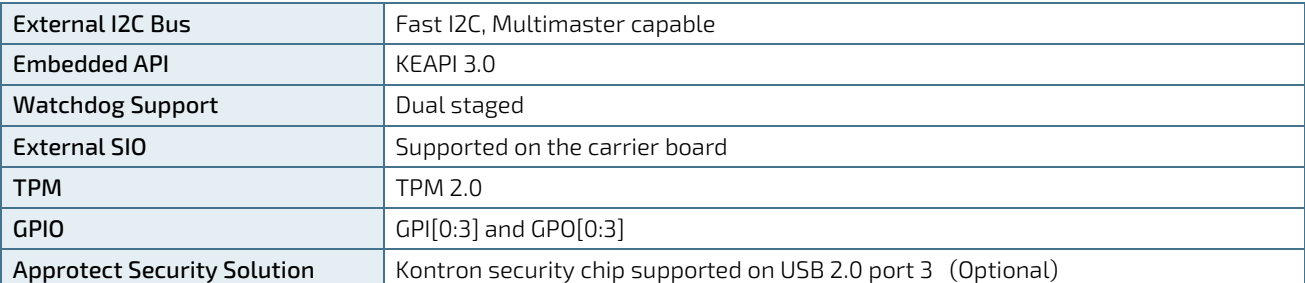

## <span id="page-27-0"></span>4/Power Specification

The COMe-cDV7 receives power from a carrier board via the COMe Interface connector. The COMe-cDV7 must be connected to the carrier board to power on.

#### **ACAUTION**

The module is powered on by connecting to the carrier board using the Interface connector. Before connecting the module's interface connector to the carrier board's corresponding connector, ensure that the carrier board is switch off and disconnected from the main power supply. Failure to disconnect the main power supply could result in personal injury and damage to the module and/or carrier board.

Observe that only trained personnel aware of the associated dangers connect the module, within an access controlled ESD-safe workplace.

#### <span id="page-27-1"></span>4.1. Power Supply Specifications

The COMe-cDV7 uses either an ATX PSU (12 V) or single power wide range PSU (8.5 V to 20 V). Other supported voltages are 5 V standby and 3.3 V RTC battery input. The COMe-cDV7 supports operation in both single power supply mode and ATX power supply mode.

The following table lists the power supply specifications.

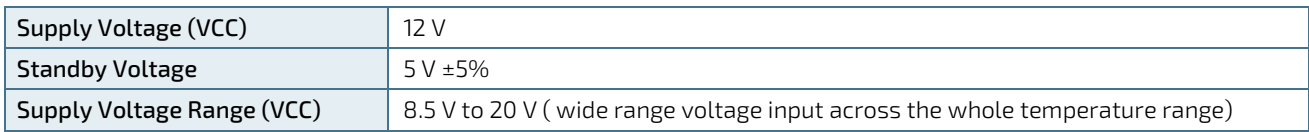

**NOTICE** 

If any of the supply voltages drops below the allowed operating level longer than the specified hold-up time, all the supply voltages should be shut down and left OFF for a time long enough to allow the internal board voltages to discharge sufficiently.

If the OFF time is not observed, parts of the board or attached peripherals may work incorrectly or even suffer a reduction of MTBF. The minimum OFF time depends on the implemented PSU model and other electrical factors and must be measured individually for each case.

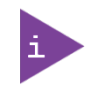

5V Standby voltage is not mandatory for operation.

### <span id="page-27-2"></span>4.1.1. Power Supply Voltage Rise Time

The input voltage rise time is 0.1 ms to 20 ms from input voltage ≤10% to nominal VCC. To comply with the ATX specification there must be a smooth and continuous ramp of each DC input voltage from 10% to 90% of the DC input voltage final set point.

### <span id="page-27-3"></span>4.1.2. Power Supply Voltage Ripple

The maximum power supply voltage ripple is 200 mV peak-to-peak at 0 MHz - 20 MHz, the ripple voltage must not cause the input voltage range to be exceeded.

### <span id="page-28-0"></span>4.1.3. Power Supply Inrush Current

The maximum inrush current at 5 V standby is 2 A. From states G3 (Module is mechanically completely off, with no power consumption) or S5 (module appears to be completely off) to state S0 (module is fully usable) the maximum inrush current meets the SFX Design Guide.

#### <span id="page-28-1"></span>4.2. Power Management

Power management options are available within the BIOS setup. The COMe-cDV7 implements the Advanced Configuration and Power Interface (ACPI) power states to control typical features such as power button and suspend states. If power is removed, 5 V can be applied to the V\_5V\_STBY pins to support suspend-states:

- Suspend-to-Disk (S4)
- Soft-off state (S5)

Implementing the wake-up event (S0) requires power as the module will be running.

Power management options for the module and processor available within the BIOS setup are:

- Advanced>ACPI Settings>Enable ACPI Auto Config>Enable/Disable
- Advanced>Miscellaneous>Lid Switch Mode>Enable/Disable
- Advanced>Miscellaneous>Sleep Button Mode>Enable/Disable
- IntelRCSetup>Processor Configuration>ACPI 3.0 T-states>Enable/Disable

For further ACPI information, see Chapter [9.1: ACPI Power States.](#page-39-1)

#### <span id="page-28-2"></span>4.2.1. Power Supply Control Settings

The power supply control settings are set in the BIOS and enable the module to shut down, rest and wake from standby.

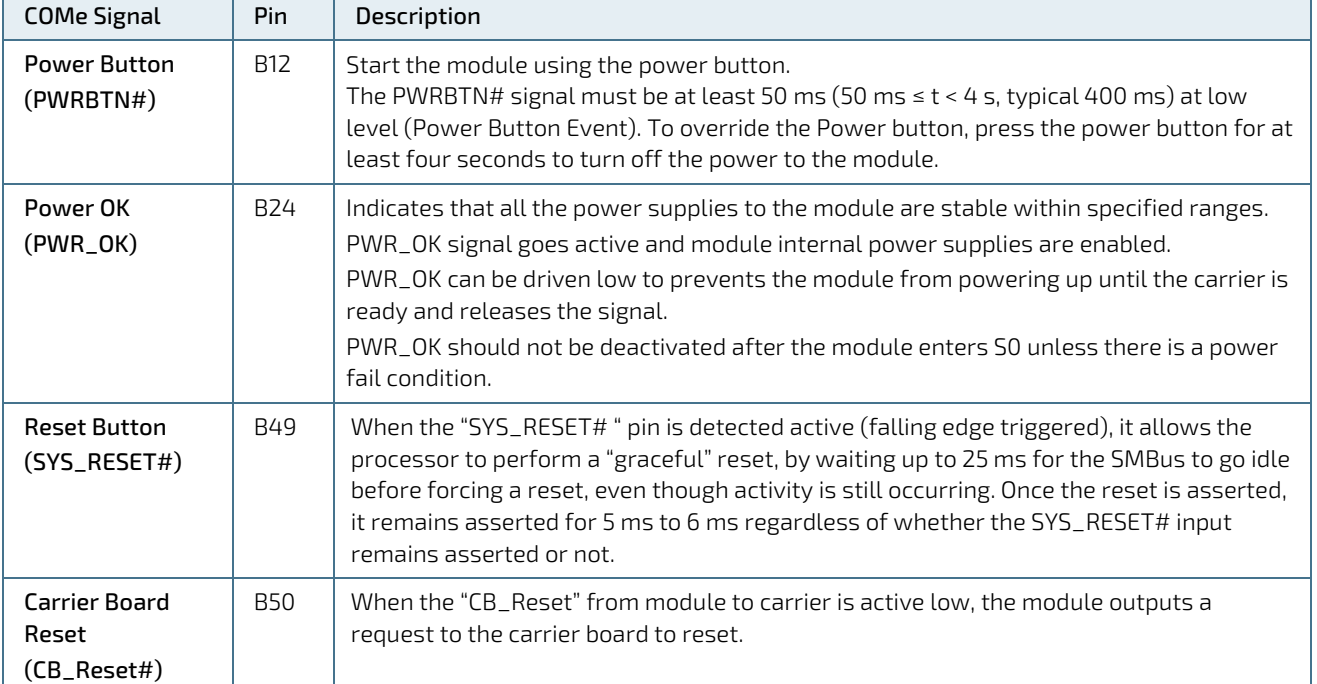

#### <span id="page-28-3"></span>Table 8: Power Supply Control Settings

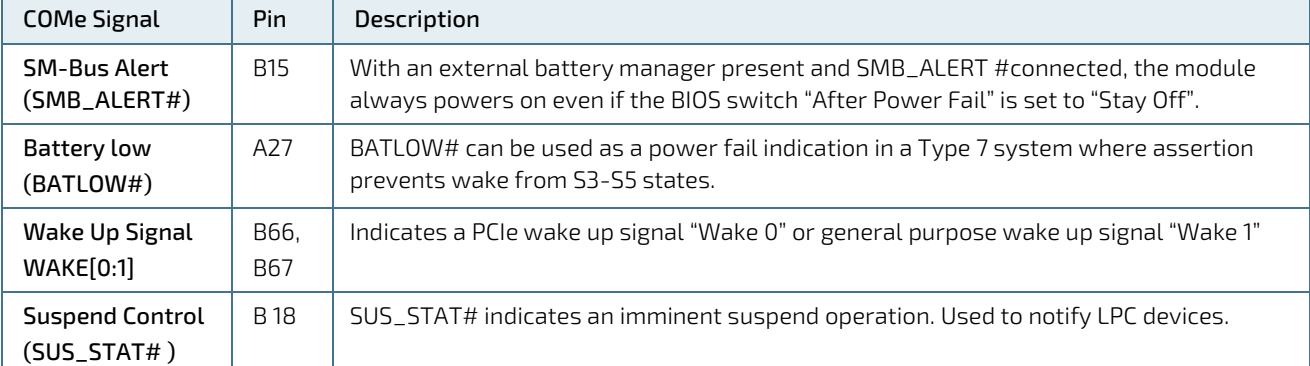

#### <span id="page-29-0"></span>4.2.2. Power Supply Modes

Setting the power supply controls enables the module to operating in either:

- **ATX power supply mode**
- $\triangleright$  Single power supply mode.

#### 4.2.2.1. ATX Mode

To start the module in ATX mode and power VCC, follow the step below.

- 1. Connect the ATX PSU with VCC and 5 VSB, to set PWR\_OK# to low and VCC to 0 V.
- 2. Press the power button to set the PWR\_OK to high and power VCC.

The PS\_ON# signal generated by SUS\_S3# (A15) indicates that the system is in the Suspend to RAM state. An inverted copy of SUS\_S3# on the carrier board may be used to enable non-standby power on a typical ATX supply. The input voltage must always be higher than 5 V standby (VCC > 5 VSB) for Computer-on-Modules supporting a wide input voltage range down to 8.5 V.

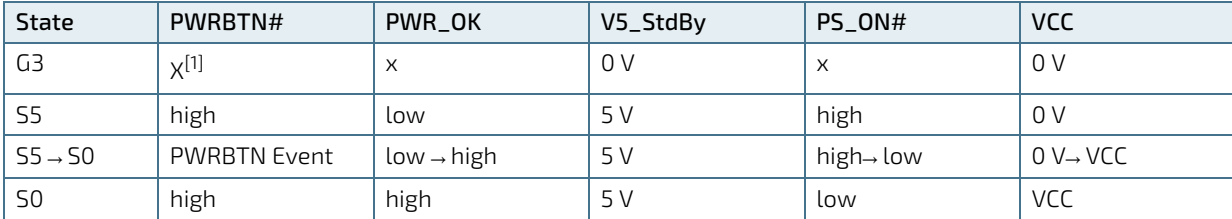

The following table lists the ATX mode settings.

 $[1]$  Defines that there is no difference if connected or open.

#### 4.2.2.2. Single Supply Mode

In single supply mode, without 5 V standby, the module starts automatically if VCC power is connected and the Power\_OK input is open or at the high level (internal PU to 3.3 V).

PS\_ON# is not used in single supply mode and the input voltage VCC range can be 8.5 V to 20 V.

To power on the module from S5 state, press the power button or reconnect VCC. Suspend/Standby states are not supported in single supply mode.

State PWRBTN# PWR\_OK V5\_StdBy VCC G3  $x^{[1]}/0$  V  $x^{[1]}/0$  V  $x^{[1]}/0V$  0 V  $G3 \rightarrow 50$  high  $\log P / \text{high}$  open / high  $\log P$ S5 high pen / high pen / high pen | open | VCC S5→S0 PWRBTN Event | open / high | open reconnecting VCC

The following table lists the single supply mode settings.

 $\overline{[1]}$  Defines that there is no difference if connected or open.

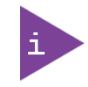

All ground pins must be connected to the carrier board's ground plane.

## <span id="page-31-0"></span>5/ Thermal Management

### <span id="page-31-1"></span>5.1. Heatspreader Plate (HSP) Assembly and metal Heat Slug

The heatspreader plate assembly is NOT a heat sink. The heatspreader works as a COM Express® standard thermal interface to be used in conjunction with a heat sink or external cooling devices. External cooling must be provided to maintain the heatspreader plate at proper operating temperatures. Under worst-case conditions, the cooling mechanism must maintain an ambient air and heatspreader plate temperature on any part of the heatspreader's surface according to the module's specifications:

- 60°C for commercial temperature grade modules
- ▶ 85°C for industrial temperature grade modules (E2)

Commercial temperature grade variants have no preconfigured Intel heatspreader and the supplied metal heat slug (packed separately in the delivery box for the heatspreader) must be installed.

Industrial temperature grade variants have a preconfigured Intel heatspreader and do not require the metal heat slug to be installed.

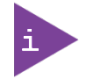

For industrial temperature grade variants the processor comes with a preconfigured heatspreader and the supplied metal heat slug is not required.

### <span id="page-31-2"></span>5.2. Active or Passive Cooling Solutions

Both active and passive thermal management approaches can be used with heatspreader plates. The optimum cooling solution varies, depending on the COM Express® application and environmental conditions. Active or passive cooling solutions for the COMe-cDV7 are usually designed to cover the power and thermal dissipation for a commercial temperature range used in housing with suitable airflow. For more information concerning possible cooling solutions, see Chapte[r 2.4](#page-16-0) [Accessories.](#page-16-0)

### <span id="page-31-3"></span>5.3. Operating with Kontron Heatspreader Plate (HSP) Assembly

The operating temperature requirements are:

- Maximum ambient temperature with ambient being the air surrounding the module
- Maximum measurable temperature on any part of the heatspreader's surface

#### <span id="page-31-5"></span>Table 9: Heatspreader Temperature Specifications

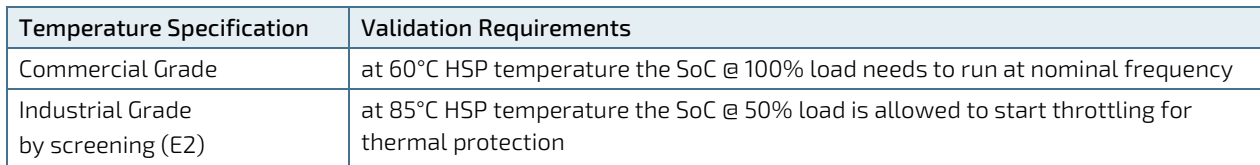

#### <span id="page-31-4"></span>5.4. Operating without Kontron Heatspreader Plate (HSP) Assembly

The operating temperature is the maximum measurable temperature on any part of the module's surface.

### <span id="page-32-0"></span>5.5. Temperature Sensors

The thermal resistor [\(Figure 3,](#page-32-1) pos.2) placed very close to the SoC measures the SoC temperature, referred to as CPU temperature in the BIOS setup menu (Advanced>H/W Monitor). The thermal resistor is not capable of measuring very fast rises and falls in temperature and measurements may show a certain non-linearity. The thermal resistor gives a general indication of the temperature close to the SoC. When comparing the thermal resistor value to the internal SoC values (i.e. DTS based values) differences are expected. These differences are due to the design and are not to be considered as an error.

The on-module hardware monitor (HWM) chip uses an on-chip temperature sensor to measure the module's temperature, referred to as module temperature in the BIOS set up menu (Advanced>H/W Monitor). Additionally, the SoC contains a Digital Temperature Sensor (DTS) accessible from the OS and not available in the BIOS.

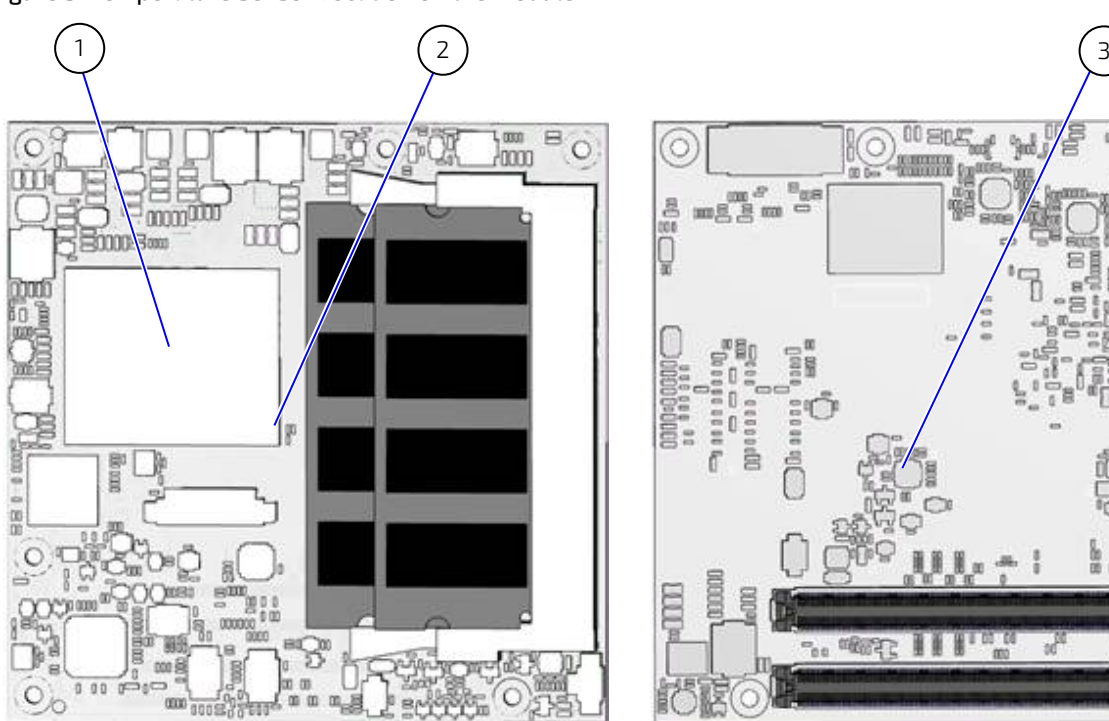

<span id="page-32-1"></span>Figure 3: Temperature Sensor Location on the Module

1 Soc with integrated DTS accessed via OS (not available in BIOS)

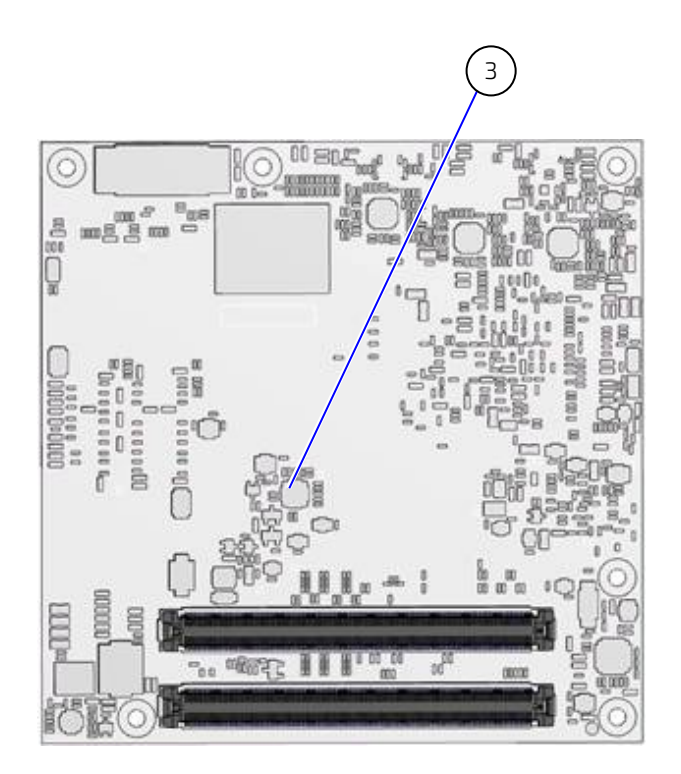

- 2 Temperature sensor (RT1) for SoC
- 3 HWM with integrated module temperate sensor

#### <span id="page-33-0"></span>5.6. On-board Fan Connector

The module's fan connector powers, controls and monitors an external fan. To connect a standard 3-pin connector fan to the module, use one of Kontron's adaptor cables, se[e Table 4: Accessories.](#page-16-2)

#### <span id="page-33-3"></span>Figure 4: Fan Connector 3-Pin

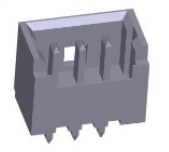

#### <span id="page-33-1"></span>Table 10: Fan Connector (3-Pin) Pin Assignment

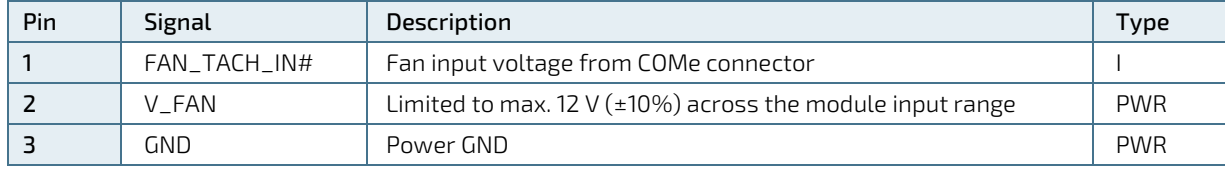

If the input voltage is below 12 V or equal to 12 V, then the maximum supply current on the on-board fan connector is 350 mA and the fan output voltage is equal to the module input voltage. The maximum supply current to the on-module fan connector is limited to 150 mA if the input voltage is 13 V but less than 20 V.

To connect a standard 3-pin connector fan to the module, use one of the adaptor cables listed in the COMe-cDV7 accessories, see [Table 10: Fan Connector \(3-Pin\) Pin Assignment](#page-33-1).

#### **NOTICE**

Always check the fan specification according to the limitations of the supply current and supply voltage.

#### <span id="page-33-2"></span>Table 11: Electrical Characteristics of the Fan Connector

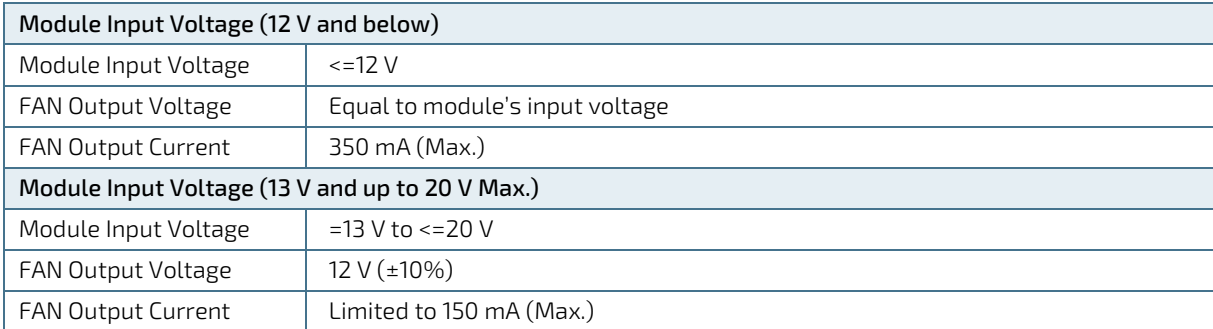

## <span id="page-34-0"></span>6/ Environmental Specification

#### <span id="page-34-1"></span>6.1. Temperature

Kontron defines operating and non-operating temperature grades for the COMe-cDV7. For more temperature grade information, see Chapte[r 2.1: Module Variants.](#page-15-1)

#### <span id="page-34-3"></span>Table 12: Temperature Grade Specifications

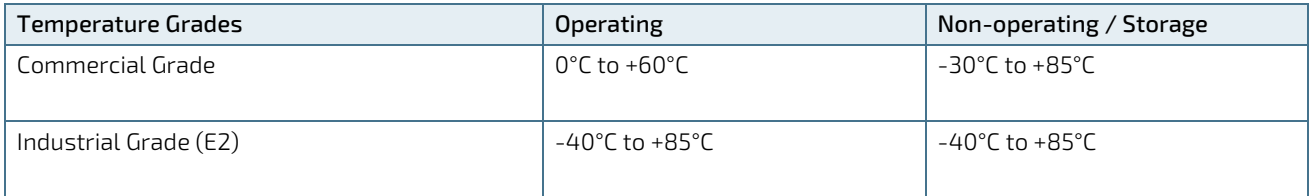

#### <span id="page-34-2"></span>6.2. Humidity

#### <span id="page-34-4"></span>Table 13: Humidity Specification

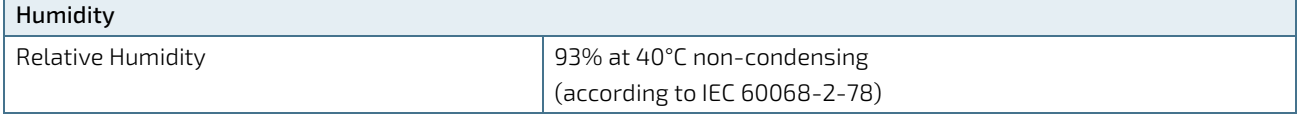

## <span id="page-35-0"></span>7/ Standards and Certification

The COMe-cDV7 complies with the following standards and certificates. If modified, the prerequisites for specific approvals may no longer apply. For more information, contact [Kontron Support.](https://www.kontron.de/support)

<span id="page-35-1"></span>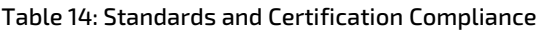

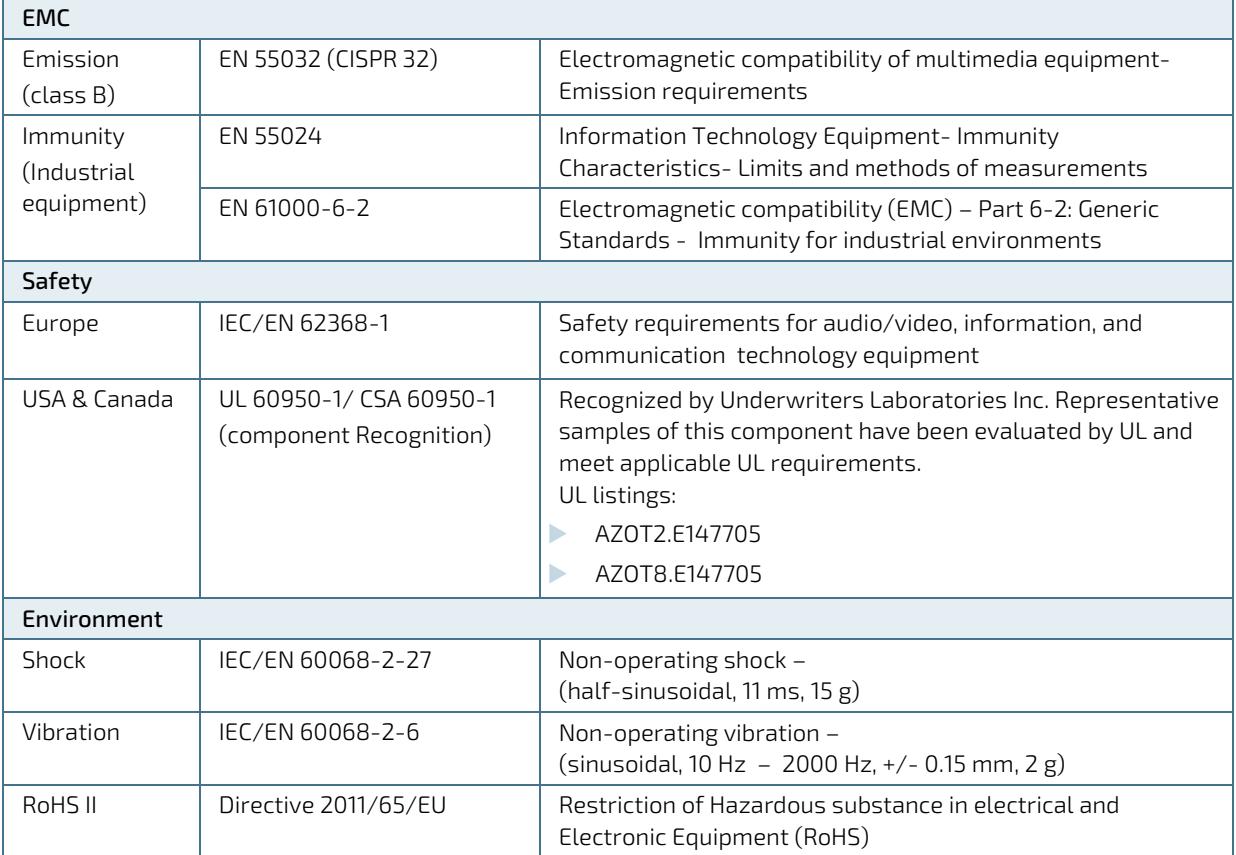
### 7.1. MTBF

The MTBF (Mean Time Before Failure) values were calculated using a combination of the manufacturer's test data, (if available) and the Telcordia (Bellcore) issue 2 calculation for the remaining parts.

The Telcordia calculation used is "Method 1 Case 3" in a ground benign, controlled environment. This particular method takes into account varying temperature and stress data and the system is assumed to have not been burned-in. Other environmental stresses (such as extreme altitude, vibration, salt-water exposure) lower MTBF values.

#### Table 15: MTBF

# MTBF System MTBF (hour) = 606866 h @ 40°C for COMe-cDV7 C3958 10K 2G Reliability report article number: 66002-0000-58-9

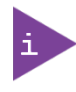

The MTBF estimated value above assumes no fan, but a passive heat sinking arrangement. Estimated RTC battery life (as opposed to battery failures) is not accounted for and needs to be considered separately. Battery life depends on both temperature and operating conditions. When the module is connected to external power, the only battery drain is from leakage paths.

[Figure 5](#page-36-0) shows MTBF de-rating values for commercial grade module variant when used in an office or telecommunications environment. Other environmental stresses (extreme altitude, vibration, salt-water exposure, etc.) lower MTBF values.

#### <span id="page-36-0"></span>Figure 5: MTBF De-rating Values

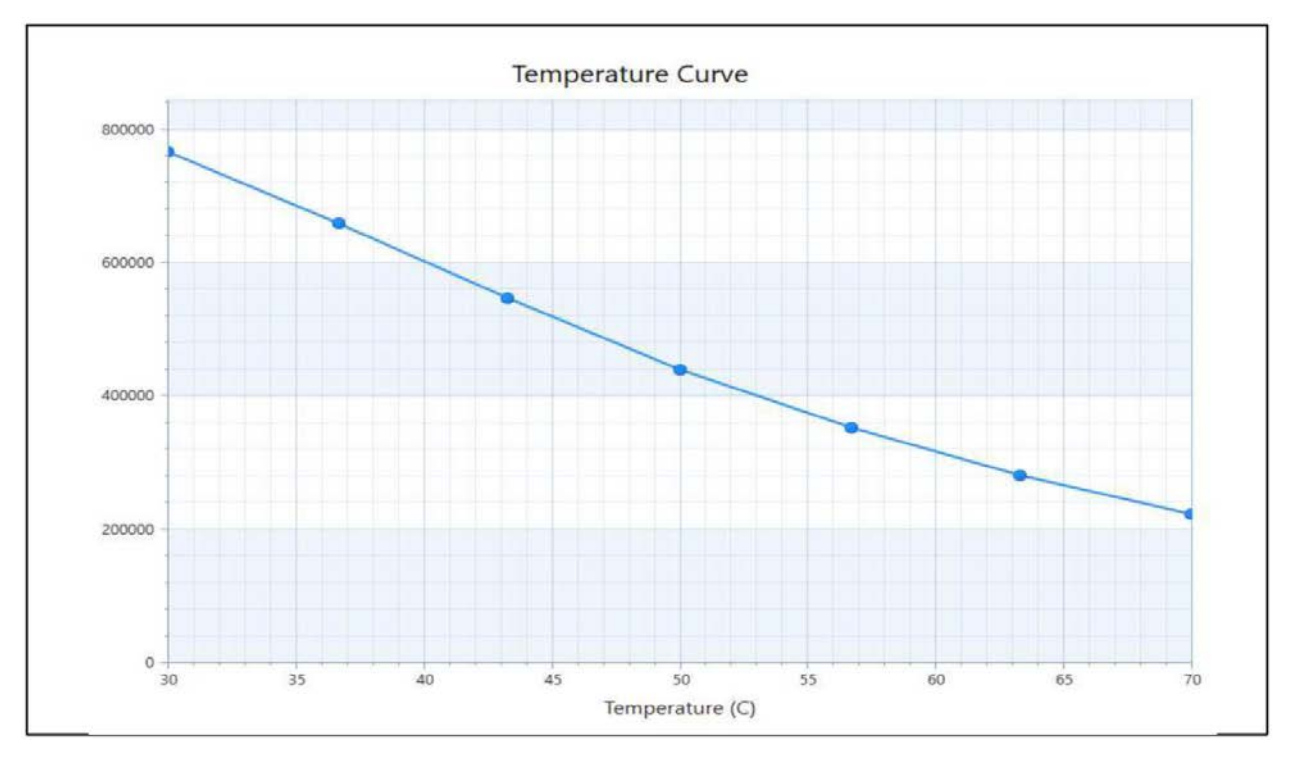

# 8/ Mechanical Specification

The COMe-cDV7 is compliant with the mechanical specification of the COM Express® PICMG COM.0 Rev 2.1. For CAD drawings, visit Kontron's [Customer Section.](https://emdcustomersection.kontron.com/wp-login.php?redirect_to=/)

#### 8.1. Dimensions

The dimensions of the compact module are 95 mm x 95 mm (3.74" x 3.74").

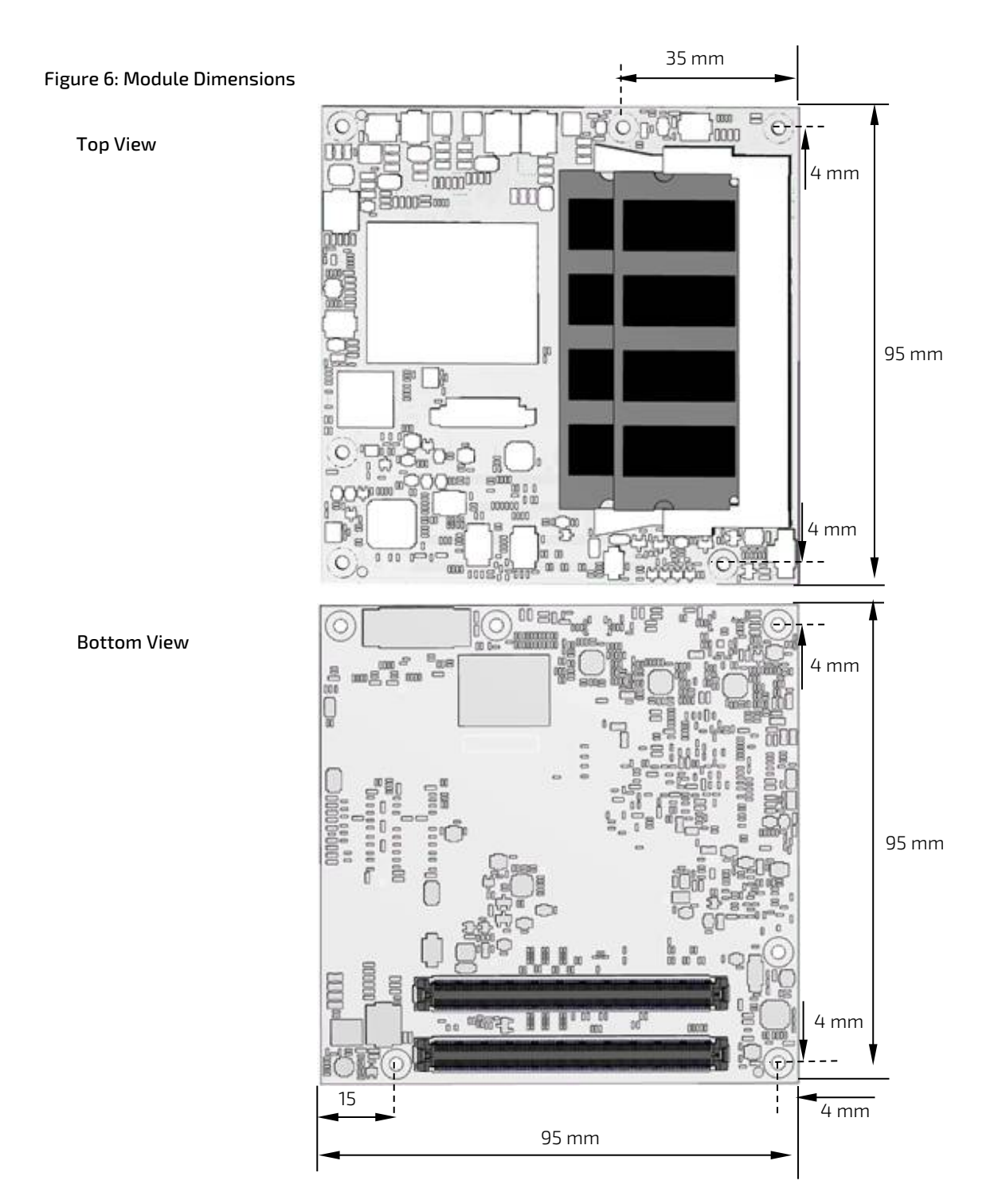

### 8.2. Module Height

The height of the module depends on the height of the implemented cooling solution. The height of the cooling solution is not specified in the COMe specification.

The COM Express® specification defines a module height of approximately 13 mm from module PCB bottom to heatspreader top, as shown in the [Figure 7: Module and Carrier Height.](#page-38-0)

<span id="page-38-0"></span>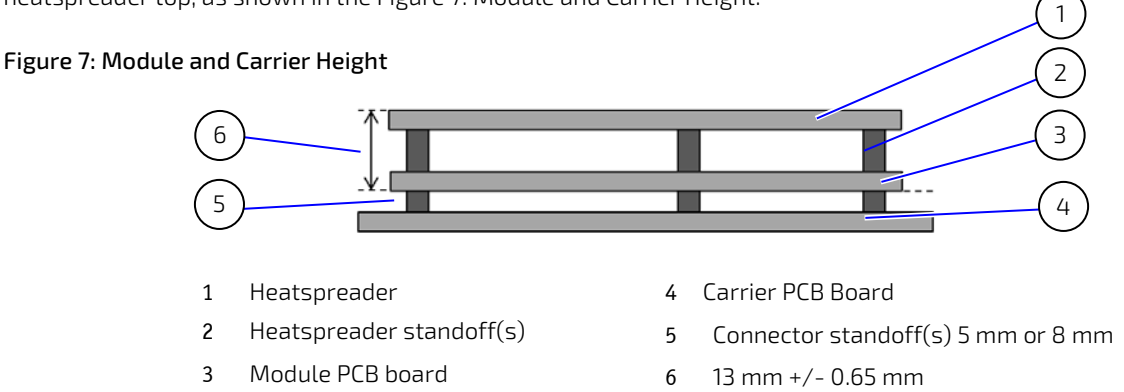

## 8.3. Heatspreader Dimensions

The mounting holes for additional cooling solutions are show i[n Figure 8: Heatspreader Dimension.](#page-38-1)

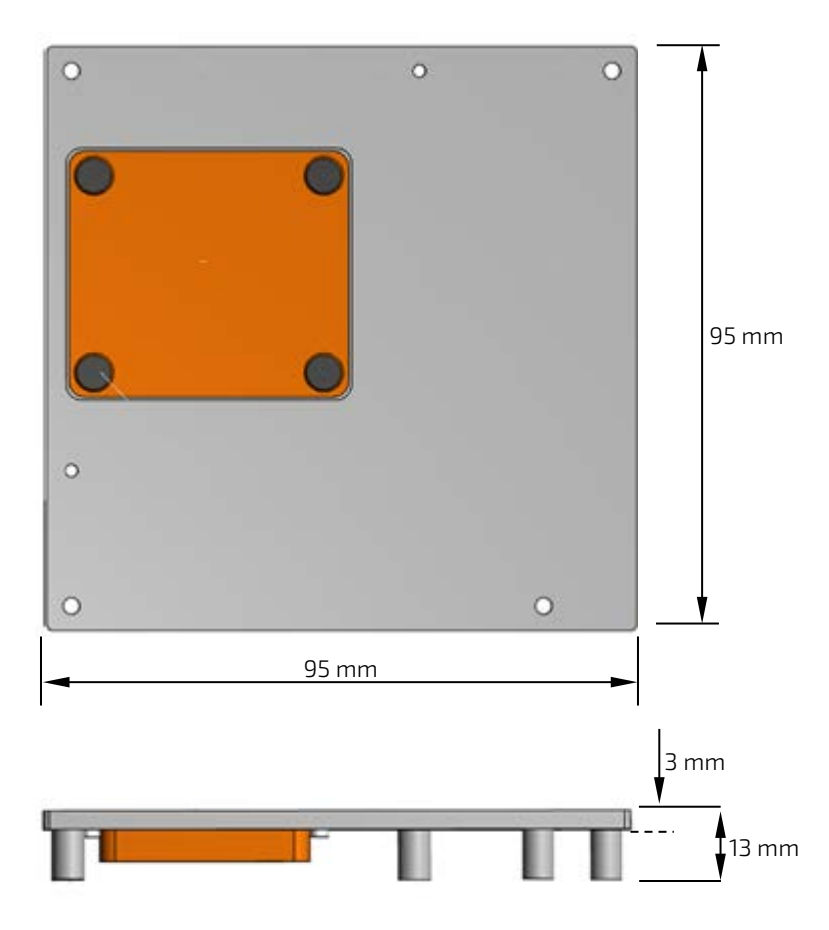

#### <span id="page-38-1"></span>Figure 8: Heatspreader Dimension

\*All dimensions in mm.

# 9/ Features and Interfaces

#### 9.1. ACPI Power States

ACPI enables the system to power down and save power when not required (suspend) and wake up when required (resume). The ACPI controls the power states S0-S5, where S0 has the highest priority and S5 the lowest priority. The COMe-cDV7 comes with ACPI 4.0 and supports the power states S0, S4, S5 only.

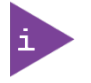

Not all ACPI defined states are available. SoC systems that support the low-power idle state do not use S1-S3.

#### Table 16: Supported Power States Function

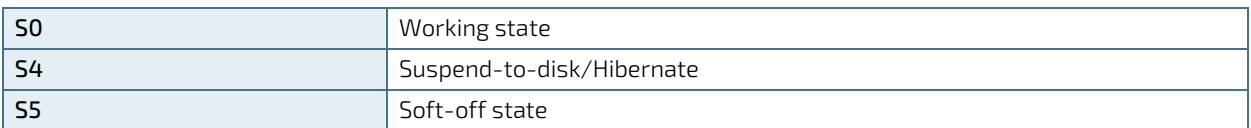

The following events resume the system from S4 (Suspend-to-disk/Hibernate):

- Power Button
- WakeOnLan

The following events resume the system from S5 (Soft-off state):

- Power Button
- WakeOnLan

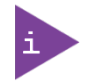

OS must support wake up by USB devices and the carrier board must power the USB Port with standby voltage. Depending on the Ethernet used (MAC or Phy), WakeOnLan must be enabled in the BIOS Setup and driver options.

### 9.2. APPROTECT Security Solution

Kontron's Security Solution is a security chip for Kontron's security stack (APPROTECT). The security solution combines a software framework with an integrated security chip connected to the COMe-cDV7's USB 2.0 port 3 and an additional TPM 2.0 (Trusted Platform Module) chip to provide comprehensive protection for the application software. Kontron APPROTECT encrypts an application's source code in a way that makes reverse engineering impossible (IP Protection/ Reverse Engineering Protection).

Kontron's APPROTECT licensing additionally adds:

- License model enforcement
- Enablement of new business models by offering SDKs and software integration
- $\triangleright$  Based on time base, by counting executions or by enabling/disabling features
- Software management framework

After purchasing Kontron APPROTECT, a new firmware code for the security chip will be provided that can be installed by Kontron or by the user. If required, users can customize the solution to meet specific needs. For more information, contac[t Kontron Support.](https://www.kontron.de/support)

### 9.3. eMMC Flash Memory

The Embedded Multimedia Flash Card (eMMC) is eMMC 5.0/5.1 compatible and can be permanently attached to the module, allowing for a capacity of up to 64 GByte NAND Flash. During the COMe-cDV7's manufacturing process Multi Level Cell (MLC) eMMC is reconfigured to act as pseudo Single Level Cell (pSLC) eMMC, to provide improved reliability, endurance and performance.

Specific eMMC Flash memory features are:

- Up to 64 GByte pSLC (or up to 128 GByte MLC)
- eMMC 5.0/5.1 compatible
- Class0 (basic); class2 (block read); class4 (block write); class5 (erase); class6 (write protection); class7 (lock card)
- **DDR** modes up to 52 MHz clock speed
- ECC and block management
- Boot operation (High-speed boot)
- Sleep mode
- Permanent and power-on write protection
- **Replay-protected memory block (RPMB)**
- Secure erase and secure trim

### 9.4. Fast I2C

Fast I2C supports transfer between components on the same module with data transfers up to 400 kHz.. The I2C bus speed is changed in the BIOS setup menu: Advanced>Miscellaneous>I2C Speed> 400kHz to 1 kHz; where 200 kHz is default.

The I2C controller supports:

- **Multimaster transfers**
- Clock stretching
- **Collision detection**
- Interruption on completion of an operation

### 9.5. GPIO

The eight GPIO pins support four inputs pins (A54 for GPI0, A63 for GPI1, A67 for GPI2 and A85 for GPI3) and four output pins (A93 for GPO0, B54 for GPO1, B57 for GPO2 and B63 for GPO3) by default. The four GPI [0-3] pins are pulled high with a pull-up resistor (e.g. 100 K ohms) and the four GPO [0-3] pins are pulled low with a pull-down resistor (e.g. 100 K ohms) on the module.

To change the default GPIO signal-state users are required to make BIOS and/or OS-driver changes, and additional hardware changes by adding external termination resistors on the carrier board to override the weak on-module pullup resistors with a lower resistance pull-down (e.g. 10 K ohms), or pull-down resistors with a lower resistance pull-up (e.g. 10 K ohms).

### 9.6. Hardware Monitor (HWM)

The Nuvoton NCT7802Y HWM [\(Figure 3,](#page-32-0) pos.3) controls the health of the system by monitoring critical aspects such as temperatures, power supply voltages and fan speed for cooling. The HWM's internal temperature sensors measures the module temperature. The HWM cannot read the SoC's DTS temperature. The SoC's temperature is measured by the temperature sensor (RT1), see [Figure 3,](#page-32-0) pos. 2.

The SMART FAN ™ technology controls the duty cycle of the fan output (FAN\_PWMOUT) with temperature setting points. This enables flexible fan control for cooling solutions and noise sensitive solutions. For system protection, users can set threshold values for alarm signals.

### 9.7. LPC

The Low Pin Count (LPC) Interface signals are connected to the LPC bus bridge located in the SoC. The LPC low speed interface can be used for peripheral circuits such as an external Super I/O Controller that typically combines legacydevice support into a single IC. The implementation of this subsystem complies with the COM Express® specification. The COM Express® Design Guide maintained by PICMG provides implementation information or refer to the official PICMG documentation for more information.

The LPC bus does not support DMA (Direct Memory Access). When more than one device is used on LPC, a zero delay clock buffer is required. This leads to limitations for ISA bus and SIO (standard I/Os such as floppy or LPT interfaces) implementation. The COMe-cDV7 LPC clock buffer allows for the connection of three LPC devices

All Kontron COM Express® Computer-on-Modules include BIOS support for the following external carrier board LPC Super I/O controller features for the HWM chip Nuvoton NCT7802Y.

#### Table 17: Supported BIOS Features

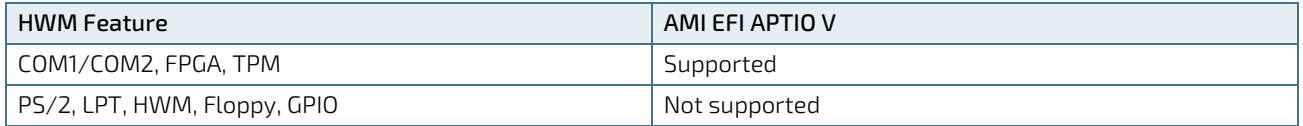

Features marked as not supported do not exclude OS support, except for HWM. The HWM is accessible via the System Management (SM) Bus, see Chapter 10.6: System Management (SMBus); and controlled within the BIOS setup menu Advanced>H/W monitor. If any other LPC Super I/O additional BIOS implementations are necessary, contac[t Kontron](https://www.kontron.de/support)  [Support.](https://www.kontron.de/support)

### 9.8. Quick Assist Technology (Intel® QAT)

The Intel® Quick Assist Technology® (QAT) improves the performance of systems used in applications such as the cloud, networking, big data and storage by speeding up cryptographic workloads. Intel® QAT improves performance by offloading data to hardware capable of optimizing cryptology functions such as integrated built-in cryptographic accelerators and security applications.

This enables users the flexibility to choose different cryptographic accelerators and to scale using multiple cryptographic accelerators if required.

To use the Intel® Quick Assist Technology® refer to the operating systems compatibility information.

### 9.9. RTC

The Real Time Clock (RTC) keeps track of the current time accurately. The RTC's low power consumption means that the RTC can be powered from an alternate source of power enabling the RTC to continue to keep time while the primary source of power is switched off or unavailable. A typical RTC voltage is 3 V with a current of less than 10 μA. If the module is powered by the mains supply, the module's RTC voltage is generated by on-module regulators to reduce RTC current draw. The RTC's battery voltage range is 2 V to 3.3 V.

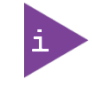

The RTC battery input may be left open on the carrier board if an application does not require the RTC to keep time when the main power source is off or unavailable.

## 9.10. Serial Peripheral Interface (SPI)

The Serial Peripheral Interface Bus (SPI bus) is a synchronous serial data link standard. Devices communicate in master/slave mode, where the master device initiates the data frame. Multiple slave devices are allowed with individual slave select (chip select) lines. SPI is sometimes called a four-wire serial bus, contrasting with three, two and one-wire serial buses.

The COMe-cDV7 module contains two SPI chips (primary SPI flash and secondary SPI flash) and can use an external SPI chip on the carrier board for booting.

### 9.10.1. SPI boot

The COMe-cDV7 module supports boot from a 16 MB 3V serial external SPI Flash. To configure the SPI Flash for booting, placing jumpers on pin A34 (BIOS\_DIS0#) and pin B88 (BIOS\_DIS1#) as follows:

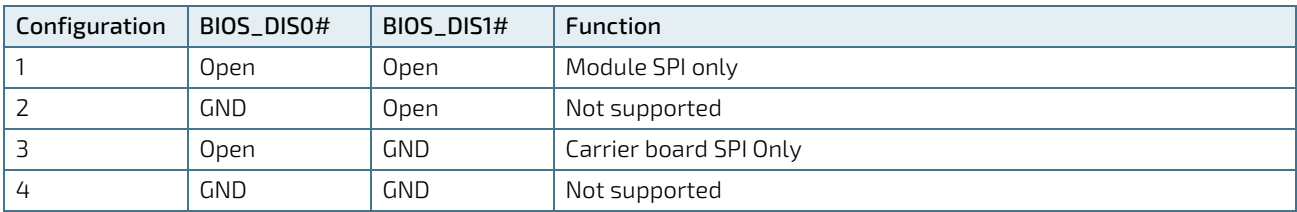

#### Table 18: SPI Boot Configuration

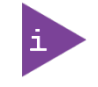

The BIOS cannot be split between two chips. Booting takes place either from the module SPI or carrier board SPI.

If the Firmware Update Configuration is Enabled in the BIOS setup (Advanced>Firmware Update Configuration> Enabled) it is possible to flash in the BIOS and override the platform configuration on FIA/WM to make changes within the BIOS that will be implemented in the next cycle. Once the changes have been made the BIOS setting will automatically be disabled (Advanced>Firmware Update Configuration>Disabled).

Note that each time changes are to be made within the BIOS setup, the Firmware Update Configuration must be set to enabled (Advanced>Firmware Update Configuration>Enabled). It is not possible to set the Firmware Update Configuration permanently to enabled, as this prevents HSIO lane configuration. For more information, see Chapte[r 3.9:](#page-25-0)  [SoC High-speed Interfaces Overview.](#page-25-0)

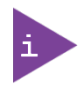

After flashing the BIOS set up the Firmware Update Configuration is set to disabled on the next cycle. For further changes Firmware Update Configuration must be set to enabled. NOTE: It is not possible to set the Firmware Update Configuration permanently to enabled, as this prevents HSIO lane configuration.

To Flash to a SPI chip that is not the boot SPI Flash chip, see Chapte[r 9.10.3: Using an External SPI Flash.](#page-43-0)

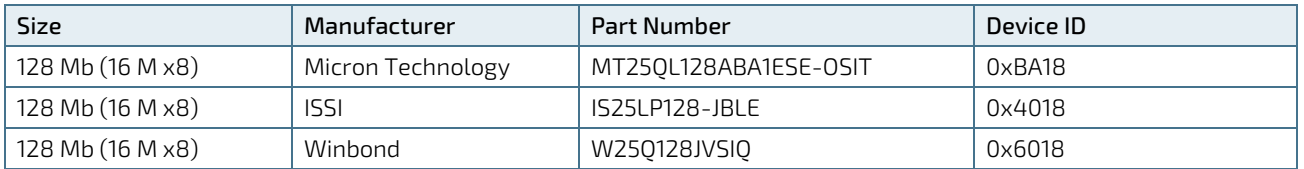

#### Table 19: Supported SPI Boot Flash Types for 8-SOIC Package

## 9.10.2. Module SPI Flash Chips

The module contains two SPI chips (primary SPI flash and secondary SPI flash). Both the primary and secondary SPI flash chips contain a factory installed BIOS version. If the primary SPI flash is configured with a non-working BIOS and it is not possible to boot from the primary SPI flash, after a set period of time the system switches to the secondary SPI flash and performs a reset and automatically boots from the secondary SPI flash. After booting, the communication must is then switched back to the primary SPI flash to avoid re-flashing the secondary SPI flash.

### <span id="page-43-0"></span>9.10.3. Using an External SPI Flash

Initially, boot on the EFI Shell with an USB key containing the binary used to flash the SPI, plugged in on the system. Depending on which SPI you would like to flash, you will need to use the (BIOS\_DIS1#) jumper located on the COM Express® carrier.

To flash the carrier or module Flash chip:

- 1. Connect a SPI flash with the correct size (similar to BIOS binary (\*.BIN) file size) to the carrier SPI interface.
- 2. Open pin A34 (BIOS\_DIS0#) and pin B88 (BIOS\_DIS1#) to boot from the module BIOS.
- 3. Turn on the system and make sure your USB is connected, then start the setup.
- 4. The BIOS Lock is controlled within the "Relax Security Config" BIOS setup. To disable the BIOS lock set:

#### InterlRCSetup >Relax Security Config >Enabled

Then enable the local firmware update by setting:

#### Advanced>Firmware Update Configuration>Local FW update>Enabled

- 5. Save and exit the setup.
- 6. Reboot system into EFI shell.
- 7. Connect pin B88 (BIOS\_DIS1#) to ground to enable the external SPI flash.
- 8. From the EFI shell, enter the name of the partition of your USB Key in this example; select FS0: then <enter>.
- 9. Enter the following:

spsFPT.efi -F <biosname.bin>

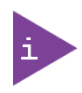

To update to a newer BIOS version, it is recommended to use AMI Flash Utilities (AFU). For more information and options, refer to the AMI Flash Utilities User Guide. The usual command line for AfuEfix64.efi is: Afuefix64.efi <BIOS Filename> /P /B /N To update the local ME Firmware, also add the option "/ME" to the command line. It is also possible to flash 10G region only by specifying the option "/GBEA" and "/GBEB".

10. Wait until the program ends properly and then power cycle the whole system.

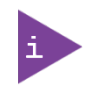

Depending on the state of the external SPI flash, the program may display up to two warning messages printed in red. Do not stop the process at this point! After a few seconds of timeout, flashing proceeds. For more information, visit Kontron's [Customer Section.](https://emdcustomersection.kontron.com/wp-login.php?redirect_to=/)

### 9.10.4. External SPI flash on Modules with Intel® ME

If booting from the external (carrier board mounted) SPI Flash, then exchanging the COM Express® module for another module of the same type will cause the Intel® Management Engine (ME) to fail during the next start. This is due to the

design of the ME that bounds itself to every module the ME was flashed to previously. In the case of an external SPI flash, this is the module present at flash time.

To avoid this issue, conduct a complete flash of the external SPI flash device after changing the COM Express® module for another module. If disconnecting and reconnecting the same module again, this step is not necessary.

#### 9.11. SMBus

System Management Bus (SMBus) is a 2-wire serial interface used to connect several devices. The SMBus's low bandwidth makes the SMBus ideal for sensors and power related signals with low data content. The COMe-CDV7's FPGA supports SMB\_CK, SMB\_DAT and SMB\_ALERT# signals.

#### 9.12. SpeedStep® Technology

SpeedStep® technology enables you to adapt high performance computing to your applications by switching automatically between maximum performance mode and battery-optimized mode, depending on the needs of the application. When battery powered or running in idle mode, the processor drops to lower frequencies (by changing the CPU ratios) and voltage, thus conserving battery life while maintaining a high level of performance. The frequency is automatically set back to the high frequency, allowing you to customize performance. To use Intel® Enhanced SpeedStep® the operating system must support SpeedStep® technology.

By deactivating the SpeedStep® technology in the BIOS, manual control or modification of the CPU performance is possible. Setup the CPU Performance State in the BIOS setup or use third party software to control the CPU Performance States.

#### 9.13. TPM 2.0

The TPM 2.0 chip stores RSA encryption keys specific to the host system for hardware authentication. The term TPM refers to the set of specifications applicable to TPM chips. The LPC bus connects the TPM chip to the SoC.

The TPM 2.0 device contains an RSA key pair called the Endorsement Key (EK). The pair is maintained inside the TPM chip and cannot be accessed by software. The Storage Root Key (SRK) is created when a user or administrator takes ownership of the system. The TPM generates the key pair based on the Endorsement Key and an owner-specified password.

A second key, called an Attestation Identity Key (AIK) protects the device against unauthorized firmware and software modification by hashing critical sections of firmware and software before they are executed. When the system attempts to connect to the network, the hashes are sent to a server that verifies that they match the expected values. If any of the hashed components have been modified since the last start, the match fails, and the system cannot gain entry to the network.

#### 9.14. UART

The UART implements an interface for serial communications and supports up to two serial RX/TX ports on pin A98 (SERO\_TX) and pin A99 (SERO\_RX) for UART0, and pin A101 (SER1\_TX) and pin A102 (SER1\_RX) for UART1.

The UART controller is fully 16550A compatible and supports:

- On-Chip bit rate (baud rate) generator
- No handshake lines
- Interrupt function to the host
- FIFO buffer for incoming and outgoing data

# 9.15. Virtualization Technology (Intel ® VT)

Intel<sup>®</sup> Virtualization Technology (Intel® VT) is a portfolio of technologies that enables one hardware platform to function as multiple virtual platforms. Virtual technology reduces overhead, improves manageability by limiting downtime, improves productivity by partitioning separate computer activities and improves security in virtual environments.

The supported Intel® VT:

- Intel® Virtualization Technology (VT-x) enables multiple "virtual" platforms.
- Intel® Virtualization Technology for Directed I/O (VT-d) enables I/O-device virtualization
- ▶ Intel® VT-x with Extended Page Tables (EPT)- improves memory intensive virtualized applications with hardware optimization of page table management, (also known as Second Level Address Translation (SLAT)

# 9.16. Watchdog Timer (WDT) – Dual Stage

A WatchDog Timer (WDT) or computer operating properly (COP) timer is a computer hardware or software timer. If there is a fault condition in the main program, the watchdog triggers a system reset or other corrective actions. The intention is to bring the system back from the non-responsive state to normal operation.

Possible fault conditions are a hang, or neglecting to service the watchdog regularly. Such as writing a "service pulse" to it, also referred to as "kicking the dog", "petting the dog", "feeding the watchdog" or "triggering the watchdog".

The dual stage watchdog timer works with two stages that can be programmed independently and used stage by stage.

| 0000b | No action                | The stage is off and will be skipped.                                                                                                    |
|-------|--------------------------|----------------------------------------------------------------------------------------------------|
| 0001b | Reset                    | A reset restarts the module and starts a new POST and operating system.                                                                                                    |
| 0010b | <b>NMI</b>               | A non-maskable interrupt (NMI) is a computer processor interrupt that cannot be ignored by<br>standard interrupt masking techniques in the system. NMI is used typically to signal<br>attention for non-recoverable hardware errors.                                                    |
| 0011b | <b>SMI</b>               | A system management interrupt (SMI) makes the processor entering the system<br>management mode (SMM). As such, specific BIOS code handles the interrupt. The current<br>BIOS handler for the watchdog SMI currently does nothing. For special requirements, contact<br>Kontron Support. |
| 0100b | <b>SCI</b>               | A system control interrupt (SCI) is a OS visible interrupt handled by the OS using AML code.                                                                                                    |
| 0101b | Delay -> No<br>$action*$ | Might be necessary when an operating system must be started and the time for the first<br>trigger pulse must be extended. Only available in the first stage.                                                                                                    |
| 1000b | <b>WDT Only</b>          | This triggers the WDT pin on the carrier board connector (COM Express® pin B27) only                                                                                                    |

Table 20: Dual Stage Watchdog Timer- Time-out Events

### 9.16.1. WDT Signal

Watchdog time-out event (pin B27) on the COM Express® connector supports a signal that can be asserted when a watchdog timer has not been triggered within a set time. The WDT signal is configurable to either of the two stages. After reset, the signal is automatically deasserted. If deassertion is necessary during runtime, contac[t Kontron Support](https://www.kontron.de/support) for further help.

# 9.17. eXtended Debug Port XDP (Option)

The eXtended Debug Port (XDP) enables user to perform hardware debugging on the system using a 60-pin connector. The XDP interface includes a probe adjacent to the XDP connector and connected to the XDP connector via a ribbon cable. A remote system accesses the hardware probe to debug the system.

# 10/ System Resources

### 10.1. Legacy Interrupt Request (IRQ) Lines

The following table specifies the device connected to each Interrupt line or if the line is available for new devices.

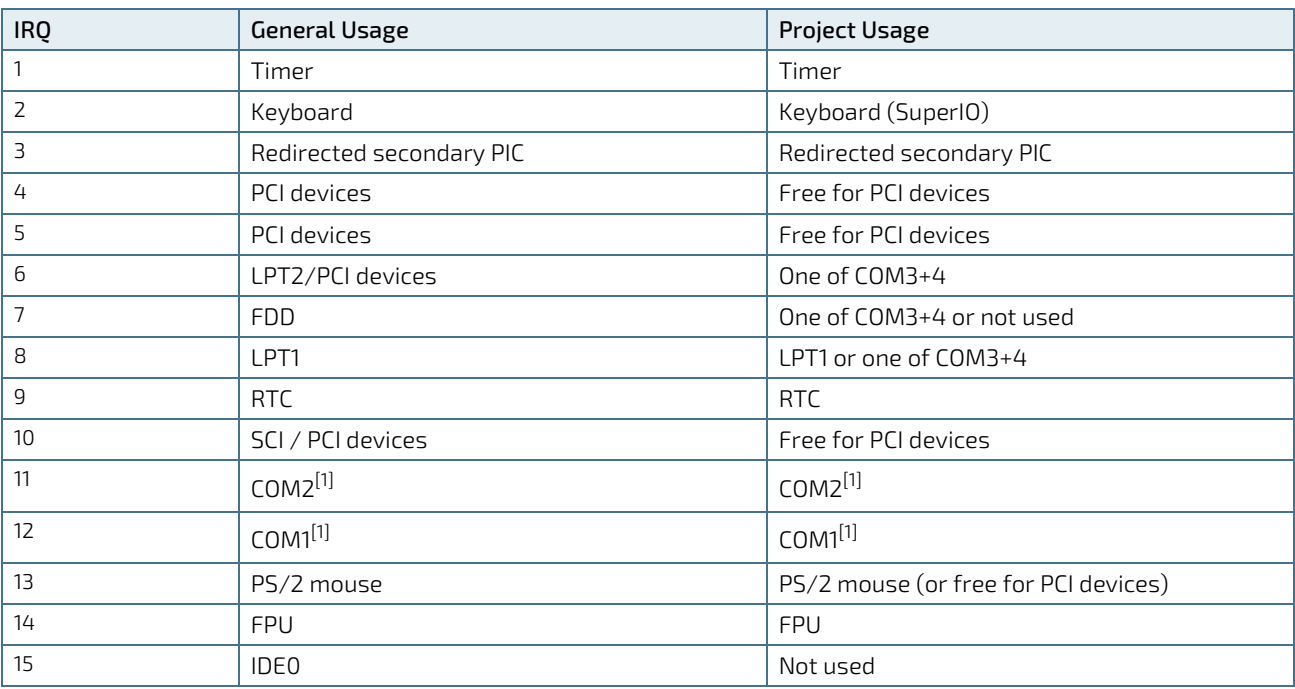

#### Table 21: Legacy IRQ Lines

 $^{[1]}$  COM1 and COM2 IRQ are valid only for Windows OS. For Linux non-legacy IRQs are used, IRQ16(COM1) and IRQ17(COM2). Configuration is done via "Advanced -> OS Selection" BIOS option.

### 10.2. Memory Area

Main memory consists of the first 640 kB of DRAM (0000-0000 0009-FFFF). Use DOS to address the 1 MB of system memory directly using special drivers such as HIMEM.SYS and EMM386.EXE, which are part of the operating system. Refer to the operating system documentation or special textbooks for information about HIMEM.SYS and EMM386.EXE. Other operating systems (Linux or Windows versions) allow you to address the full memory area directly. The following table specifies the usage of the address ranges within the memory area.

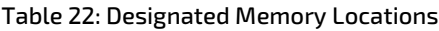

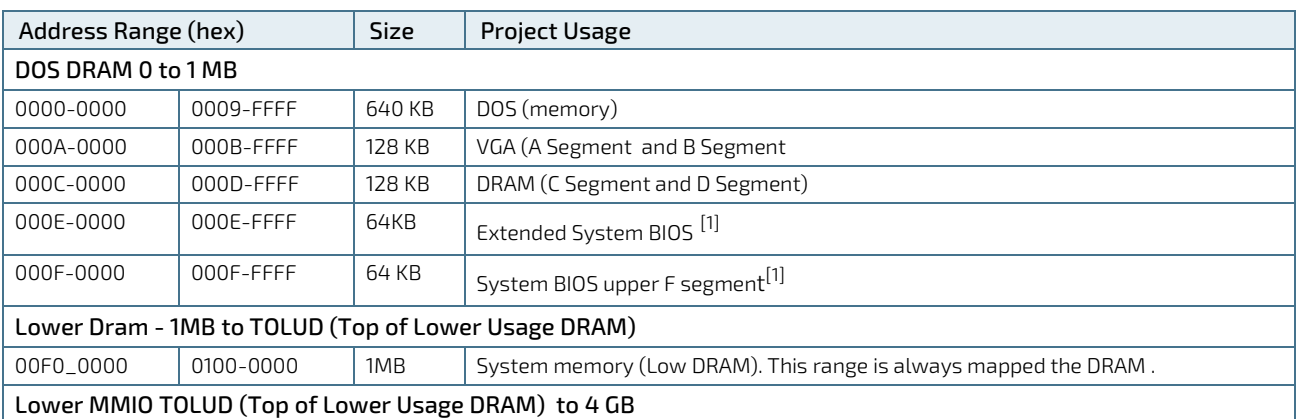

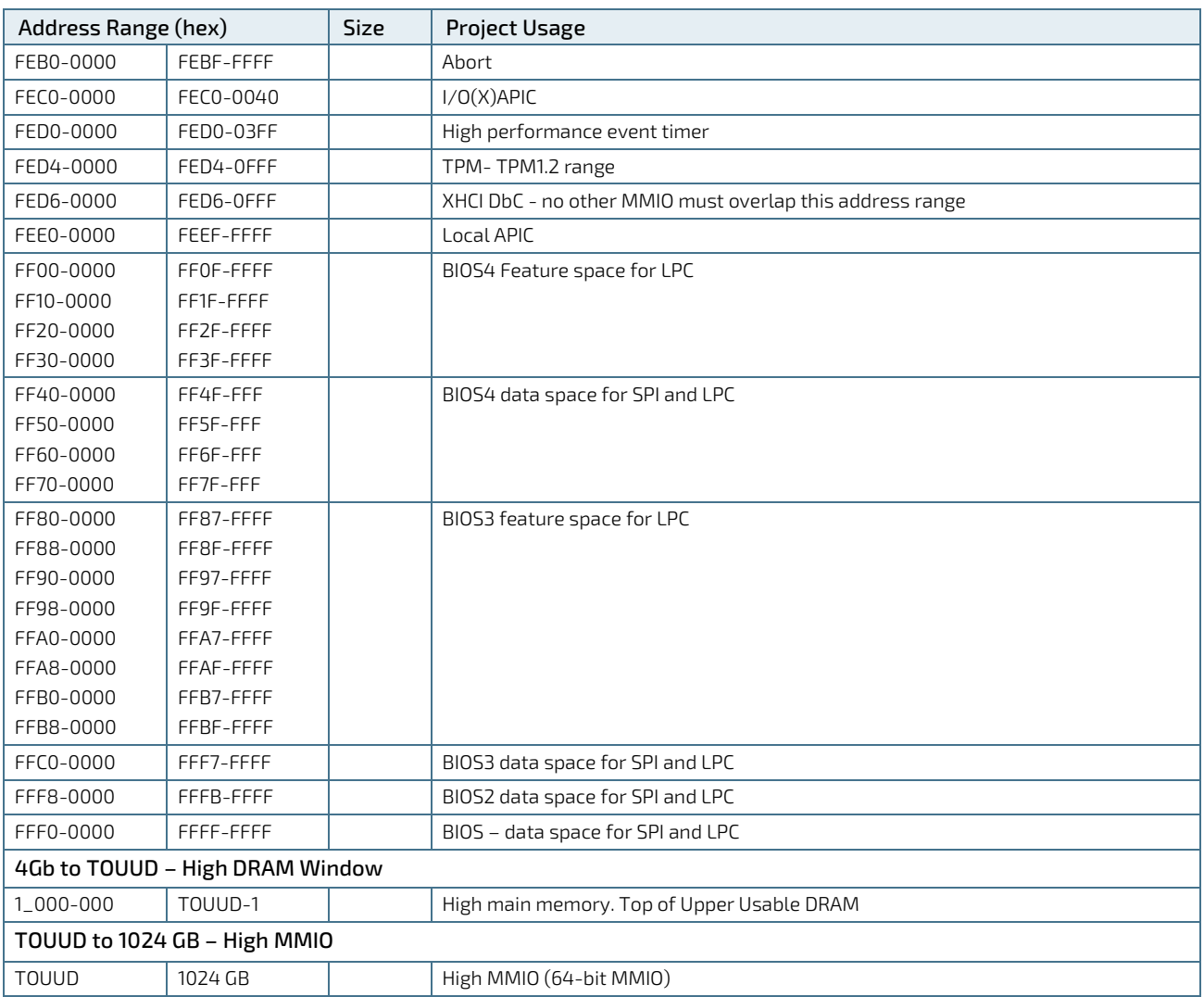

 $^{[1]}$  legacy support is not validated by Intel

### 10.3. I/O Address Map

The I/O port addresses are functionally identical to a standard PC/AT. All addresses not mentioned in the following table should be available. We recommend that you do not use I/O addresses below 0100h with additional hardware for compatibility reasons, even if the I/O address is available.

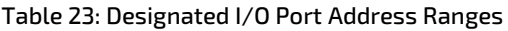

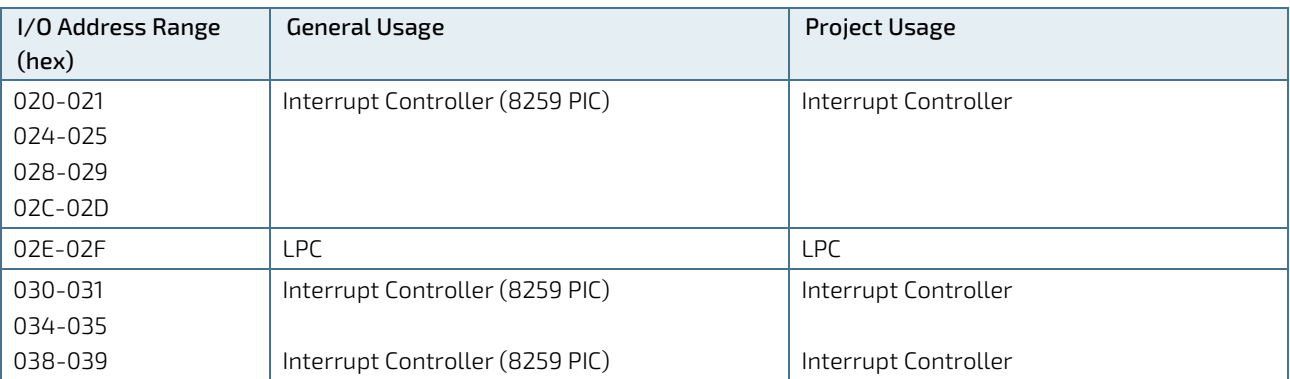

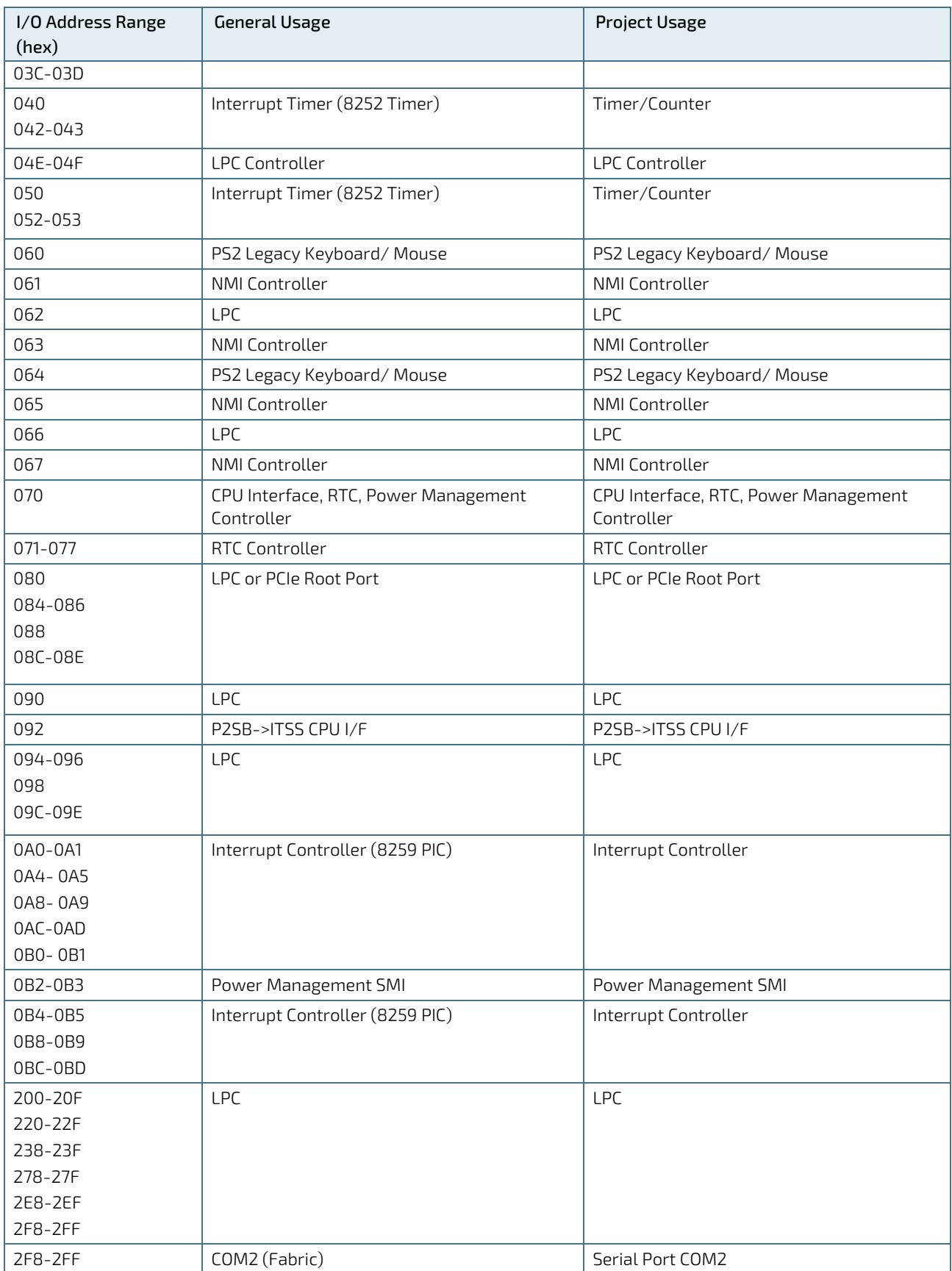

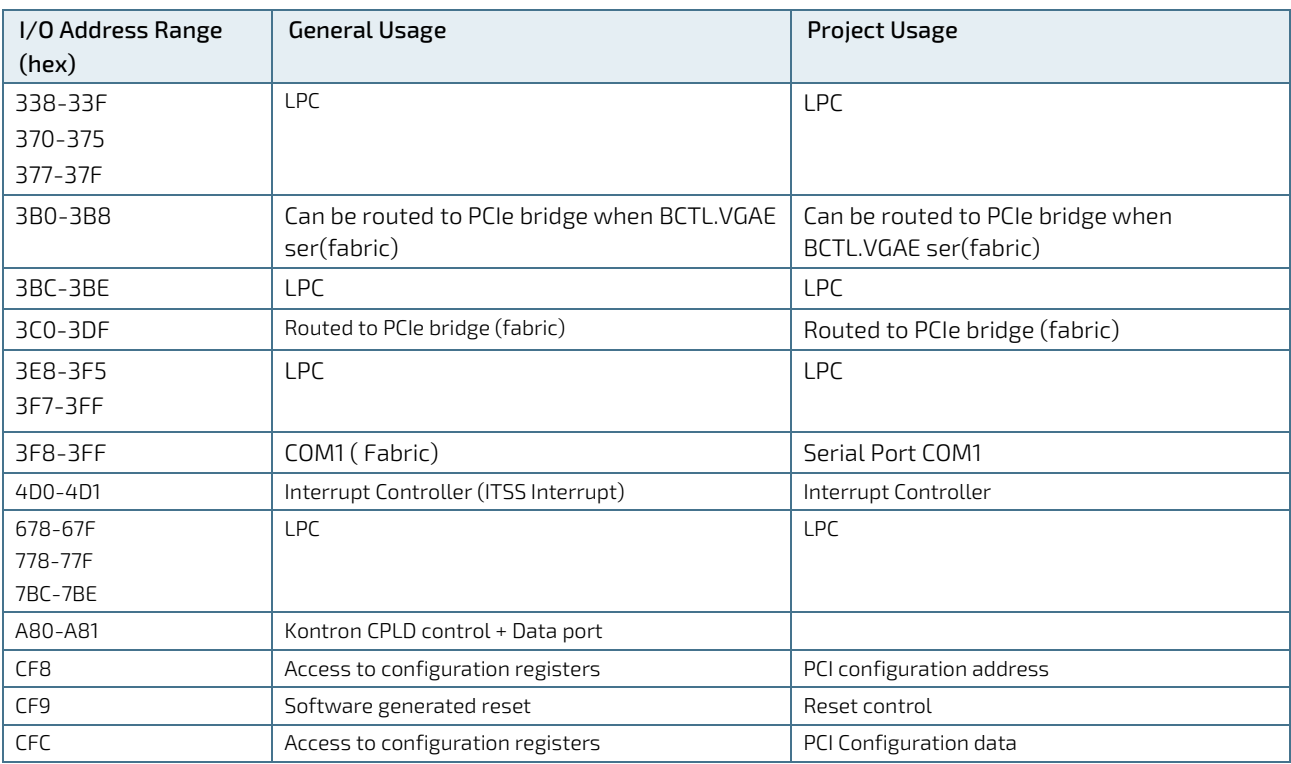

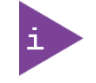

Other PCI device I/O addresses are allocated dynamically and not listed here. For more information on how to determine I/O address usage, refer to the OS documentation.

### 10.4. PCI Devices

All devices follow the Peripheral Component Interconnect (PCI 2.3) and PCI Express Base 1.0a specification. The BIOS and Operating Software (OS) controls the memory and I/O resources. For more information, refer to the PCI 2.3 specification.

### 10.5. I2C Bus

The following table lists the I2C address for devices connected the I2C Bus.

#### Table 24: I2C Bus Port Addresses

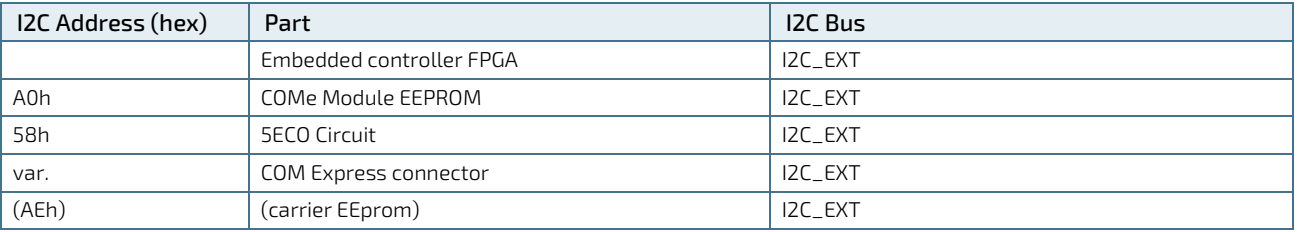

### 10.6. System Management (SMBus)

The 8-bit SMBus address uses the LSB (bit 0) for the direction of the device.

- $\blacktriangleright$  Bit0 = 0 defines the write address
- $\blacktriangleright$  Bit0 = 1 defines the read address

The following table specifies the 8-bit SMBus write address for all devices and the 7-bit SMBus address without bit 0.

#### Table 25: SMBus Addresses

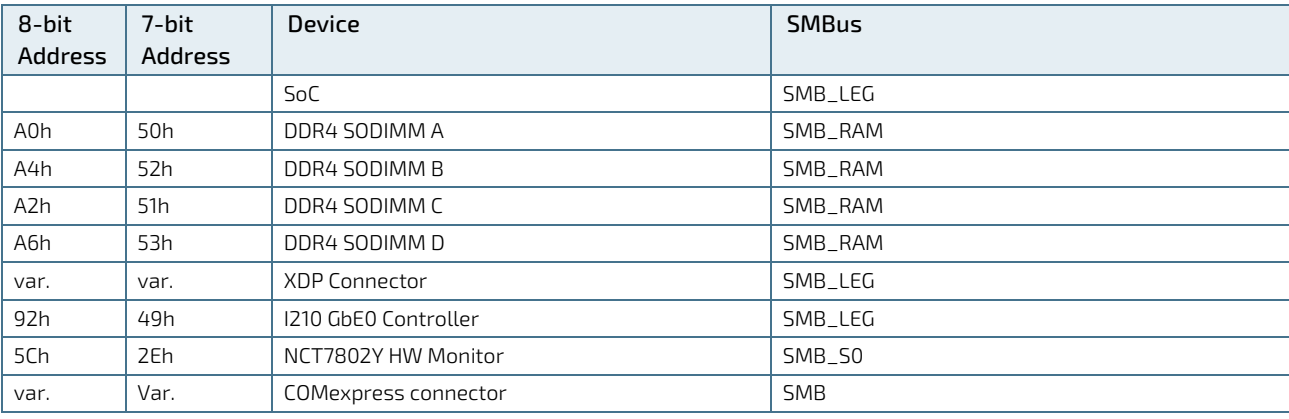

# 11/COMe Interface Connector

The Come interface connectors (X1A and X1B) on the bottom side of the module contain two 220-pins. Each COMe interface connector contains two rows, named row A & row B on the primary connector (X1A) and rows C & row D on the secondary connector (X1B).

#### Figure 9: COMe Connector with 220 pins

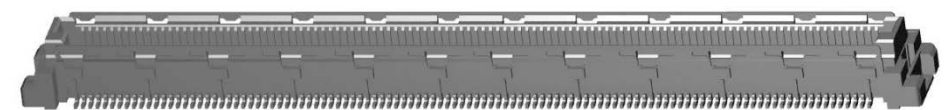

The position of the COMe interface connectors X1A and X1B and the location of pins A1, B1, C1 and D1 are shown in [Figure 10.](#page-51-0)

#### <span id="page-51-0"></span>Figure 10: X1A and X1B COMe Interface Connectors

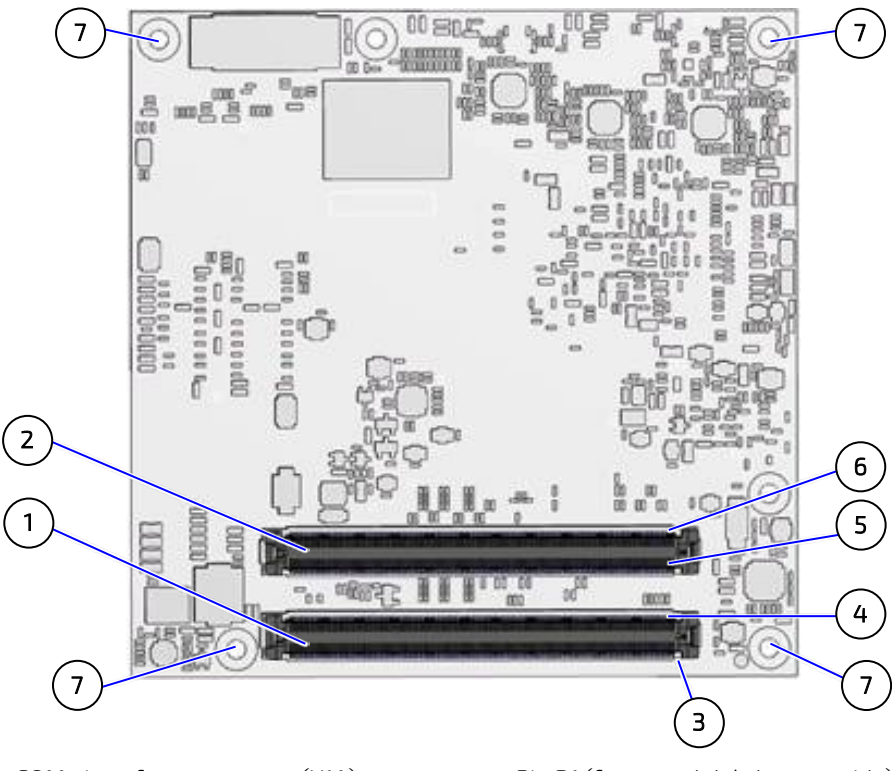

- 1 COMe interface connector (X1A)
- 2 COMe interface connector (X1B)
- 3 Pin A1 (from module's bottom side)
- 4 Pin B1 (from module's bottom side)
- 5 Pin C1 (from module's bottom side)
- 6 Pin D1 (from module's bottom side)
- 7 4x mounting points for standoffs

### 11.1. Connecting the COMe Interface Connector to the Carrier Board

The module's COMe Interface connectors (X1A and X1B), mounted on the bottom side of the module, are inserted into the carrier board's corresponding connectors and secured at the mounting points [\(Figure 10,](#page-51-0) pos. 6) using either 5 mm or 8 mm standoffs, depending on the height of the carrier board's connectors.

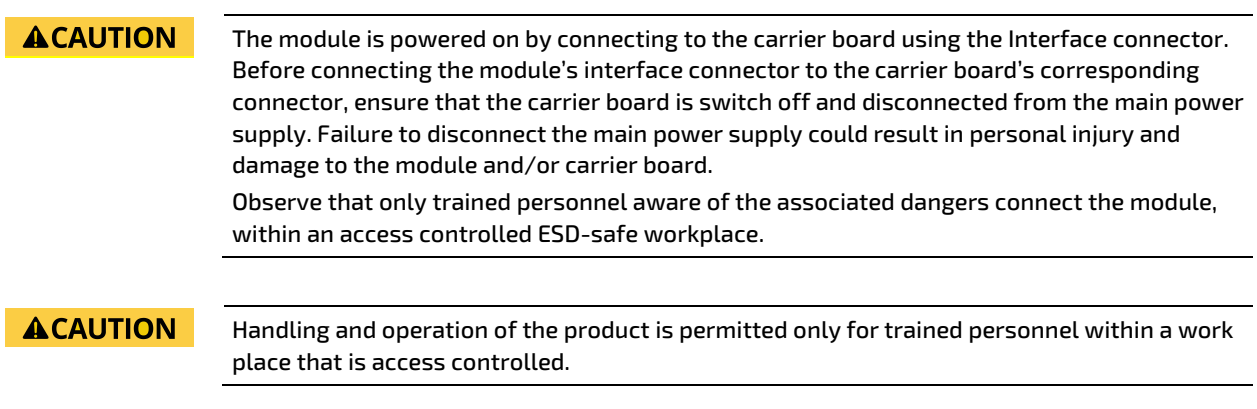

### 11.2. X1A and X1B COMe Interface Connector Signals

The terms used in the connector pin assignment tables and a description of the signal type can be found i[n Table 26:](#page-52-0)  [General Signal Description.](#page-52-0) If more information is required, the Appendix at the end of this user guide and the PICMG specification COMe Rev 2.1 Type 7 standard, contain additional information.

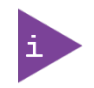

The information provided under type, module terminations and comments is complimentary to the COM.0 Rev 3.0 Type 7 standard. For more information, contact [Kontron Support.](https://www.kontron.com/support)

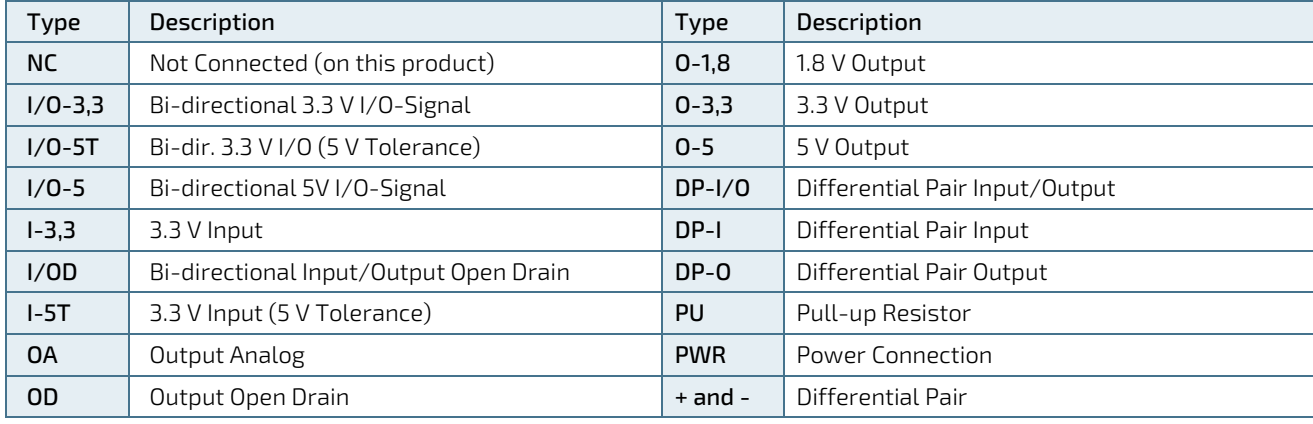

#### <span id="page-52-0"></span>Table 26: General Signal Description

**NOTICE** 

To protect external power lines of peripheral devices, make sure that:

Wires have the right diameter to withstand the maximum available current

Peripheral device enclosure fulfills the fire-protection requirements of IEC/EN60950

### 11.3. COMe Connector (X1A and X1B) Pin Assignment

The following tables list the pin assignment of the two 220-pin connectors and both rows.

- ▶ [Table 27: X1A Connector Pin Assignment Row \(A1-A110\)](#page-53-0)
- [Table 28: X1A Connector Pin](#page-56-0) Assignment Row (B1-B110)
- [Table 29: X1B Connector Pin Assignment Row \(C1-C110\)](#page-59-0)
- [Table 30: X1B Connector Pin Assignment Row \(D1-D110\)](#page-62-0)

#### 11.3.1. Connector X1A Row A1 - A110

#### <span id="page-53-0"></span>Table 27: X1A Connector Pin Assignment Row (A1-A110)

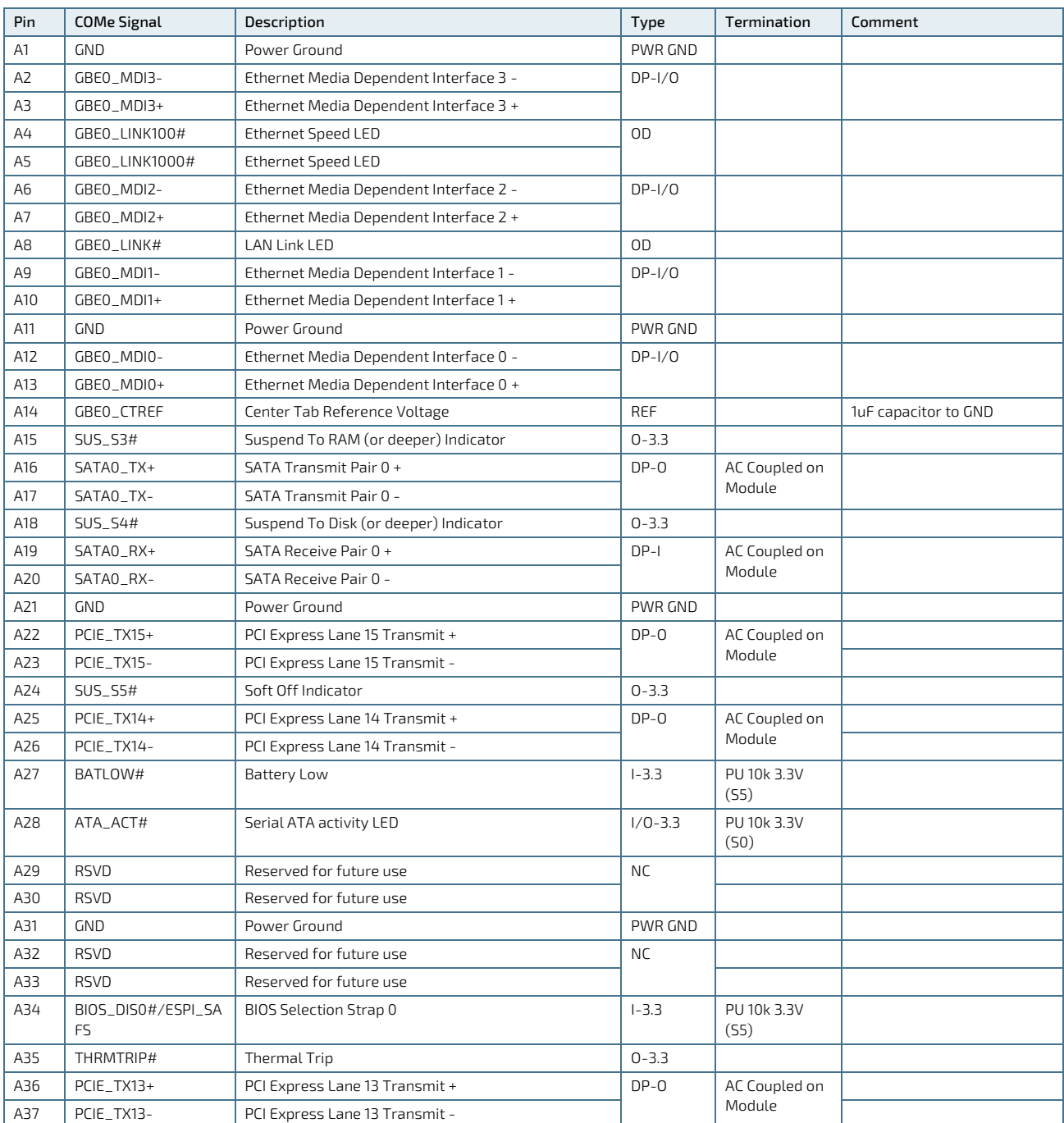

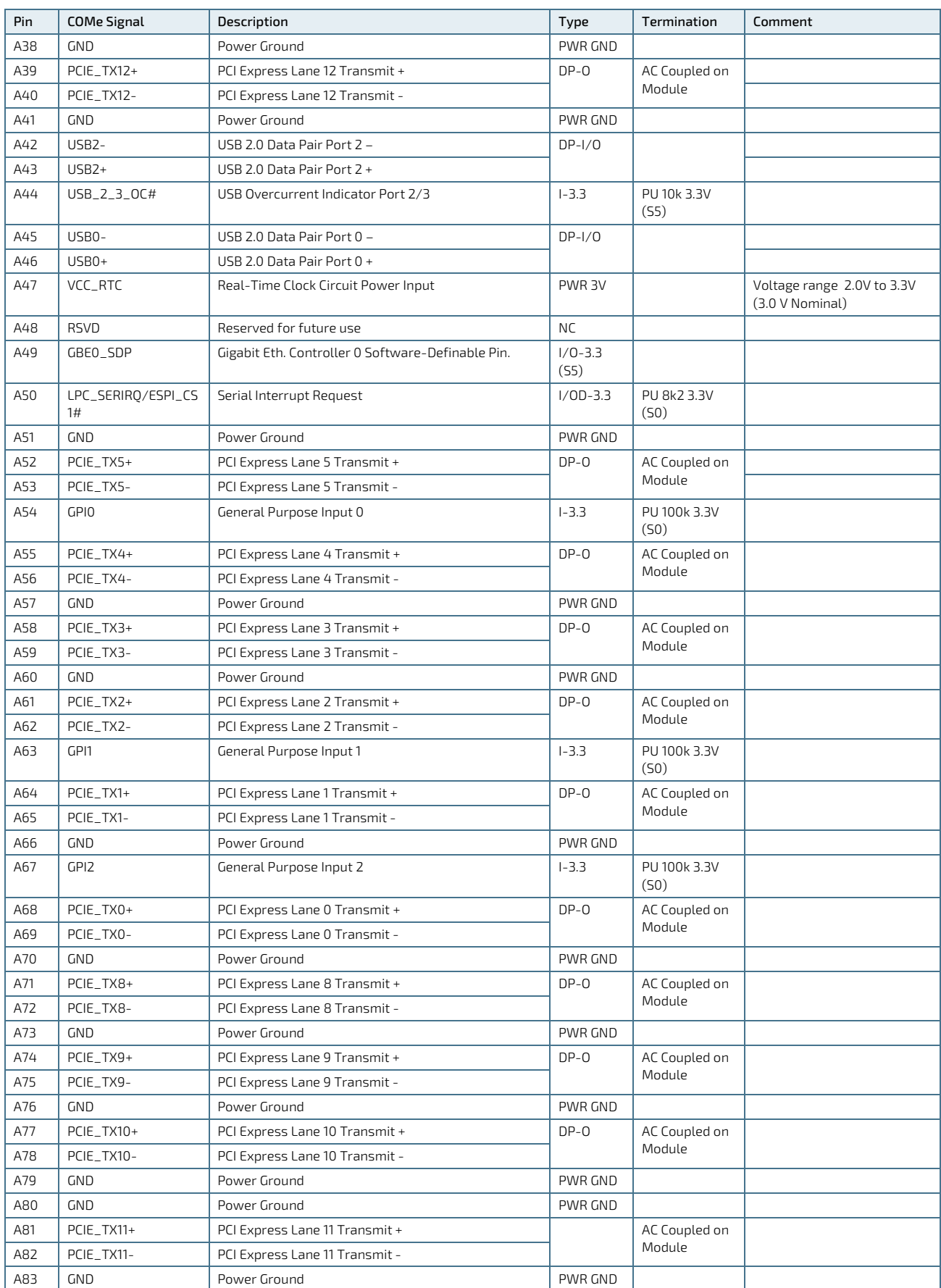

COMe-cDV7 - User Guide, Rev 1.3

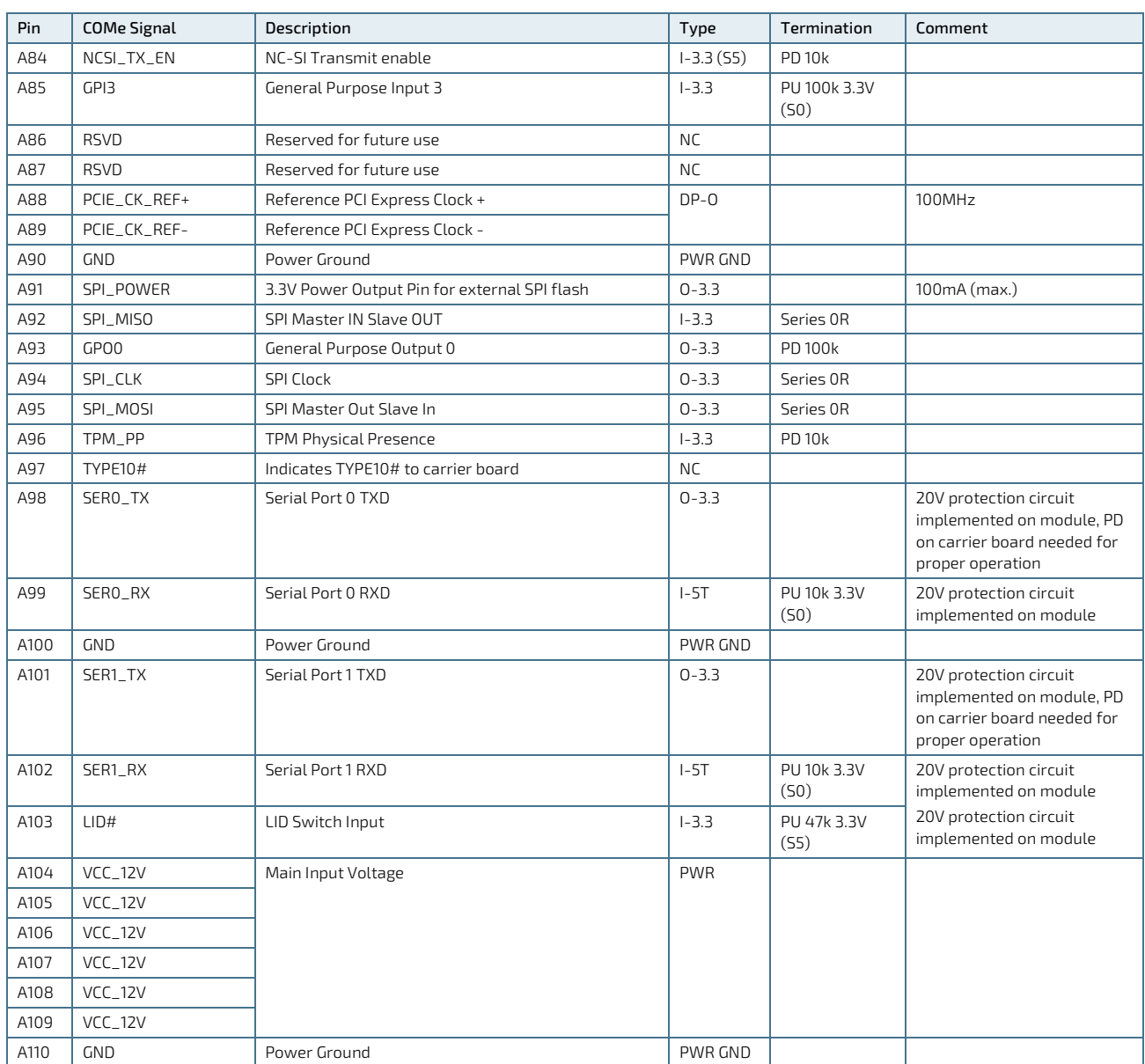

## 11.3.2. Connector X1A Row B1 - B100

<span id="page-56-0"></span>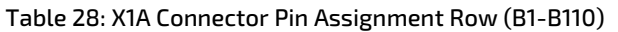

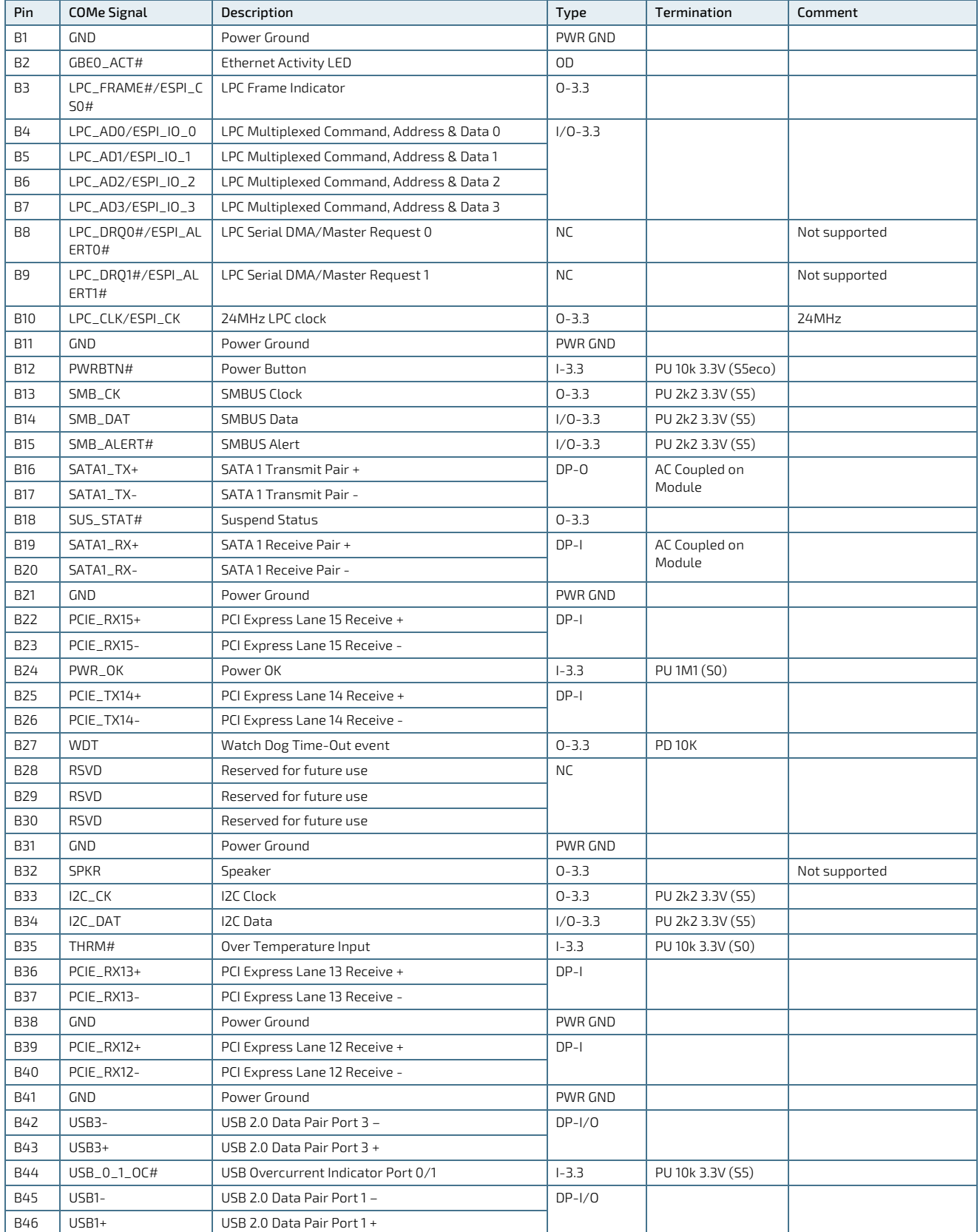

COMe-cDV7 - User Guide, Rev 1.3

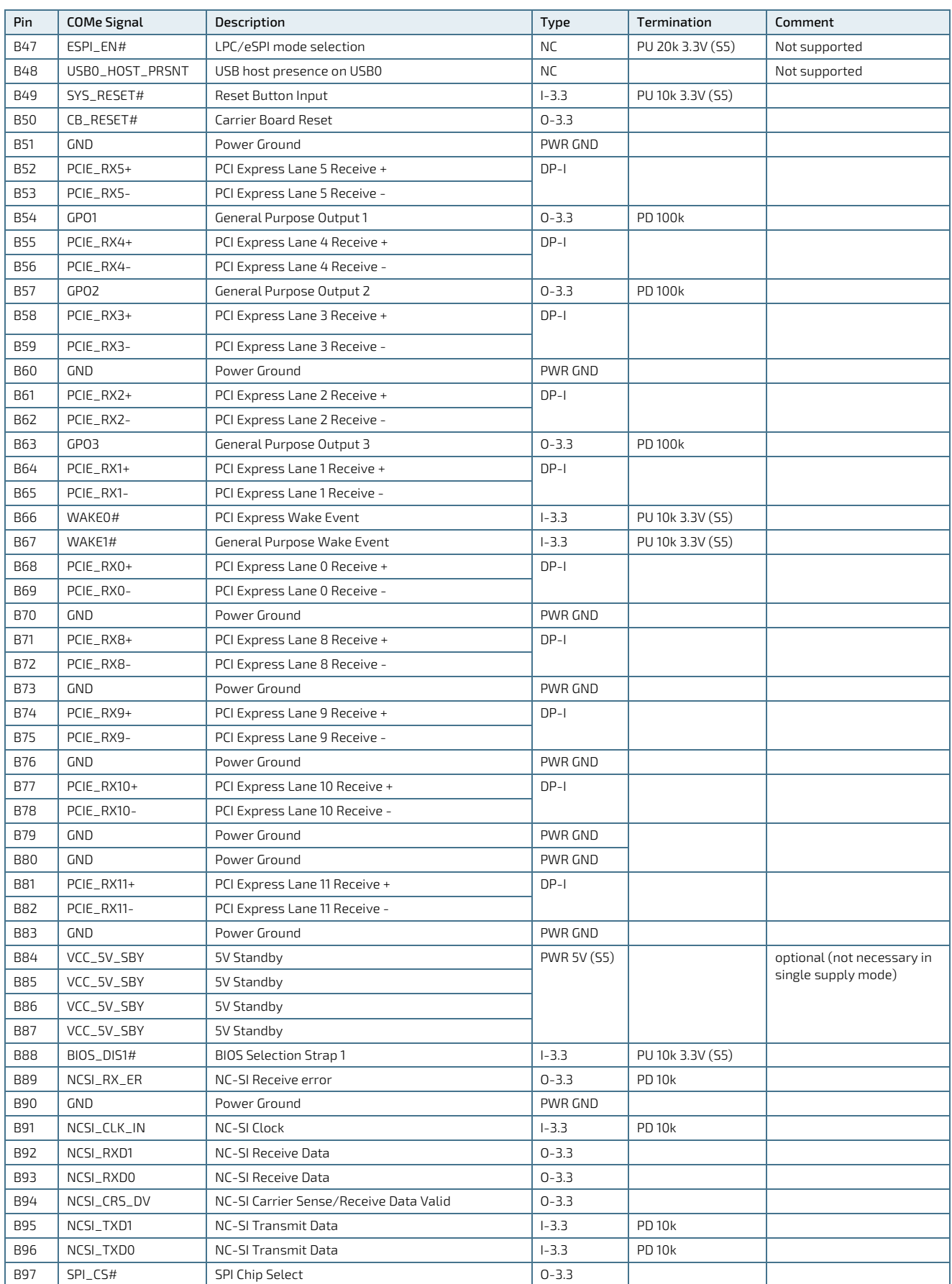

COMe-cDV7 - User Guide, Rev 1.3

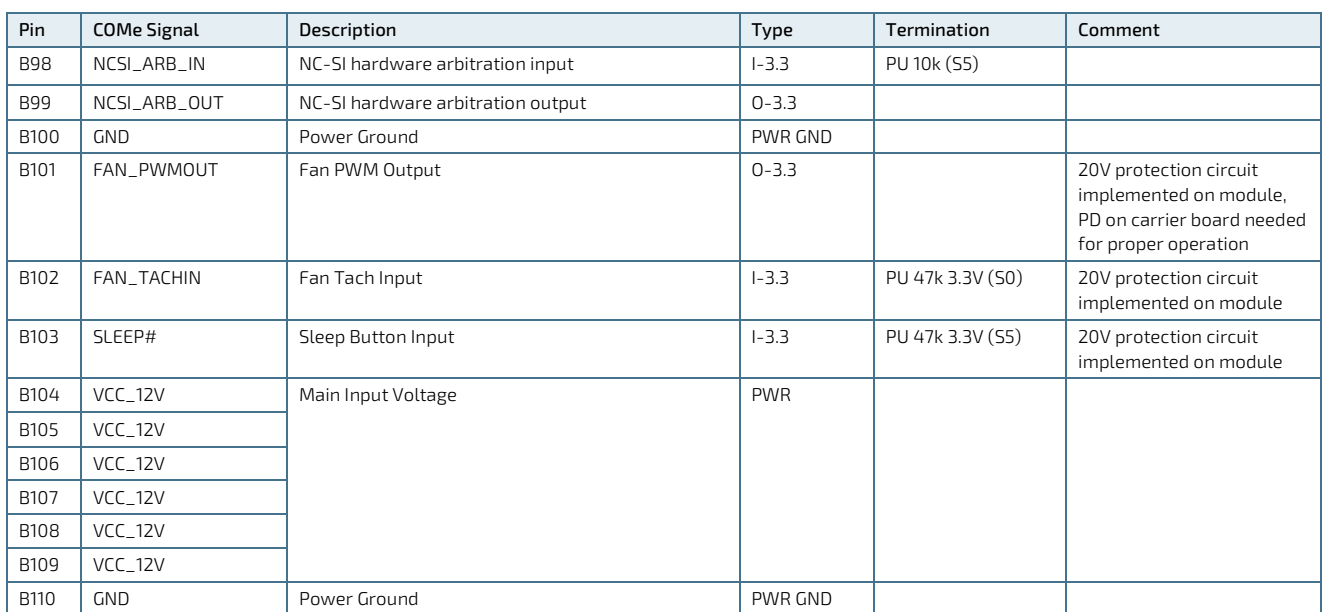

## 11.3.3. Connector X1B Row C1 - C110

<span id="page-59-0"></span>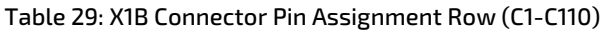

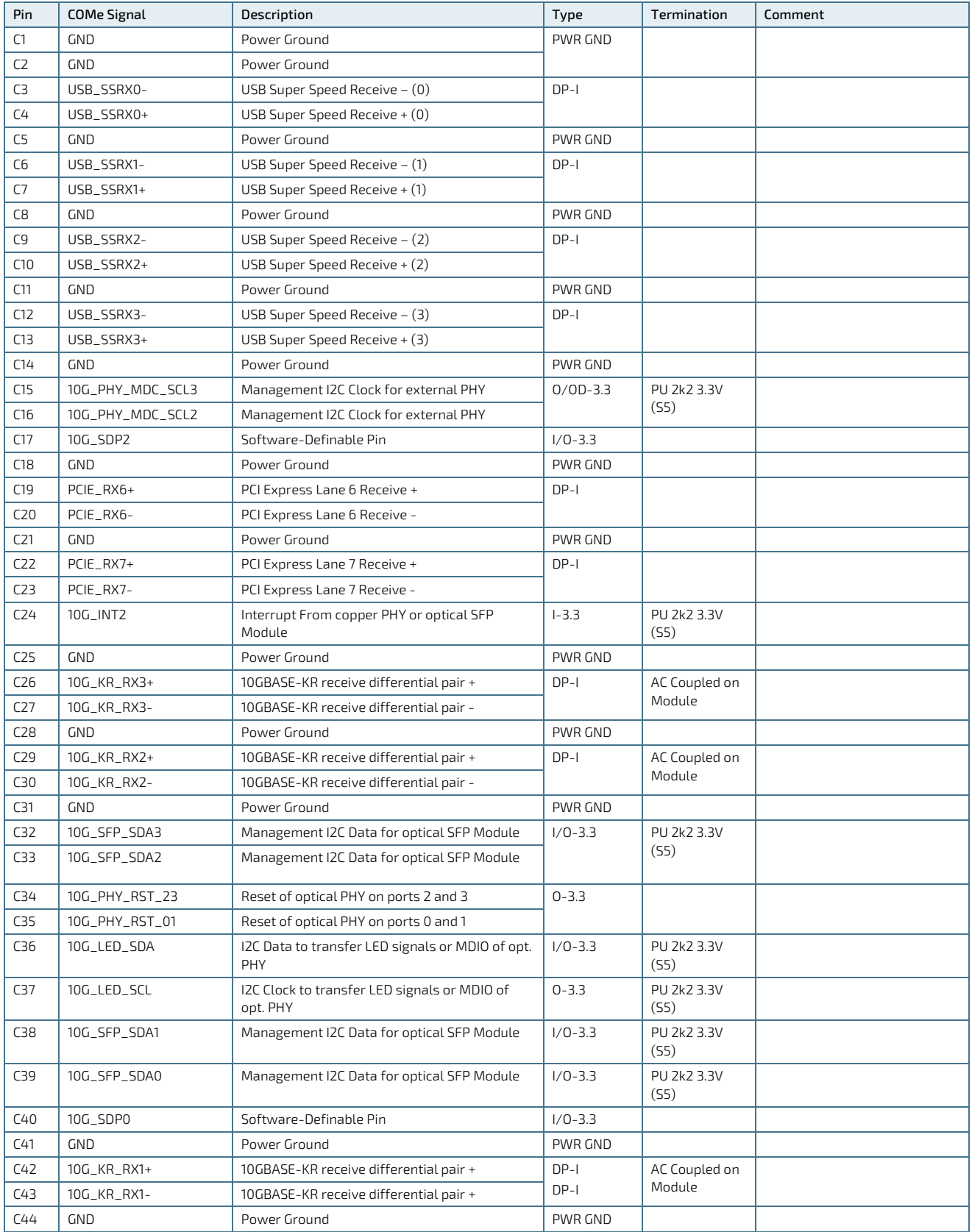

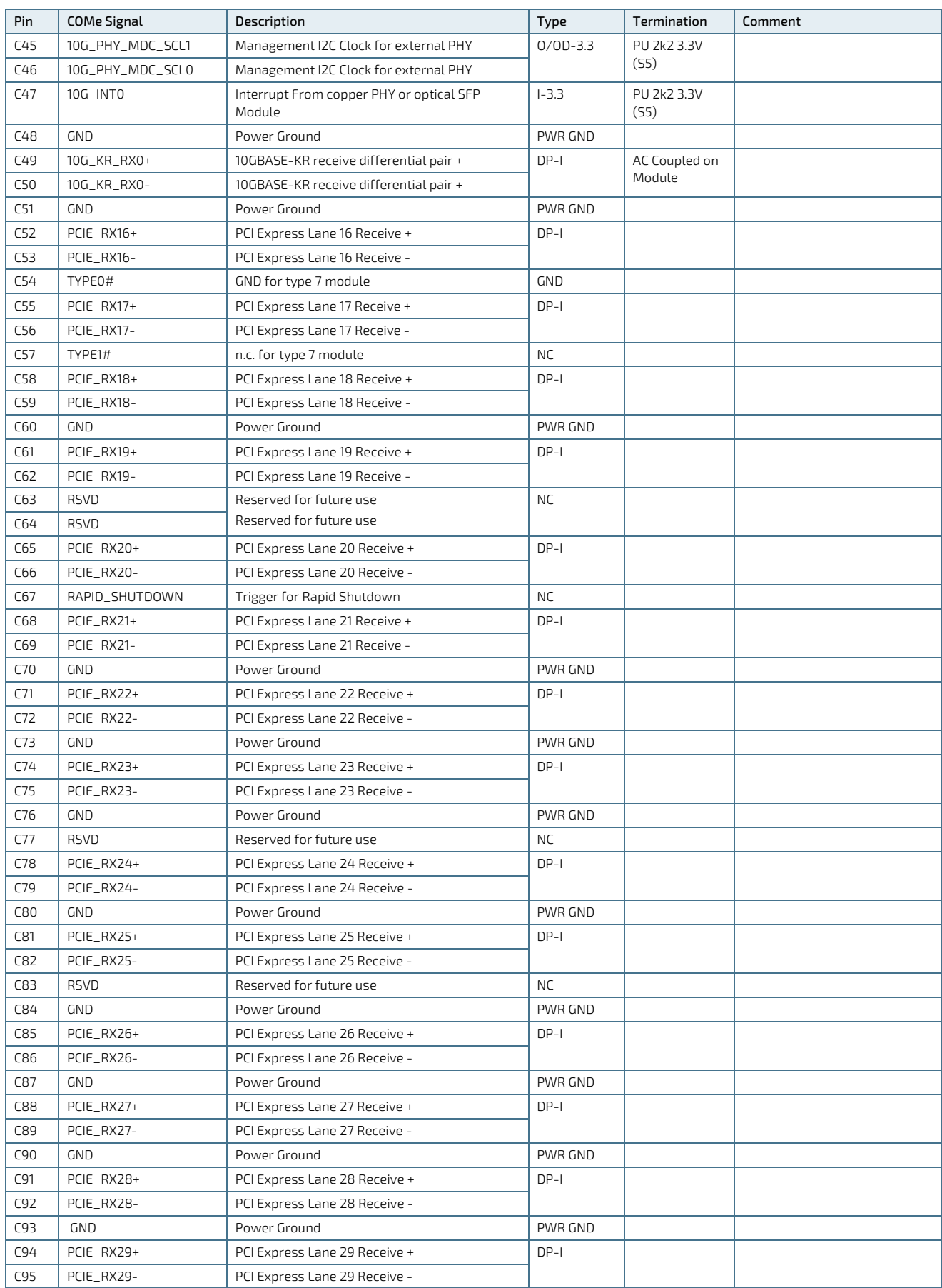

COMe-cDV7 - User Guide, Rev 1.3

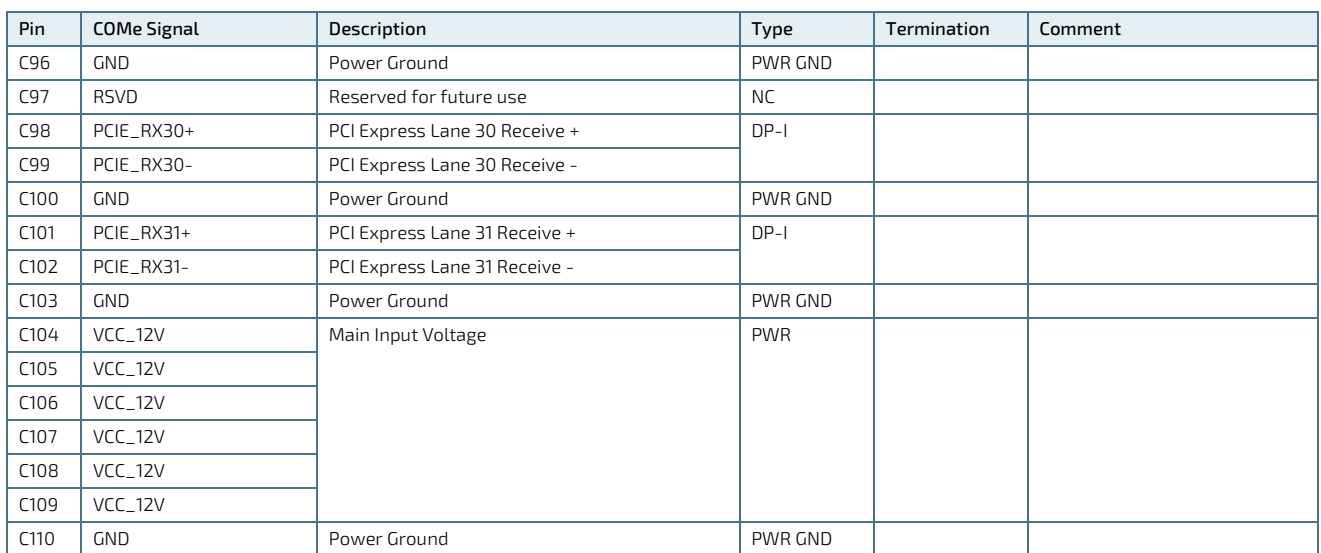

# 11.3.4. Connector X1B Row D1 - D110

<span id="page-62-0"></span>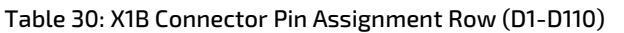

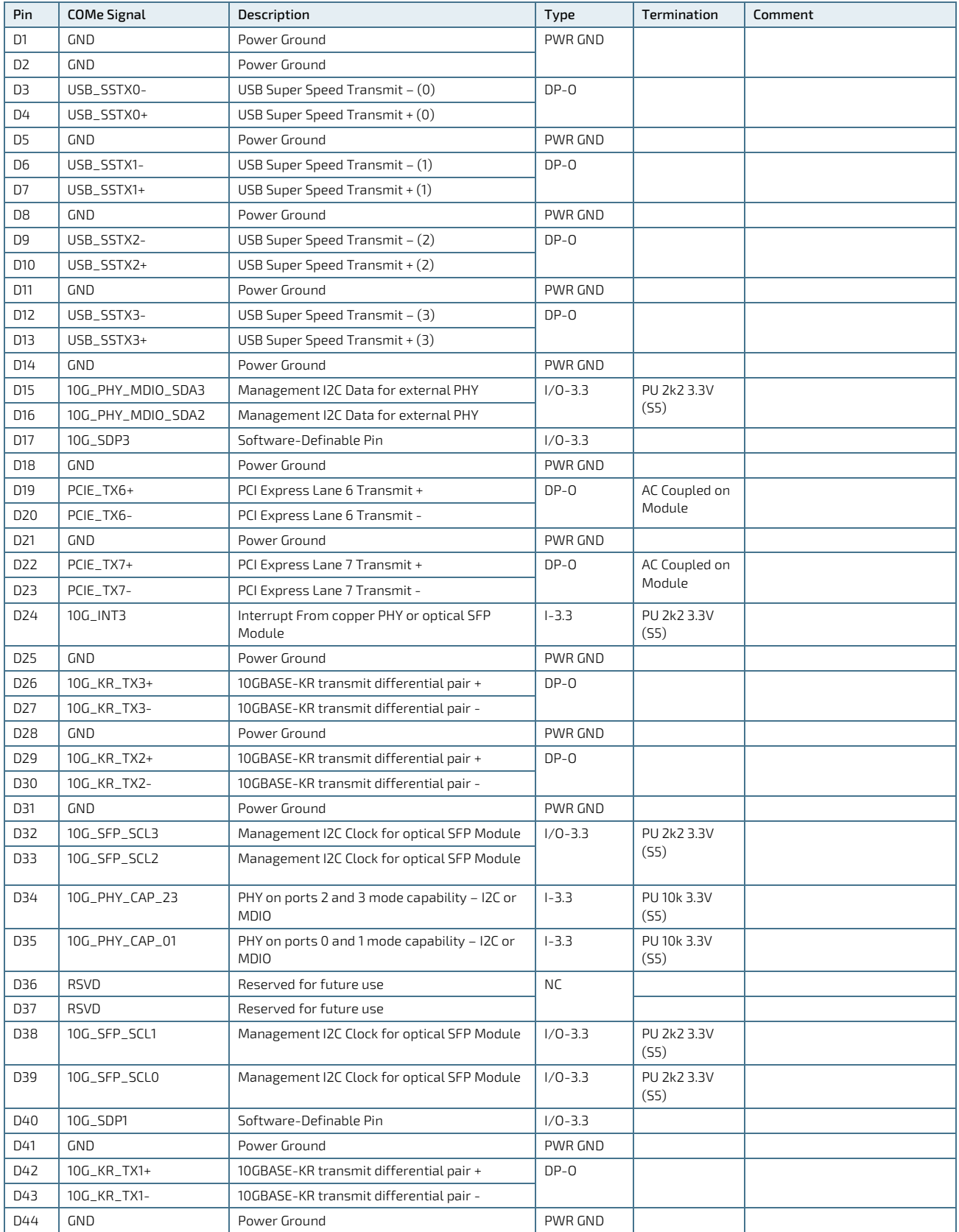

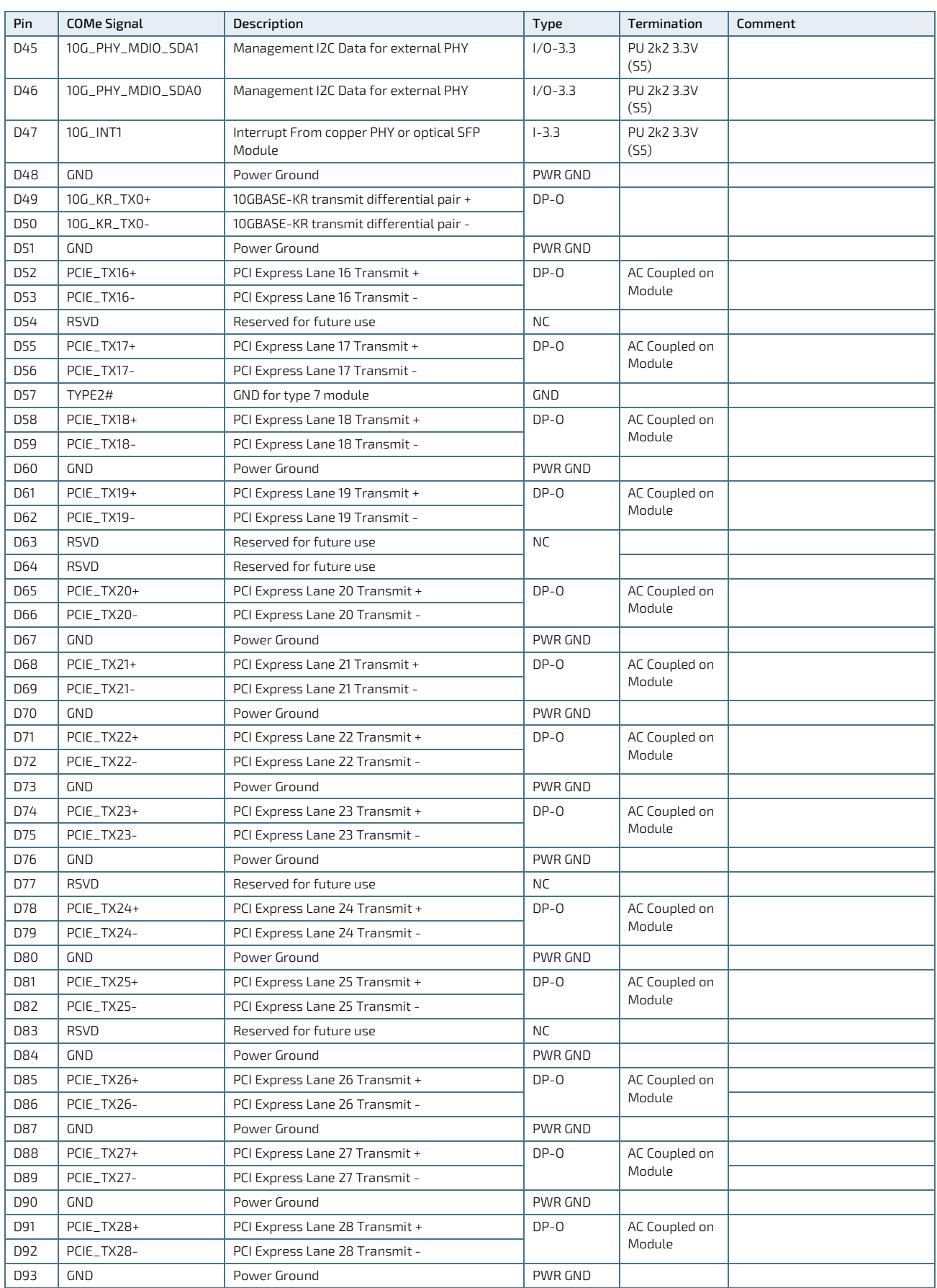

COMe-cDV7 - User Guide, Rev 1.3

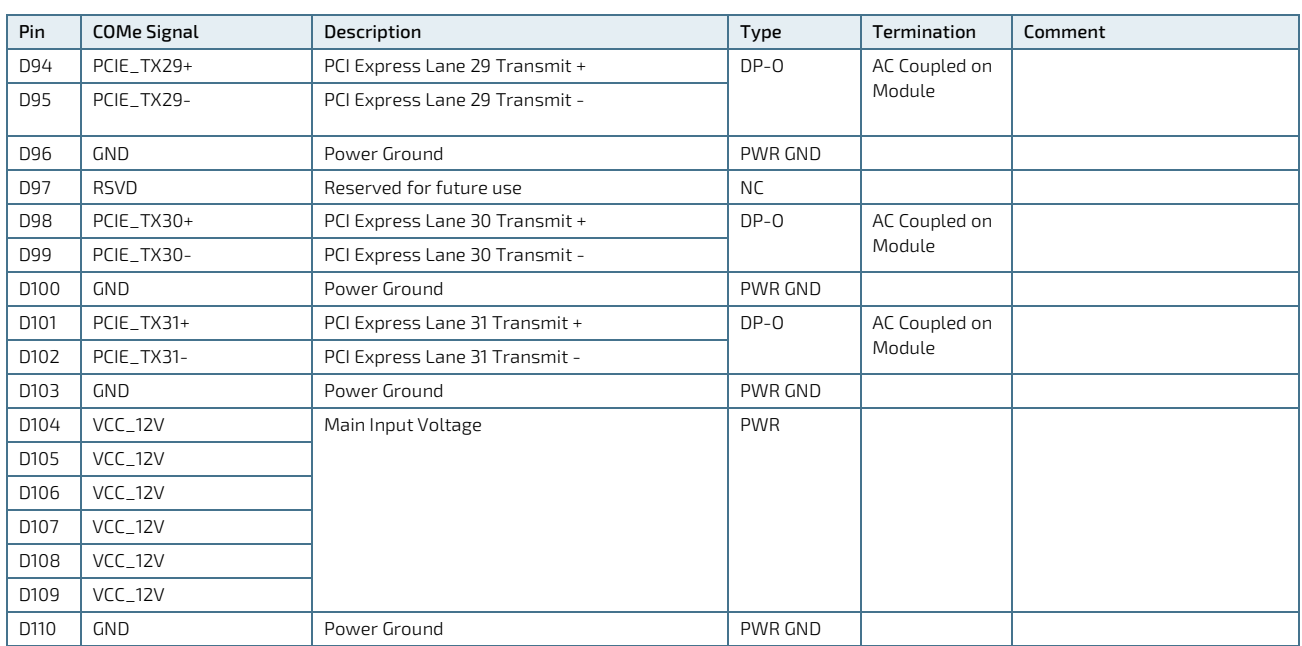

# 12/ uEFI BIOS

#### 12.1. Starting the uEFI BIOS

Due to export control classification within the default BIOS the following features are disabled:

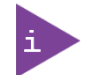

- Intel AES-NI Encryption/Decryption
- Intel QuickAssist Technology

For custom BIOS variants supporting the disabled features, contac[t Kontron Support.](https://www.kontron.com/support)

The COMe-cDV7 uses a Kontron-customized, pre-installed and configured AMI UEFI BIOS Aptio ® V based on the Unified Extensible Firmware Interface (uEFI) specification and the Intel® Platform Innovation Framework for EFI. The uEFI BIOS provides a variety of new and enhanced functions specifically tailored to the hardware features of the COMe-cDV7.

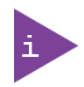

The BIOS version covered in this user guide might not be the latest version. The latest version might have certain differences to BIOS options & features described in this chapter.

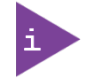

Register for th[e EMD Customer Section](https://emdcustomersection.kontron.com/wp-login.php?redirect_to=/) to access BIOS downloads and receive Product Change Notification (PCN).

The uEFI BIOS comes with a setup program that provides quick and easy access to the individual function settings for control or modification of the uEFI BIOS configuration. The setup program allows for access to various menus that provide functions or access to sub-menus with further specific functions.

To start the uEFI BIOS setup program, follow the steps below:

- 1. Power on the board.
- 2. Wait until the first characters appear on the screen (POST messages or splash screen).
- 3. Press the <DEL> key.
- 4. If the uEFI BIOS is password-protected, a request for password will appear. Enter either the User Password or the Supervisor Password (see Chapte[r 12.4.4: Security Menu\)](#page-90-0), press <RETURN>, and proceed with step 5.
- 5. A setup menu appears.

### 12.2. Navigating the uEFI BIOS

The COMe-cDV7 uEFI BIOS setup program uses a hot key navigation system. The hot key legend bar is located at the bottom of the setup screens. The following table provides a list of navigation hot keys available in the legend bar.

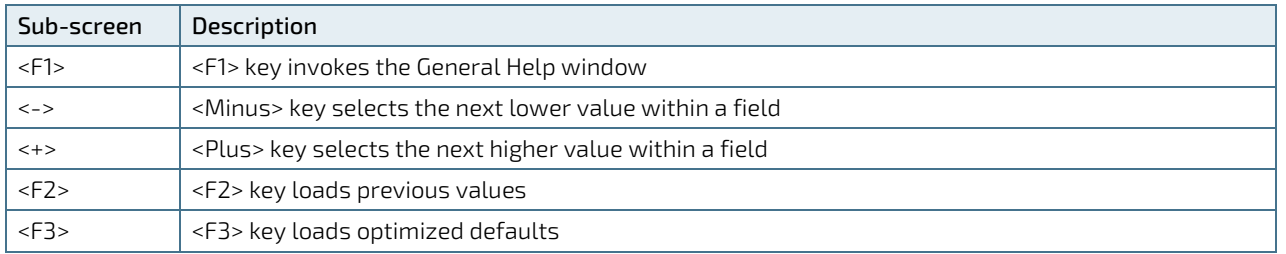

#### Table 31: Navigation Hot Keys Available in the Legend Bar

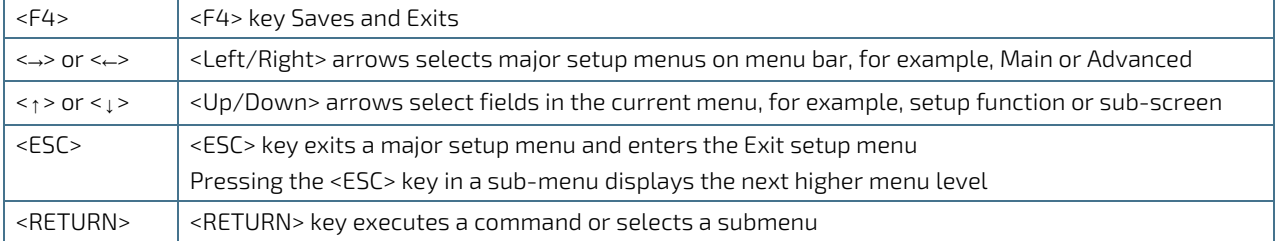

#### 12.3. Getting Help

The right frame displays a help window. The help window provides an explanation of the respective function.

#### 12.4. Setup Menus

The Setup utility features a selection bar at the top of the screen that lists the menus.

#### Figure 11: Setup Menu Selection Bar

Aptio Setup Utility - Copyright (C) 2019 American Megatrends, Inc. Advanced IntelRCSetup Security Boot Save & Exit Main

The Setup menus available for the COMe-cDV7 are:

- **Main**
- **Advanced**
- **IntelRCSetup**
- Security
- **Boot**
- Save & Exit

The currently active menu is highlighted in Grey and the currently active uEFI BIOS setup item is highlighted in white. Use the left and right arrow keys to select the setup menus.

Each setup menu provides two main frames. The left frame displays all available functions. Configurable functions are displayed in blue. Functions displayed in grey provide information about the status or the operational configuration.

### 12.4.1. Main Menu

On entering the uEFI BIOS, the setup program displays the Main setup menu that lists basic system information.

#### Figure 12: Main Setup Menu Screen

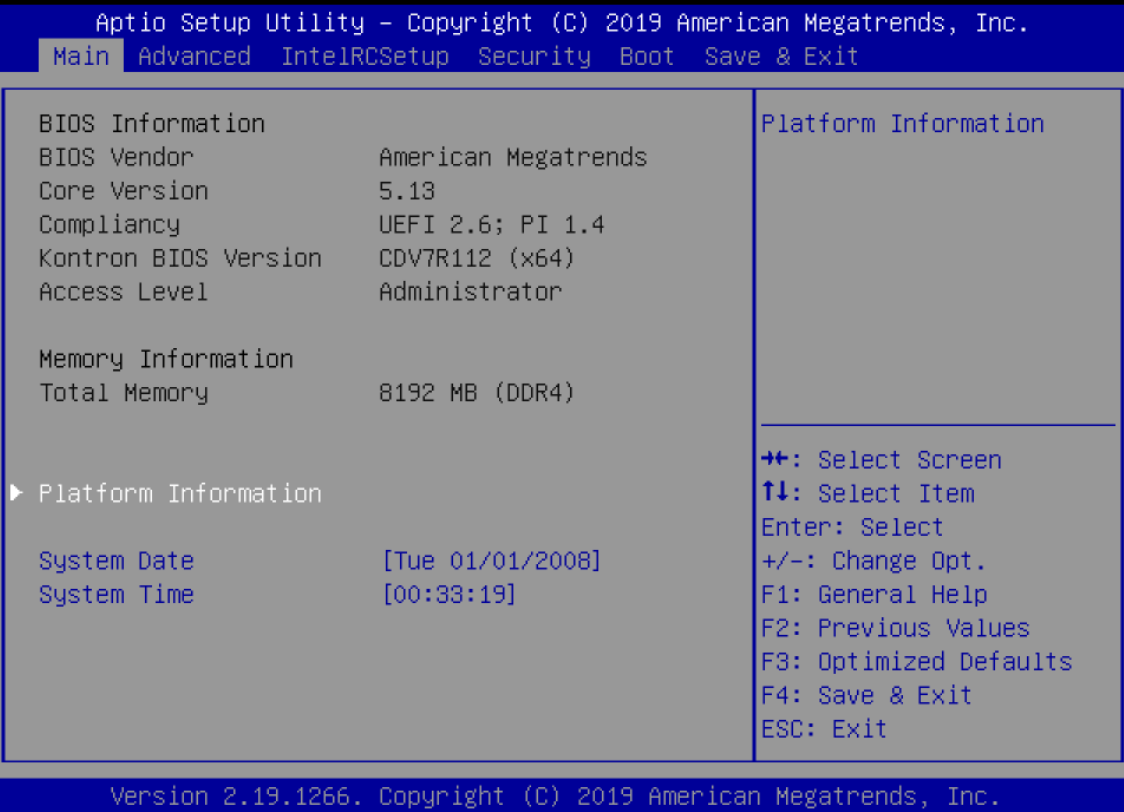

The following table shows Main sub-screens and functions, and describes the content.

#### Table 32: Main Setup Menu Functions

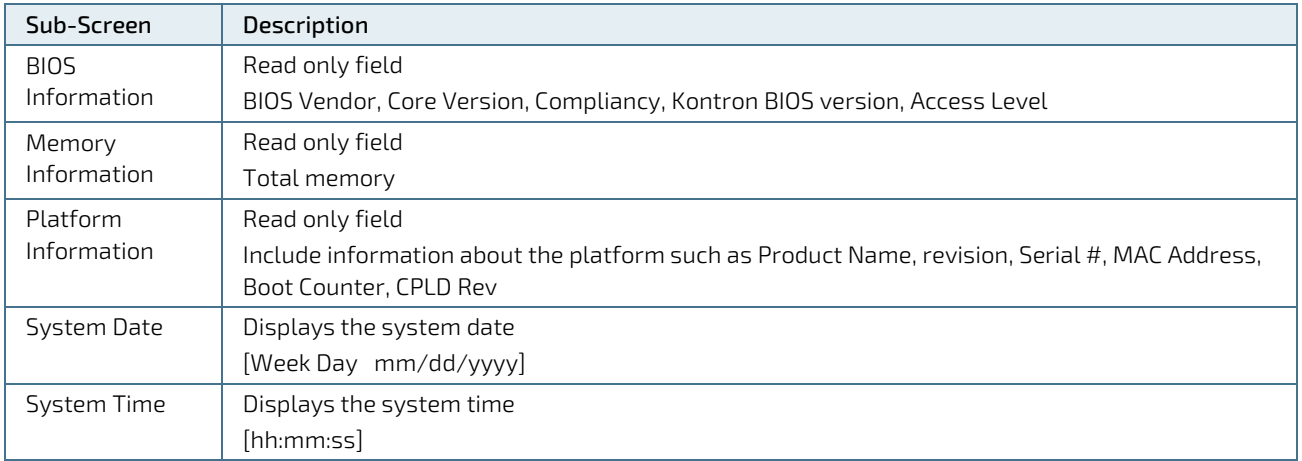

### 12.4.2. Advanced Menu

The Advanced setup menu provides sub-screens and second level sub-screens with functions, for advanced configuration and Kontron specific configurations.

**NOTICE** Setting items, on this screen, to incorrect values may cause system malfunctions.

#### Figure 13: Advanced Setup Menu Screen

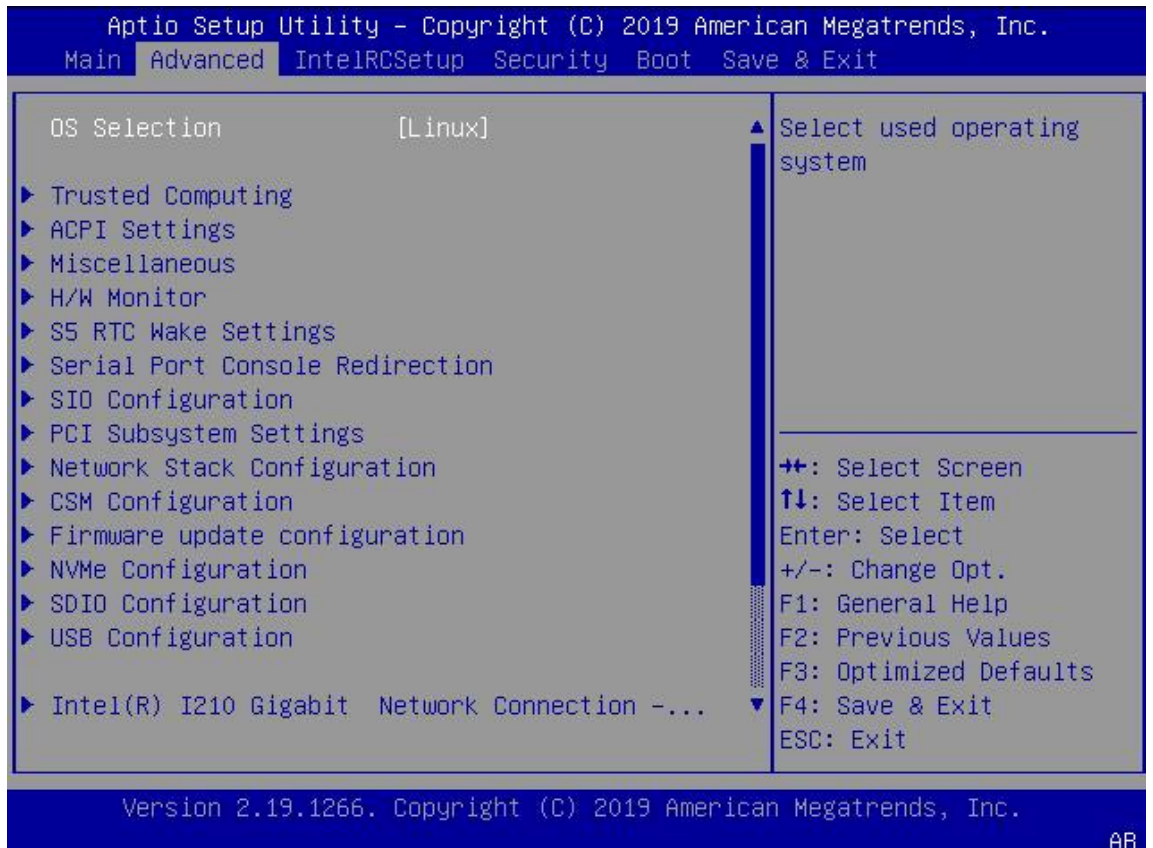

The following table shows the Advanced menu sub-screens and functions, and describes the content. Default settings are in bold.

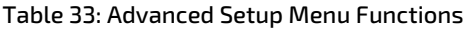

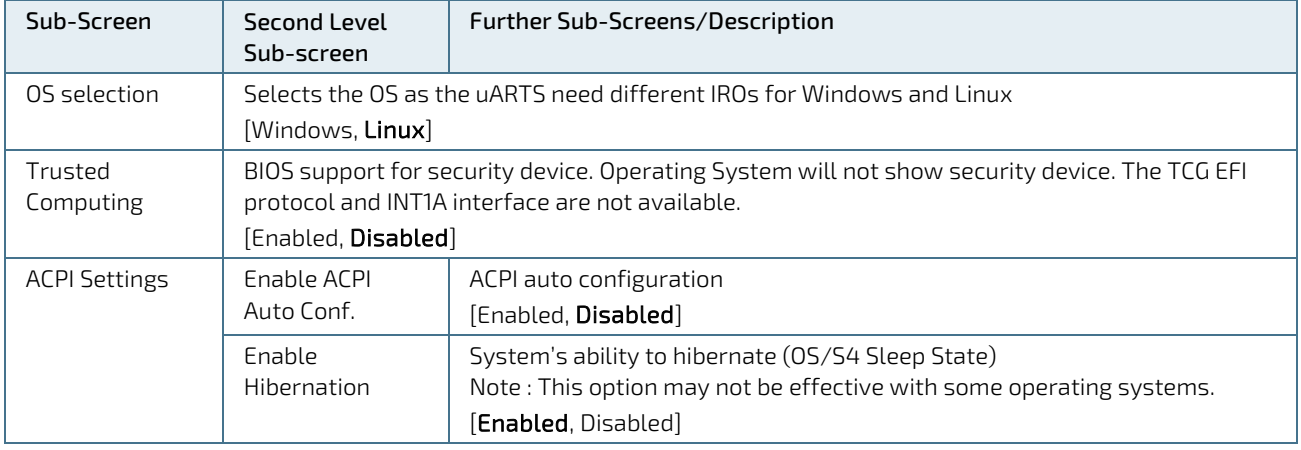

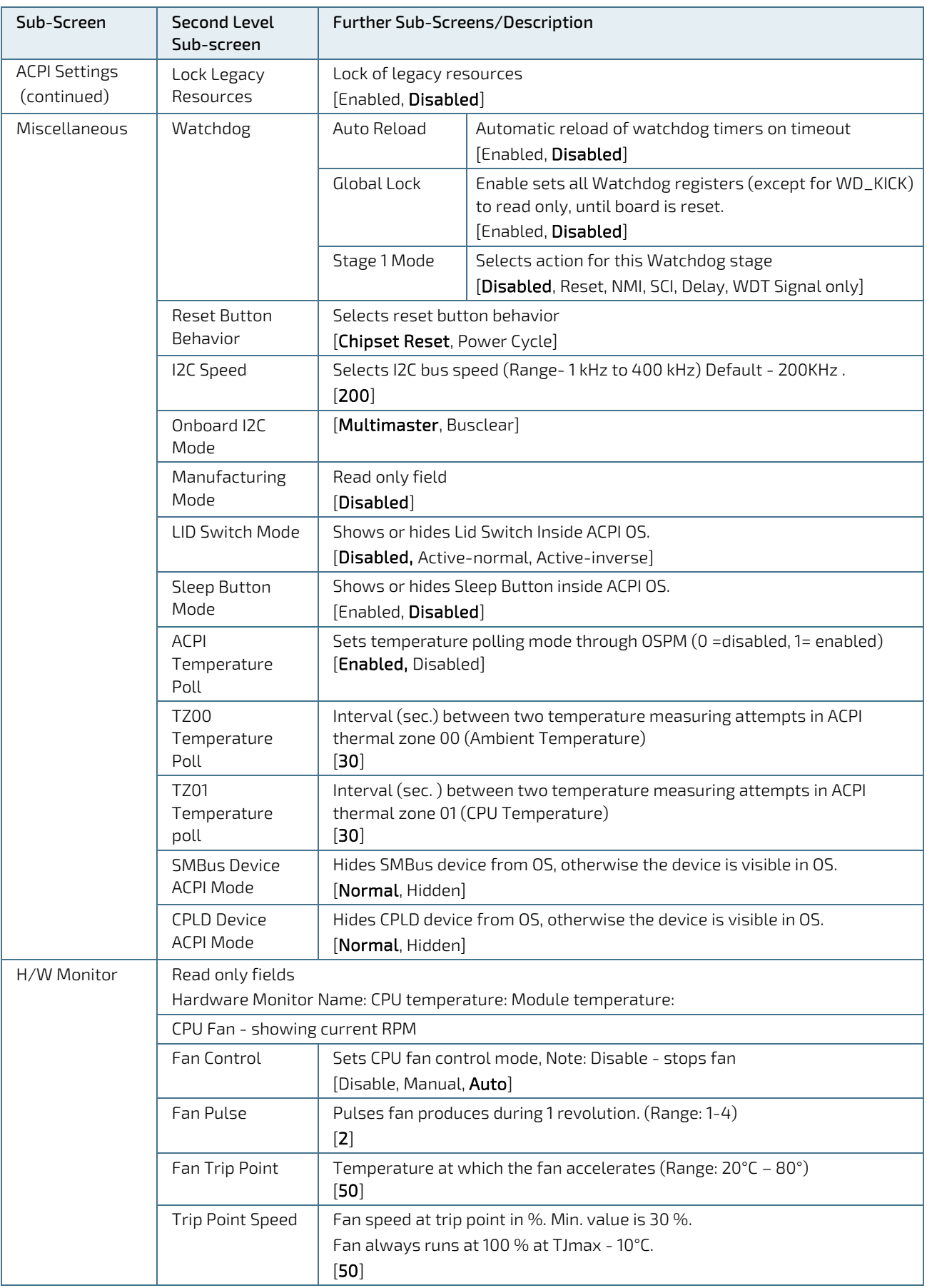

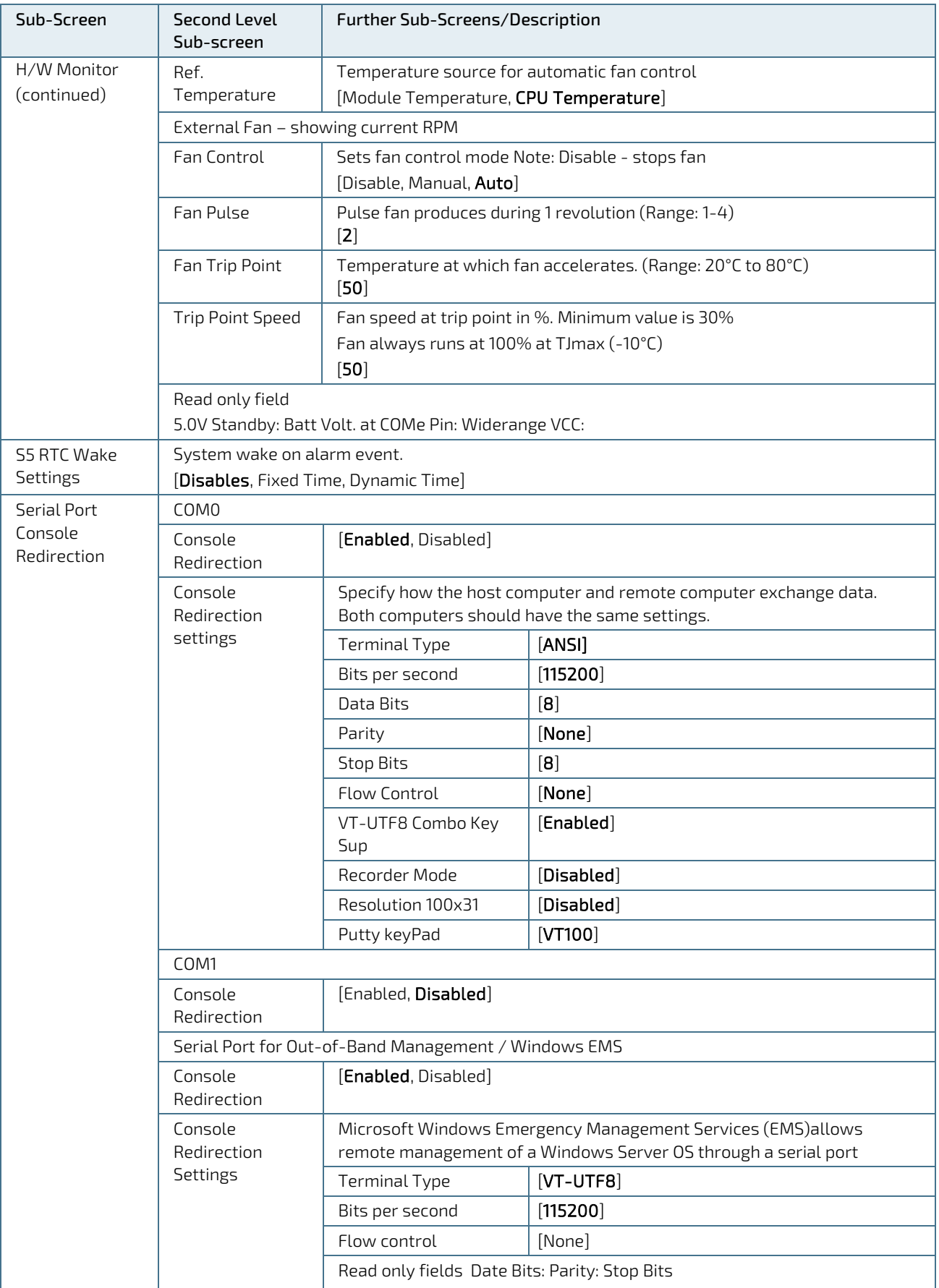

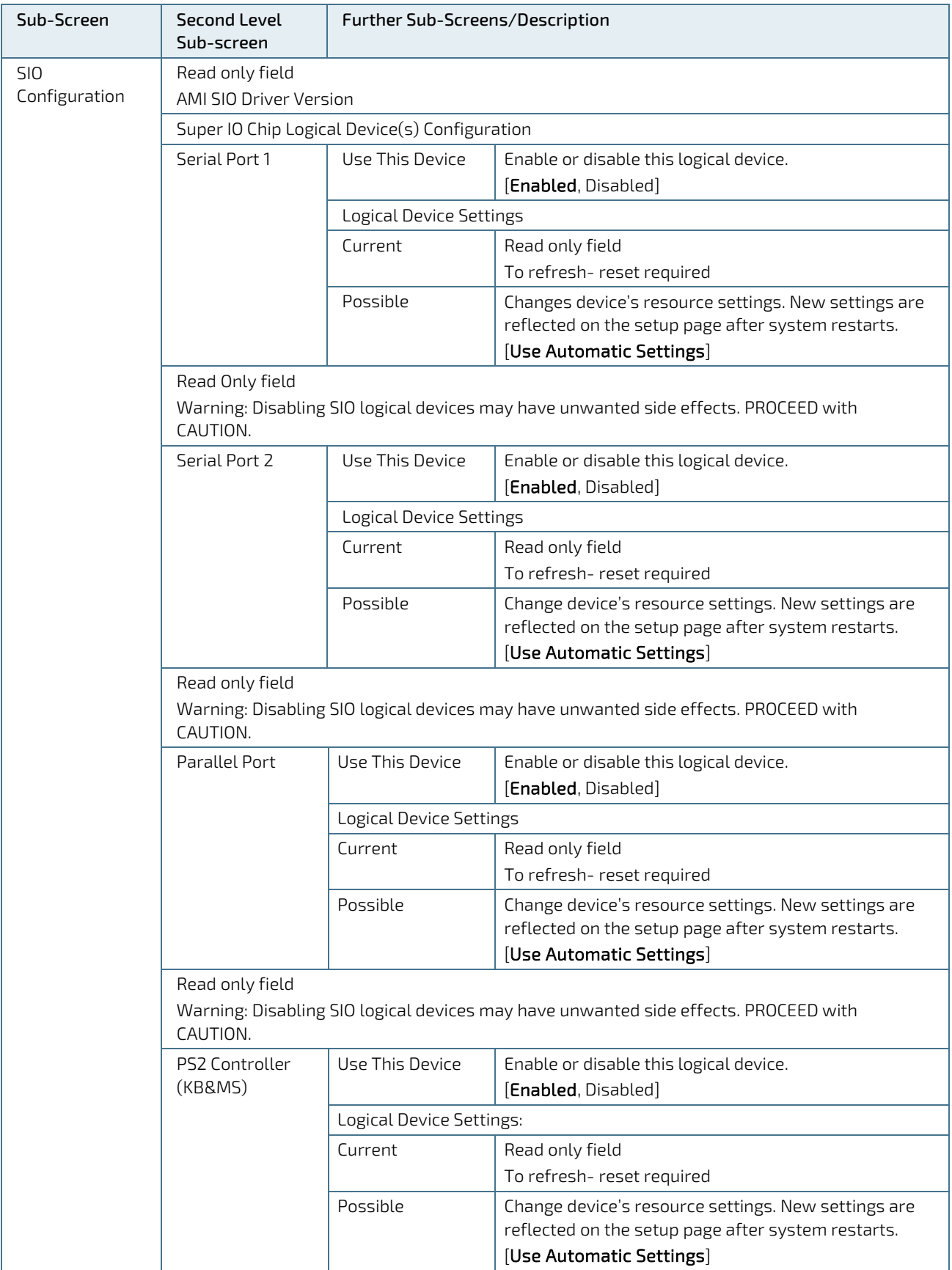
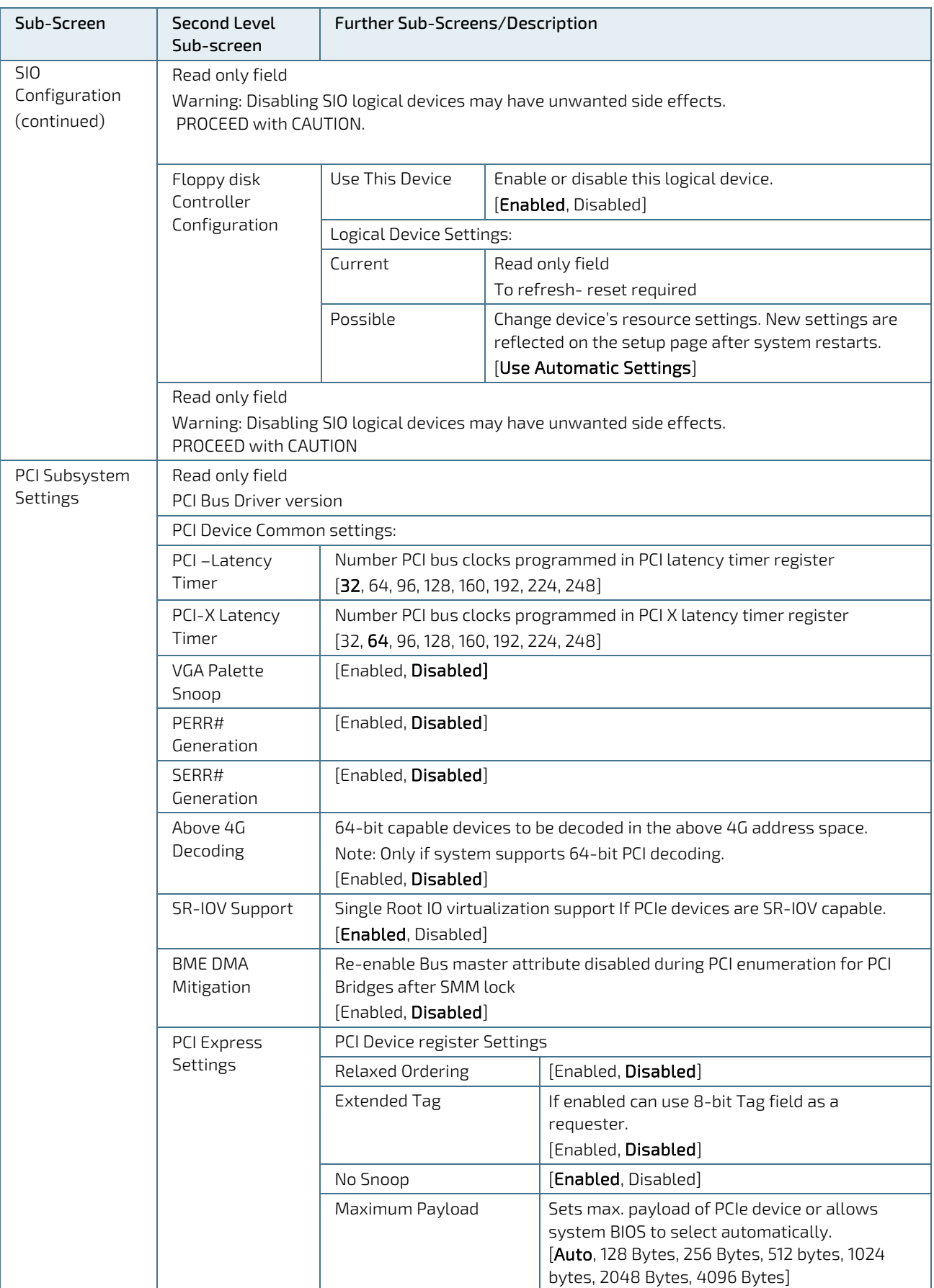

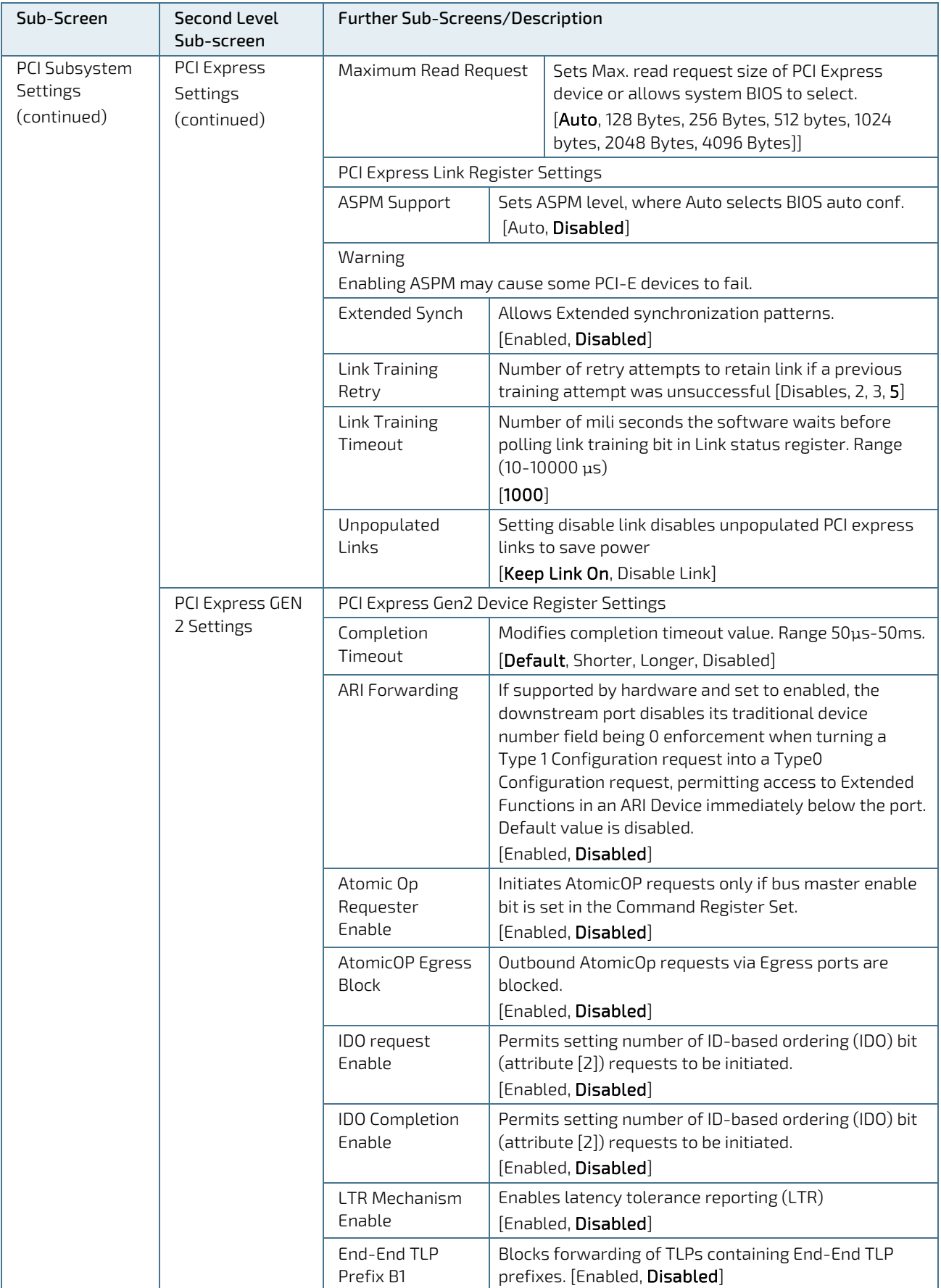

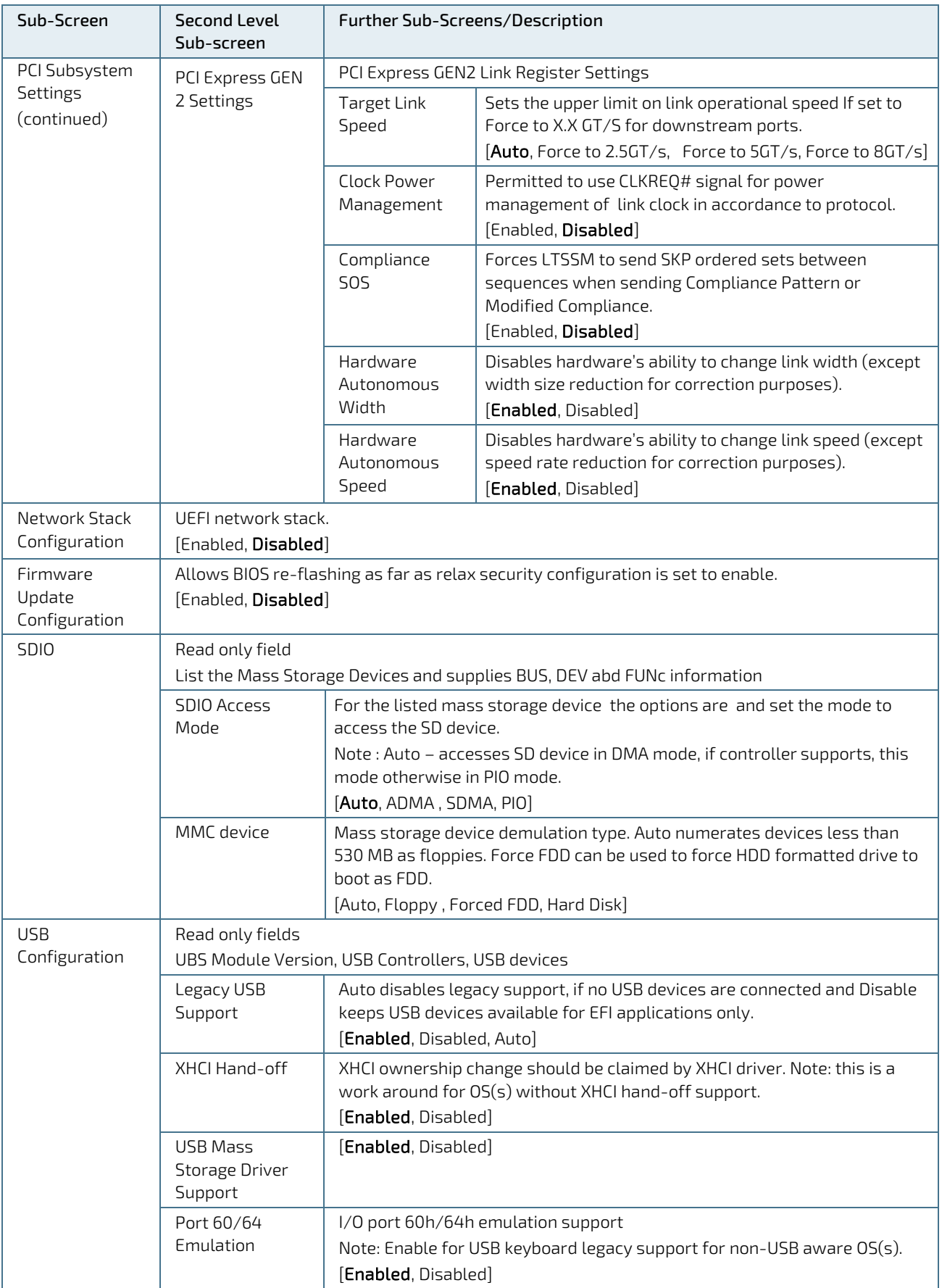

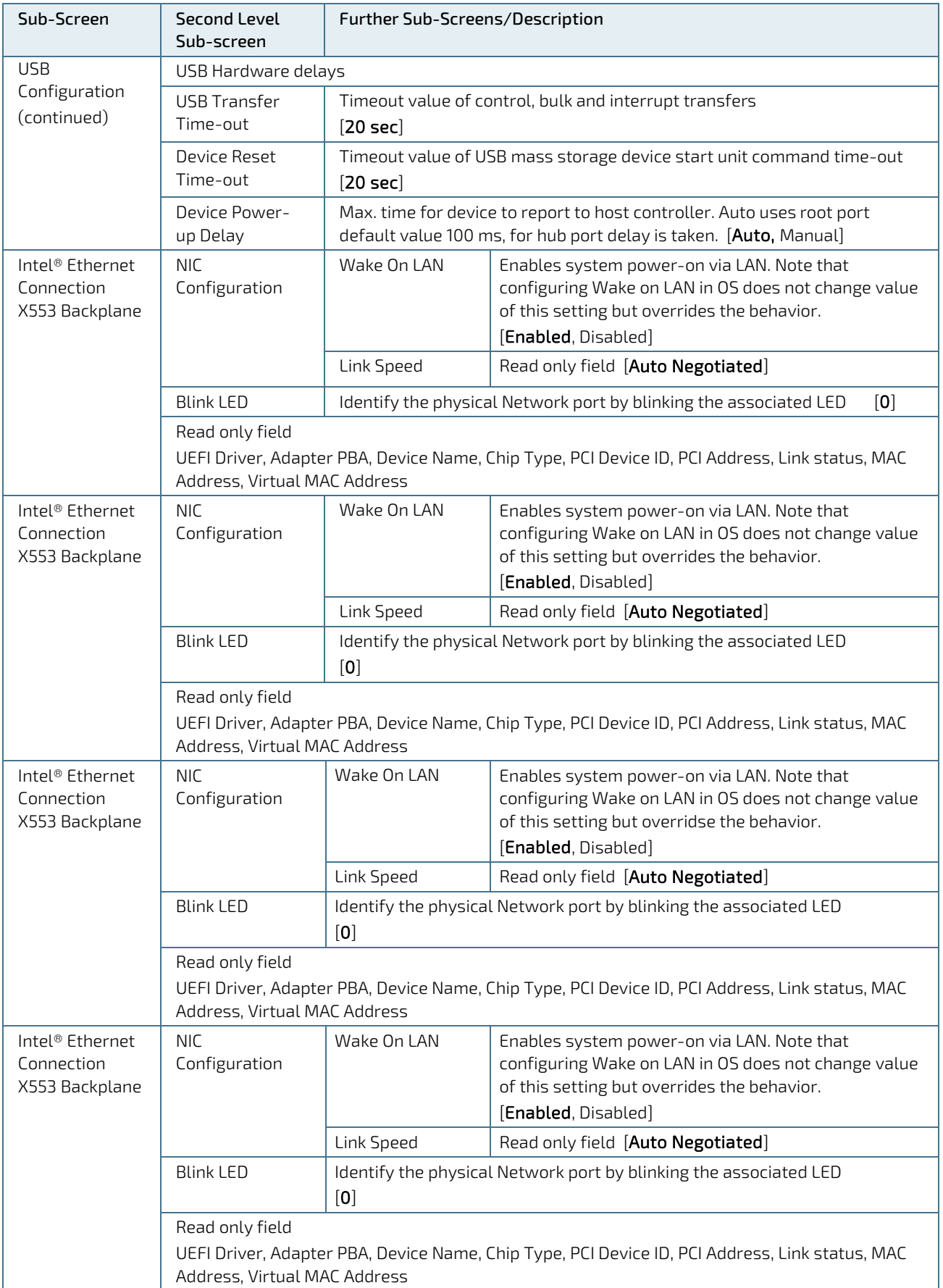

## 12.4.3. InterlRCSetup Menu

The IntelRCsetup Setup menu provides sub-screens and second level sub-screens for processor related functions.

#### Figure 14: IntelRCSetup Menu Screen

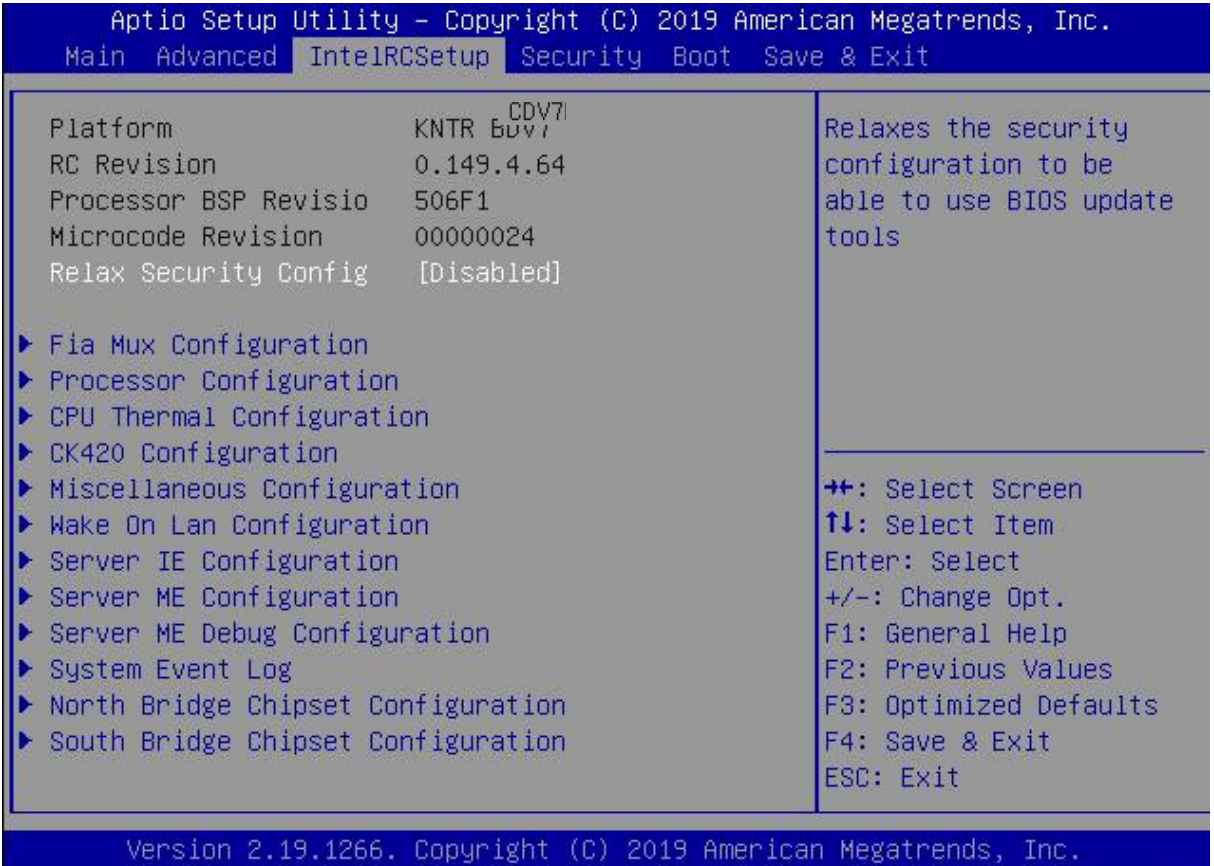

The following table shows the InterlRCSetup menu sub-screens and functions, and describes the content. Default settings are in bold.

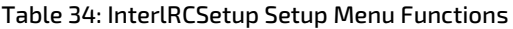

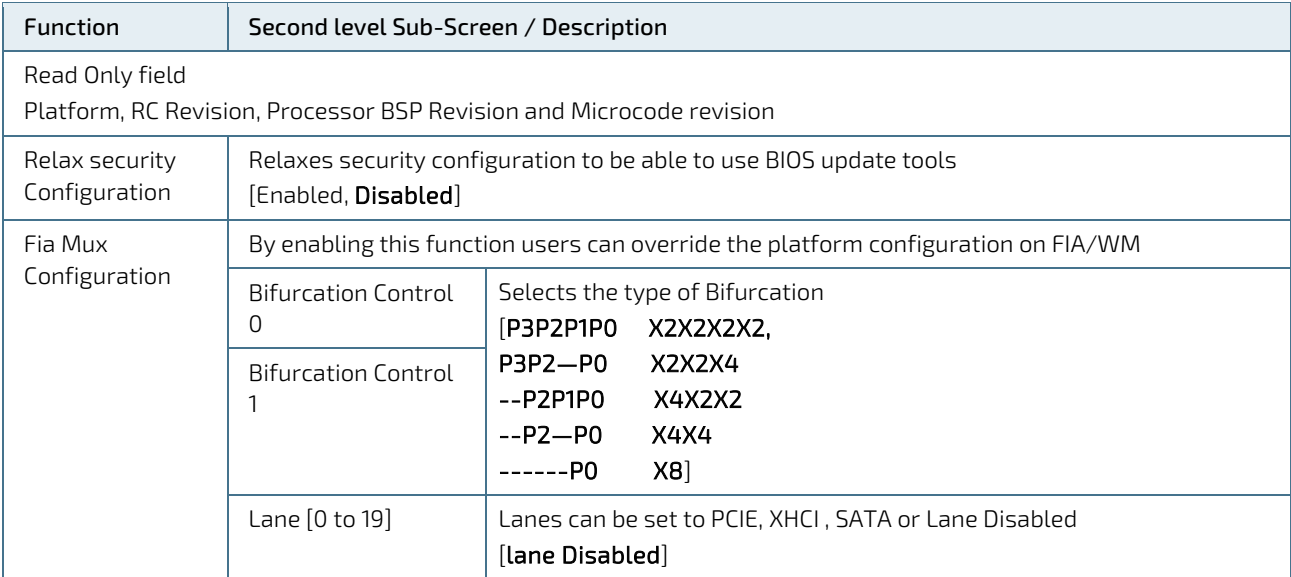

AB.

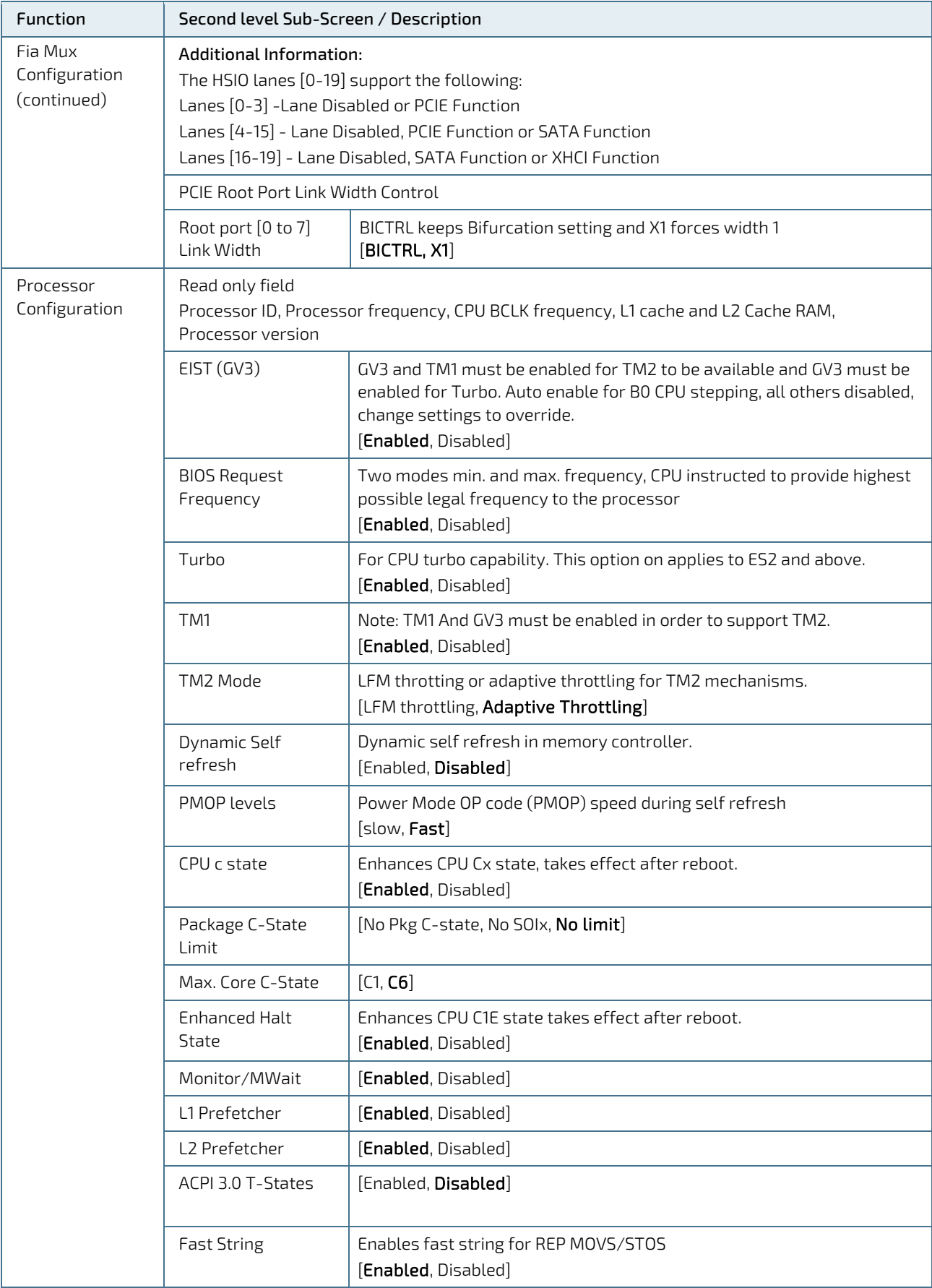

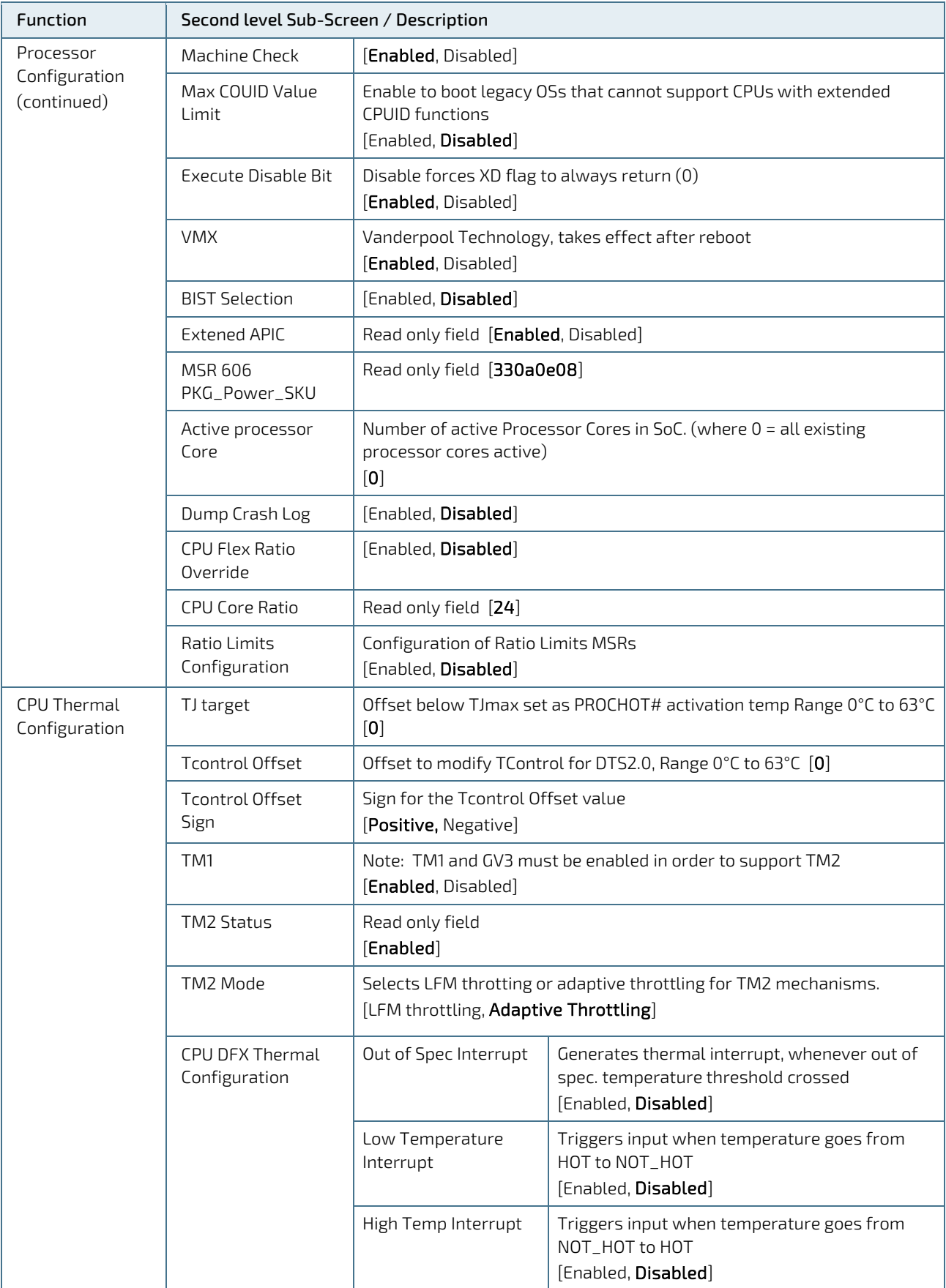

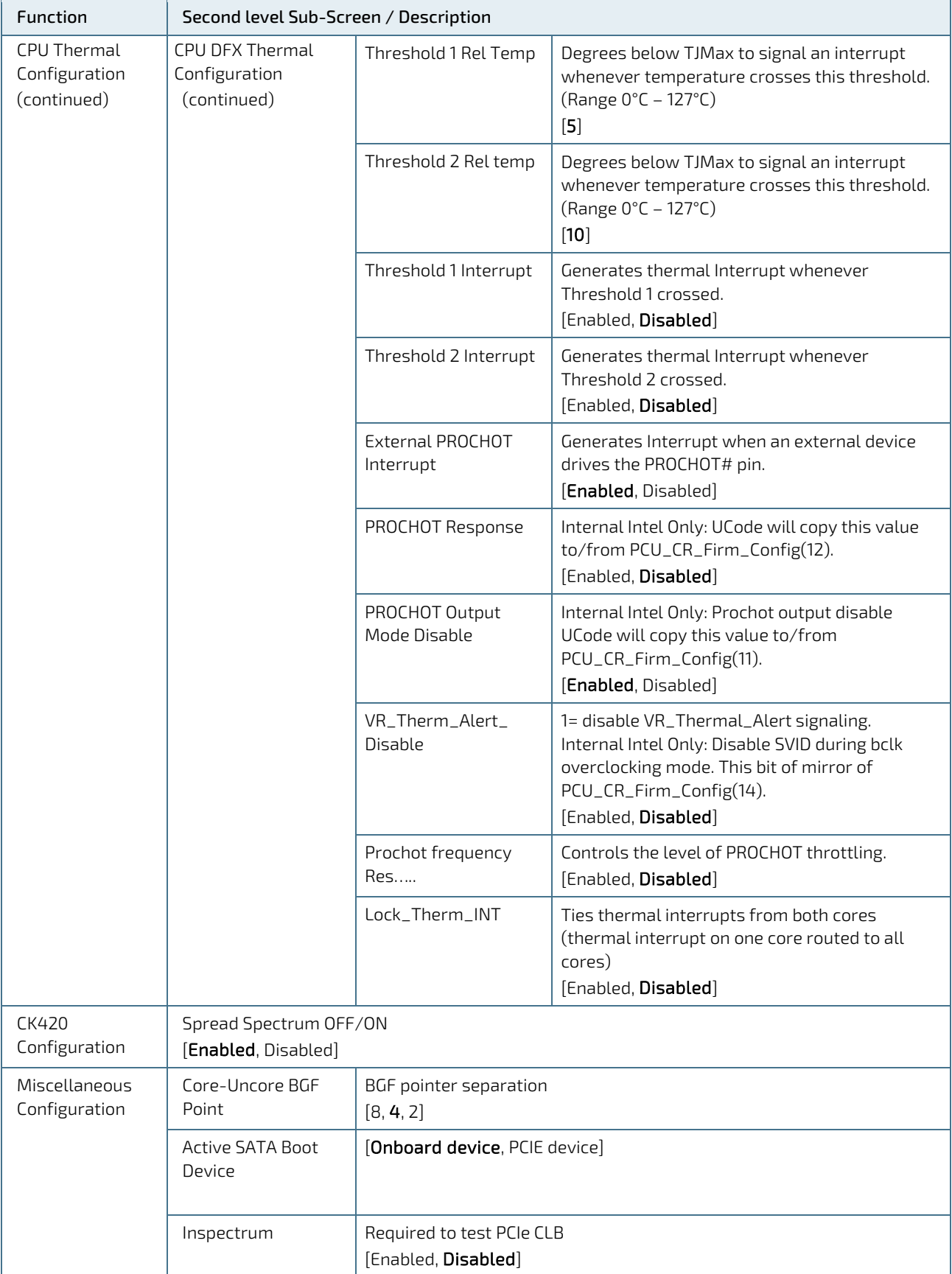

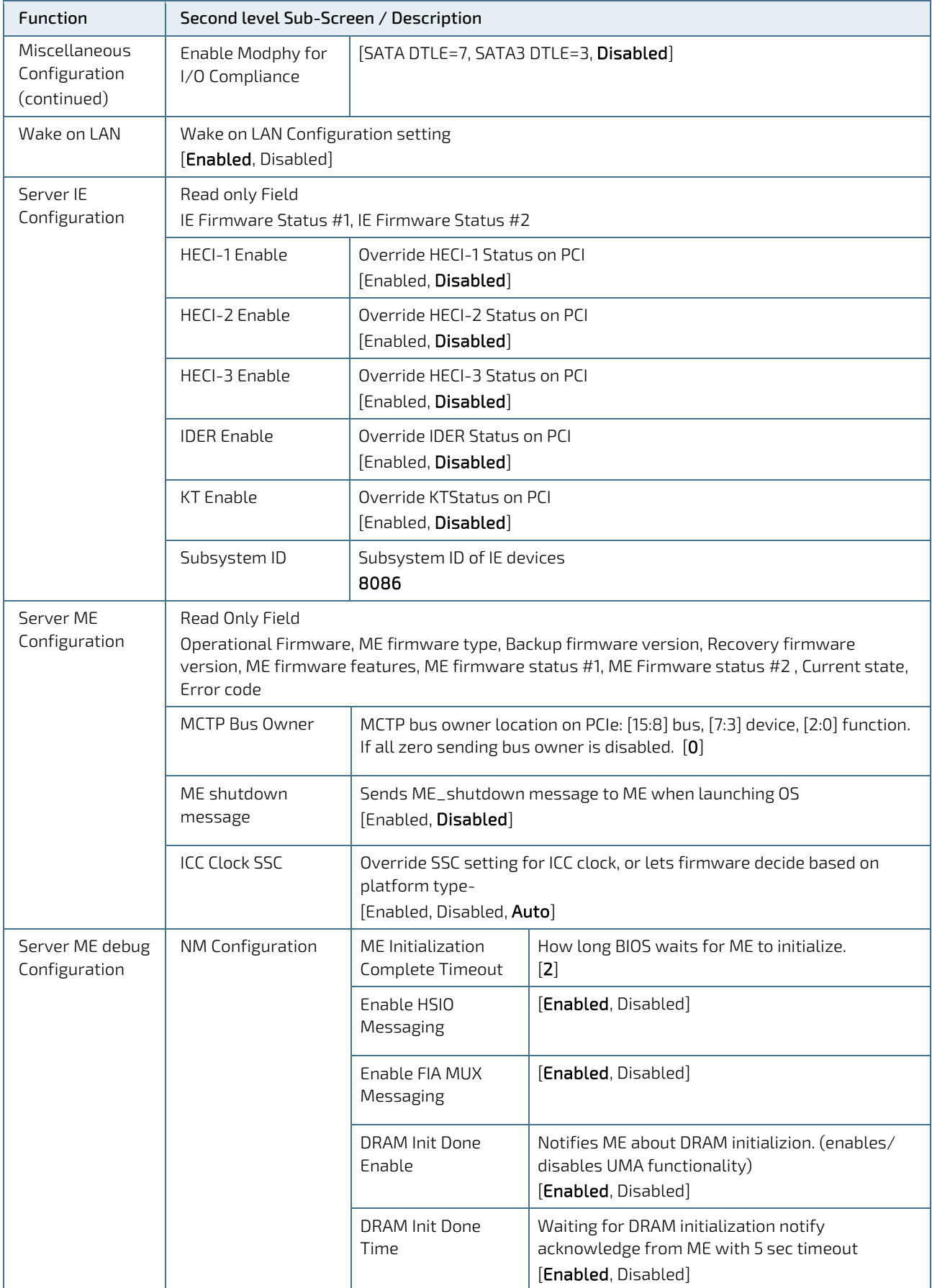

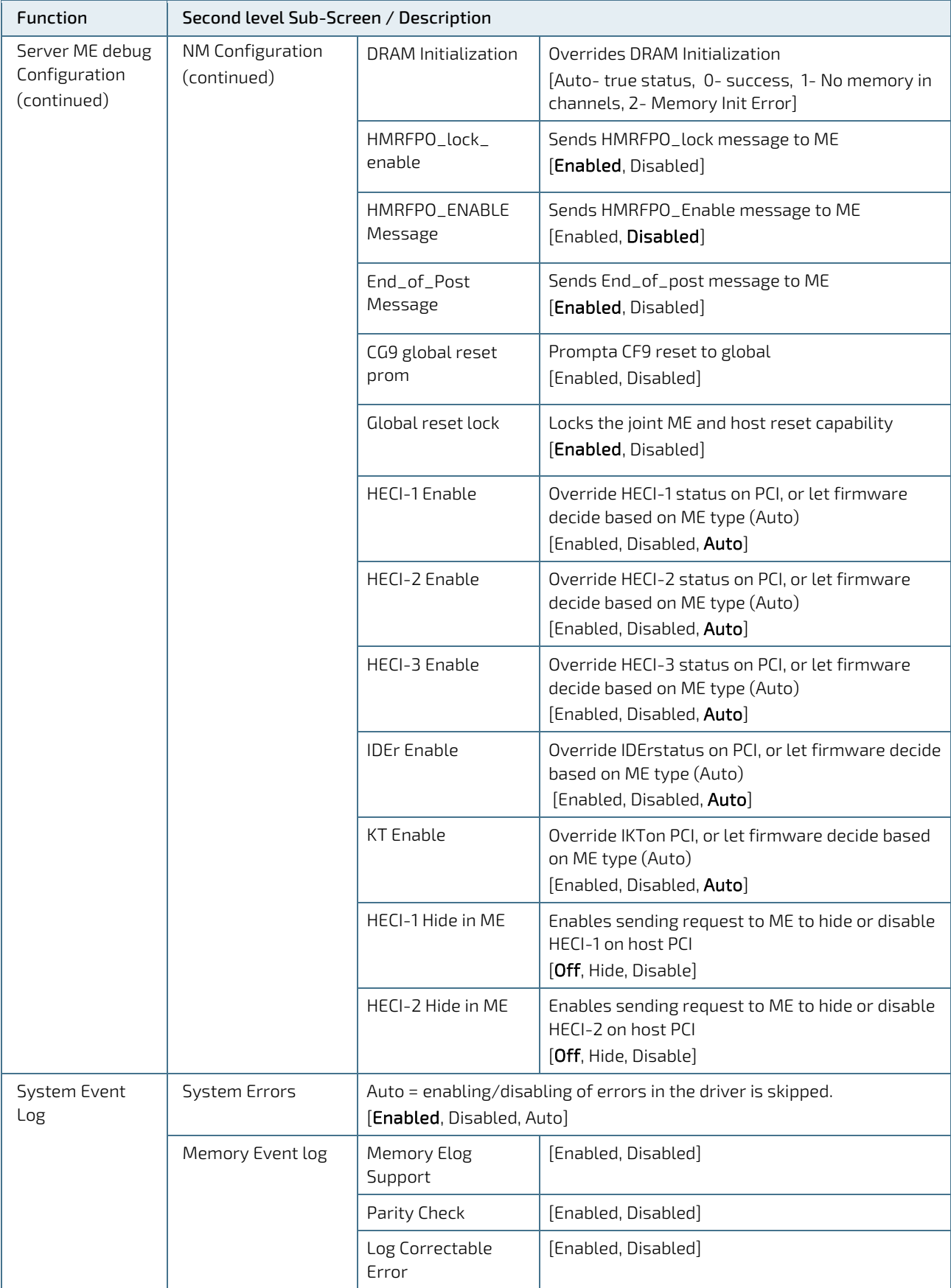

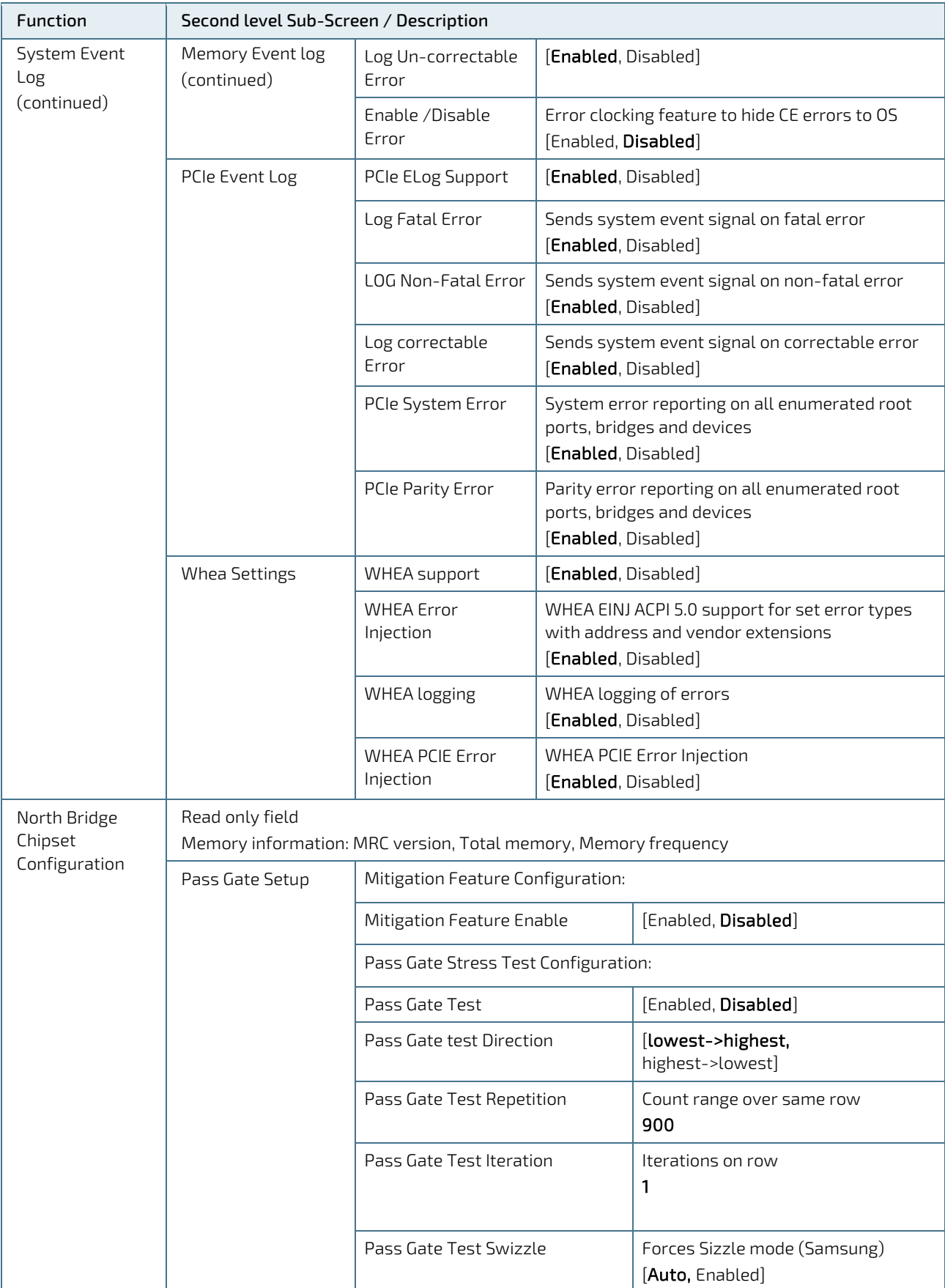

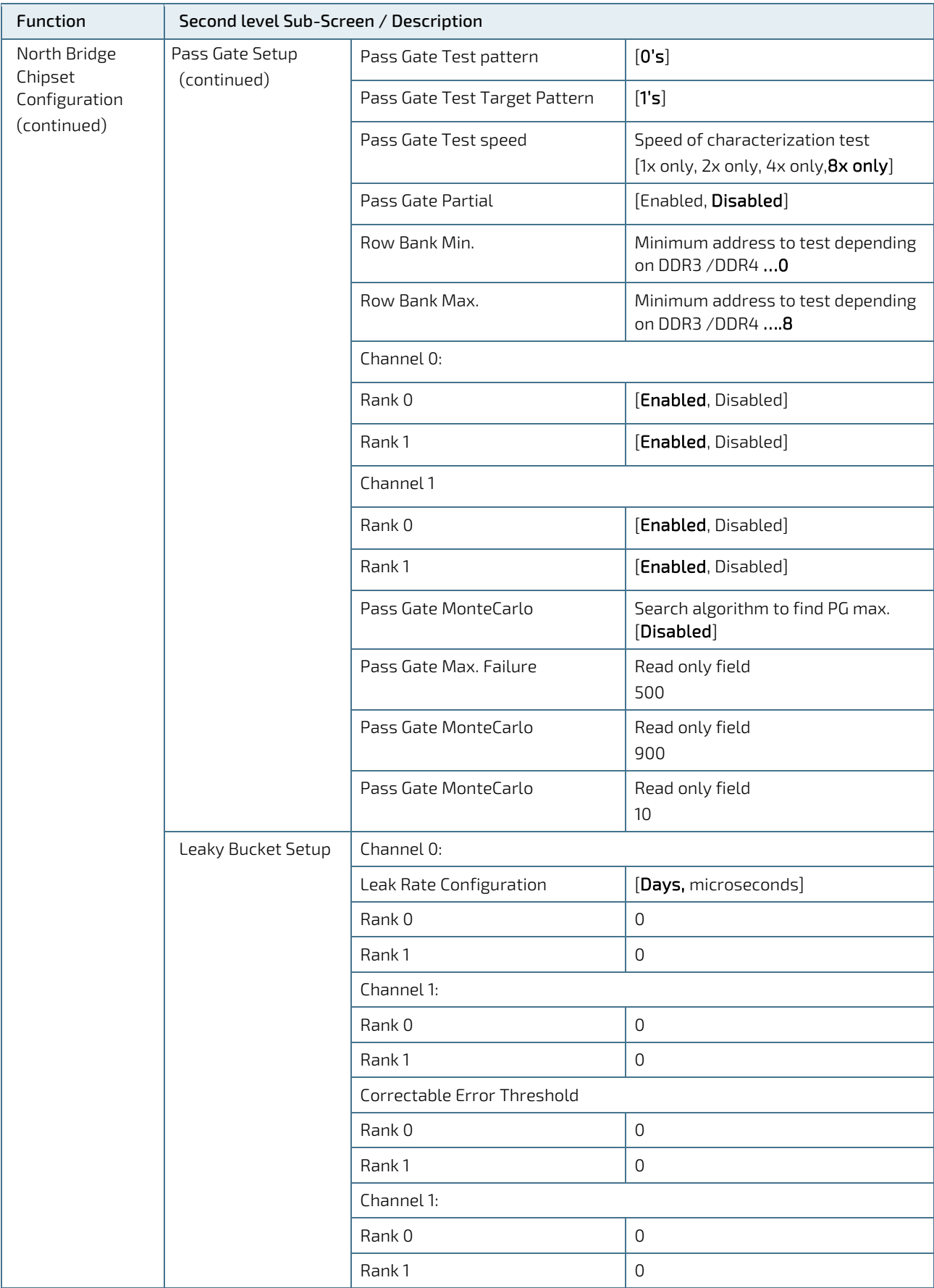

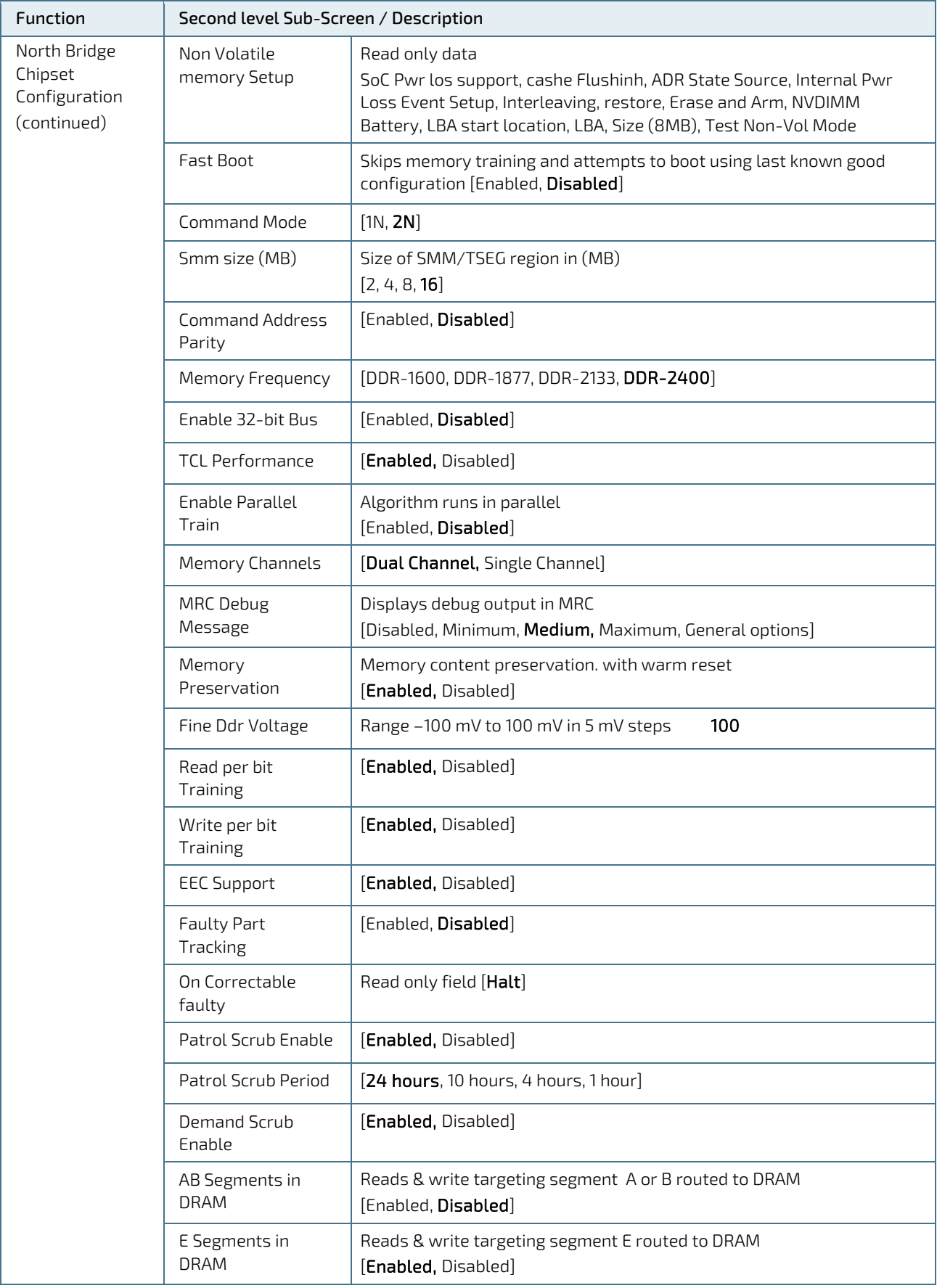

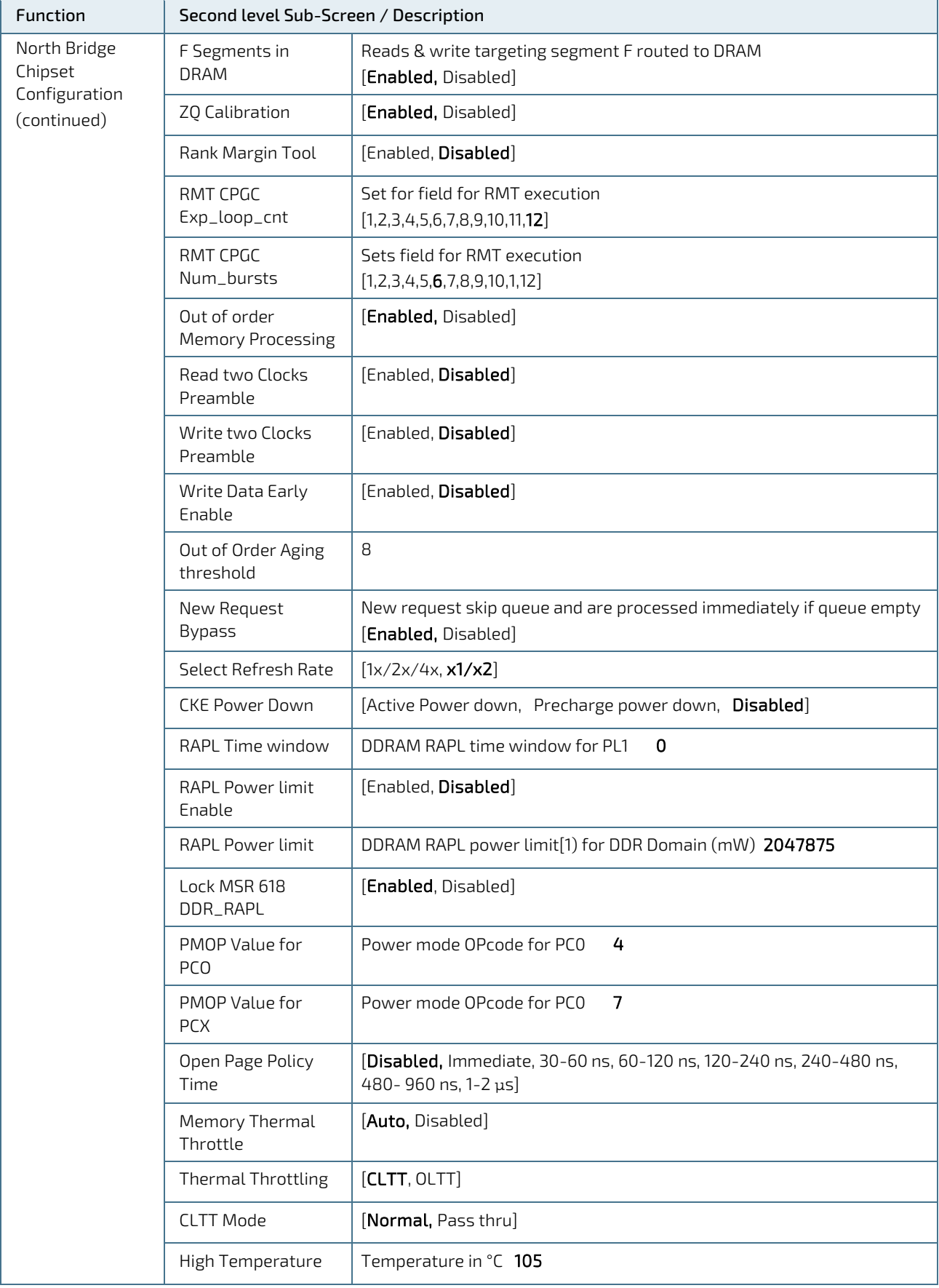

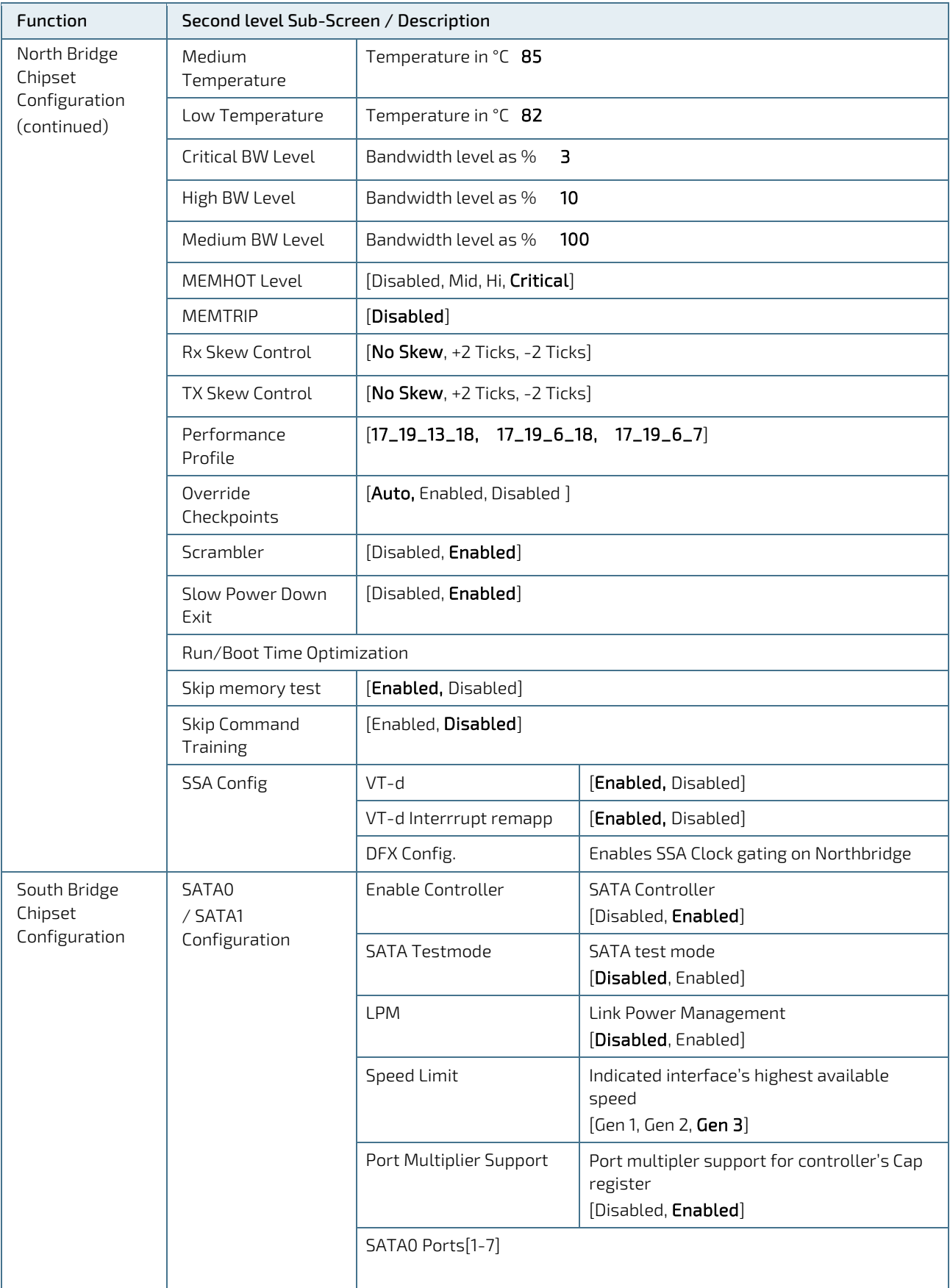

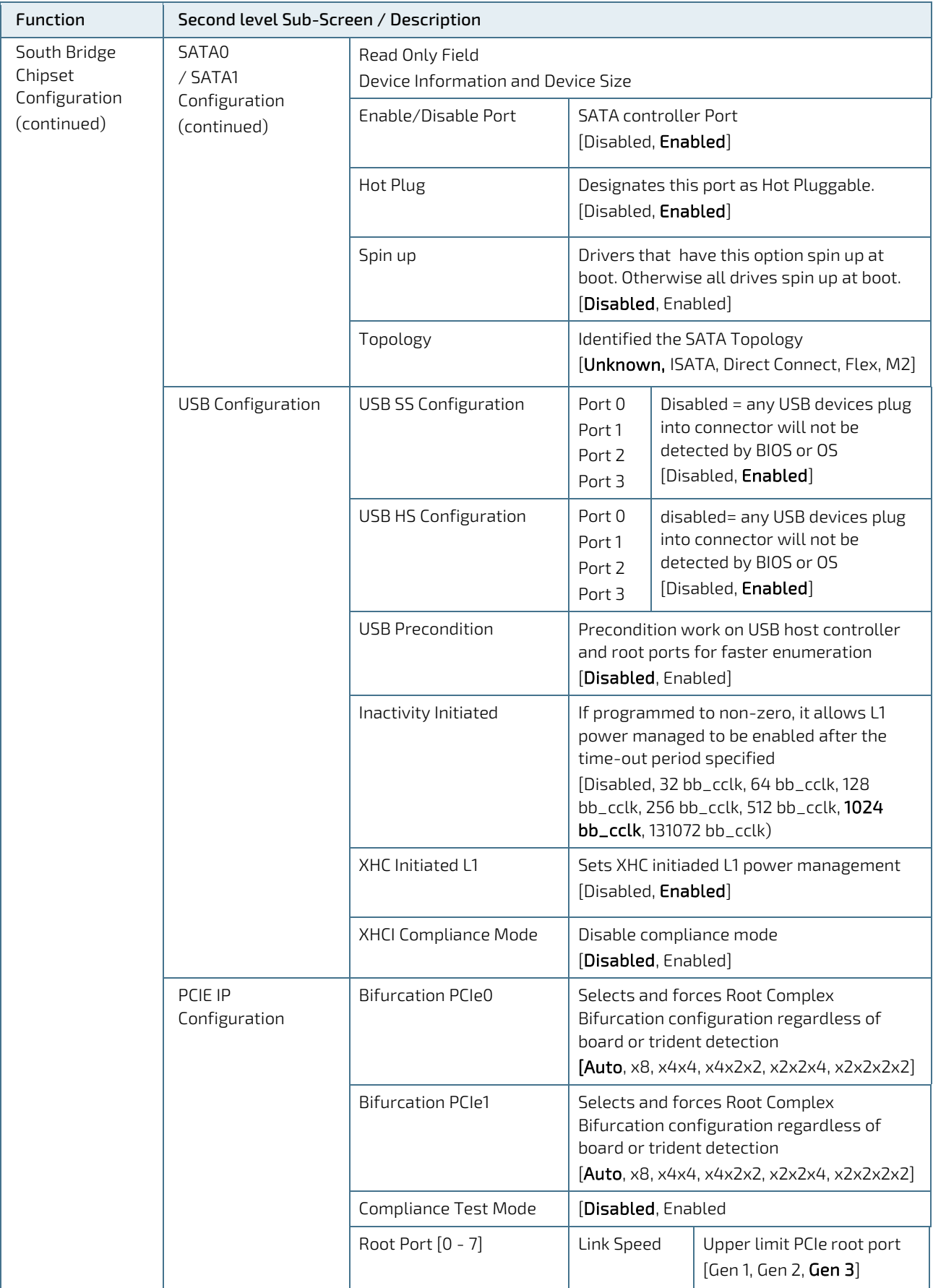

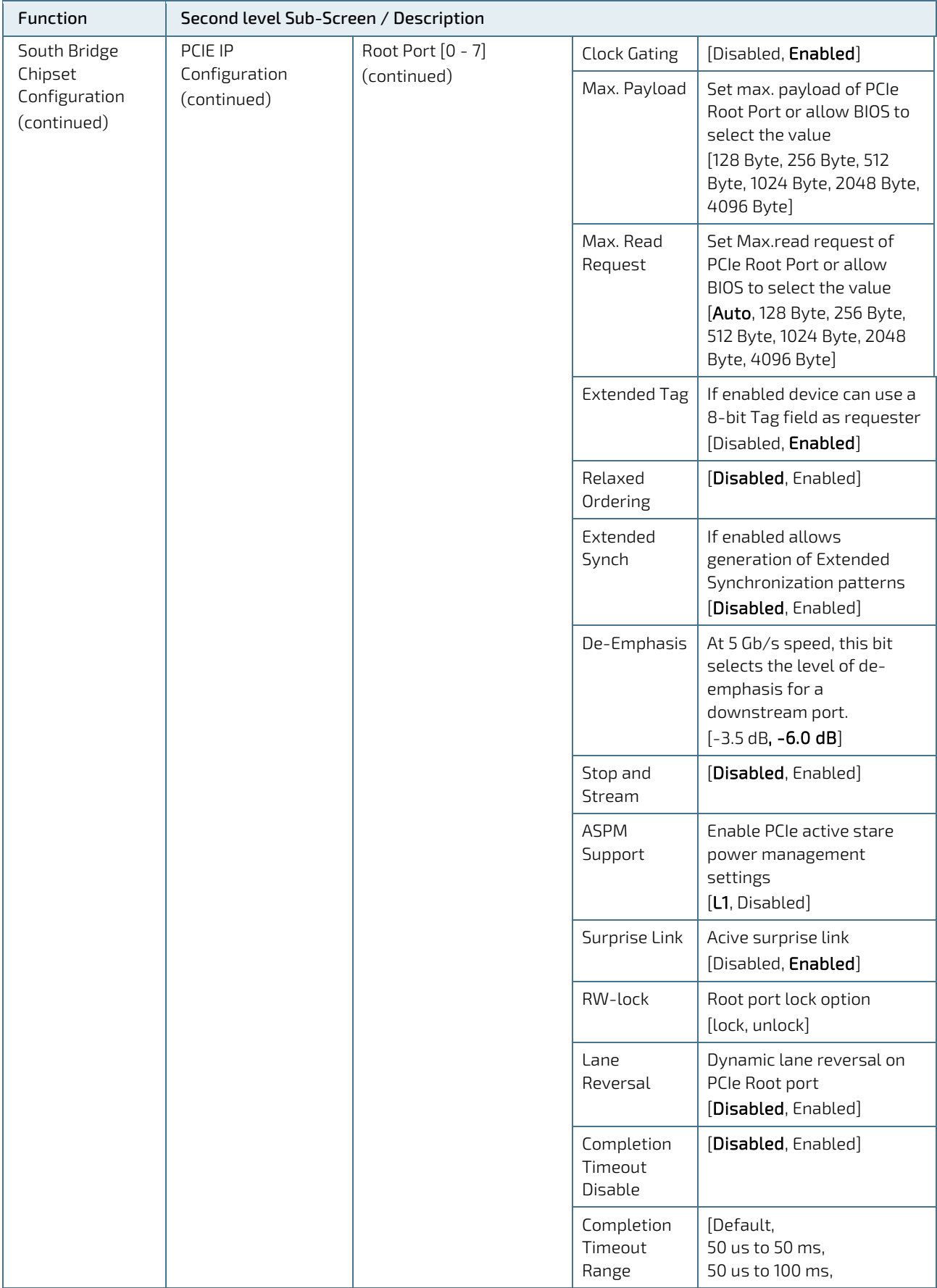

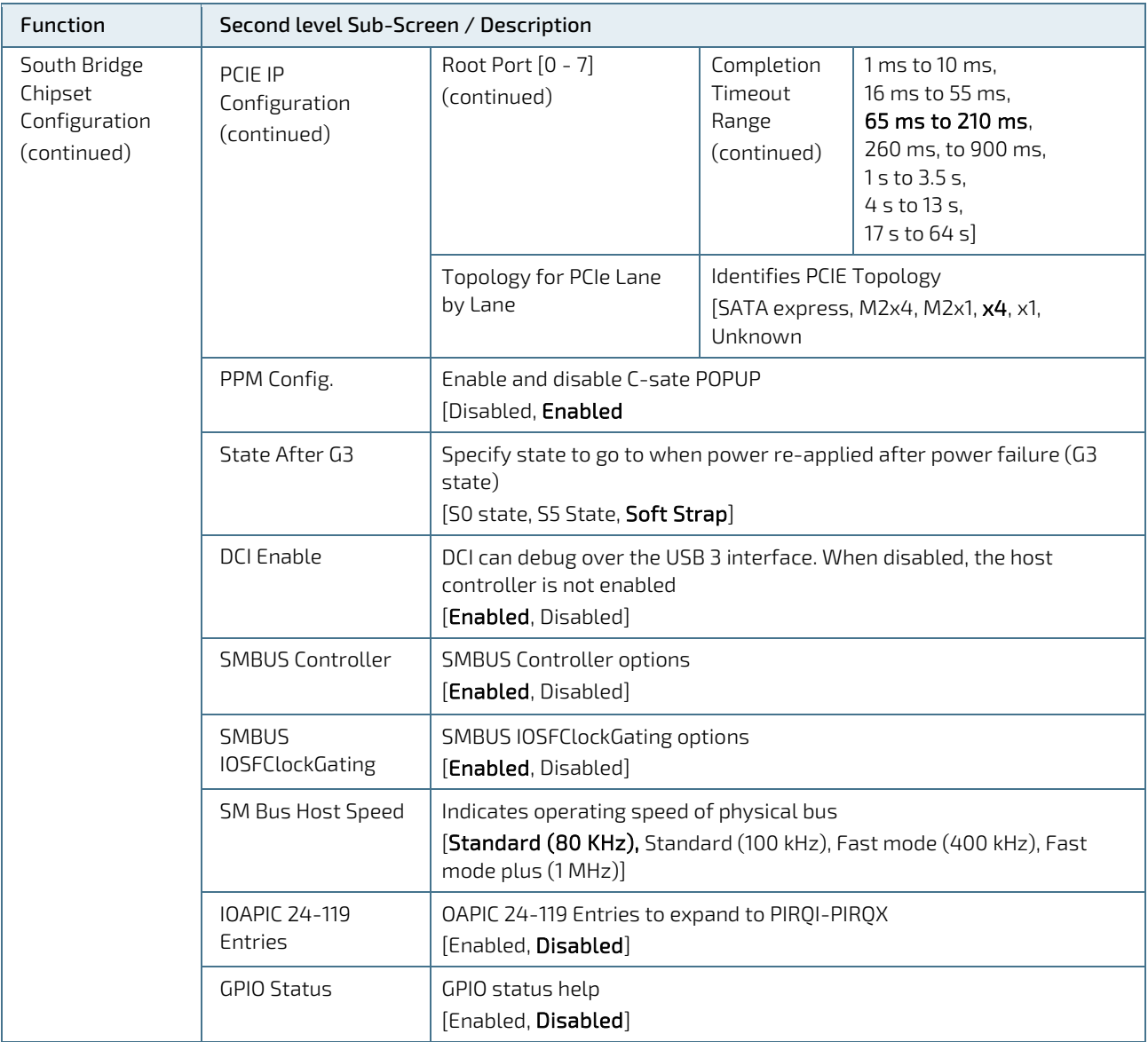

#### 12.4.4. Security Menu

The Security setup menu provides information about the passwords and functions for specifying the security settings.

#### Figure 15: Security Setup Menu Screen

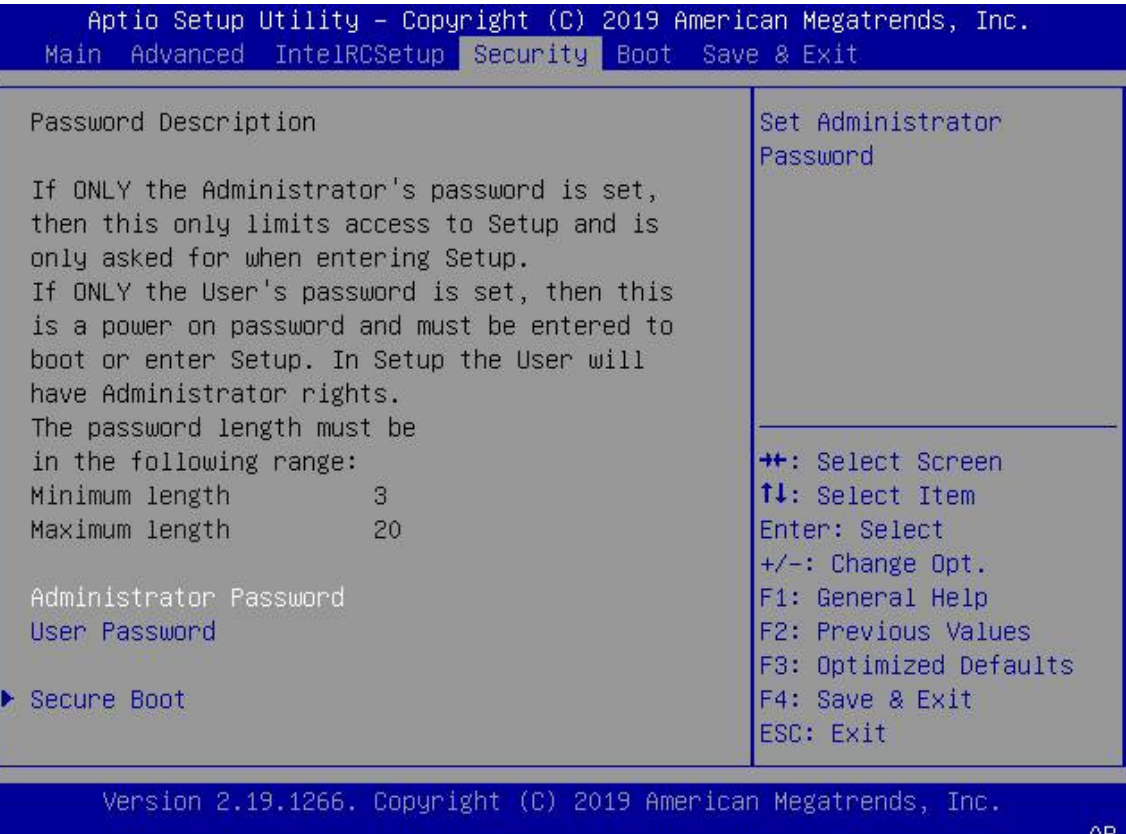

The following table shows Security sub-screens and functions, and describes the content.

#### Table 35: Security Setup Menu Functions

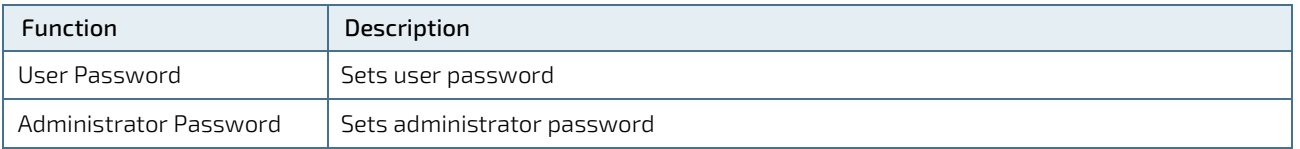

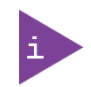

If only the administrator's password is set, access to the setup is limited and is requested when entering the setup.

If only the user's password is set, then the password is a power on password and must be entered to boot or enter setup. In the setup the user has administrator rights.

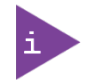

The required password length in characters is max. 20 and min. 3 and the passwords are case-sensitive.

## 12.4.4.1. Remember the Password

It is highly recommended to keep a record of all passwords in a safe place. Forgotten passwords results in the user being locked out of the system.

If the system cannot be booted because the User Password or the Supervisor Password are not known, clear the uEFI BIOS settings, or contac[t Kontron Support](https://www.kontron.de/support) for further assistance.

AR.

## 12.4.5. Boot Menu

The Boot setup menu lists the dynamically generated boot device priority order and the boot options.

#### Figure 16: Boot Setup Menu Screen

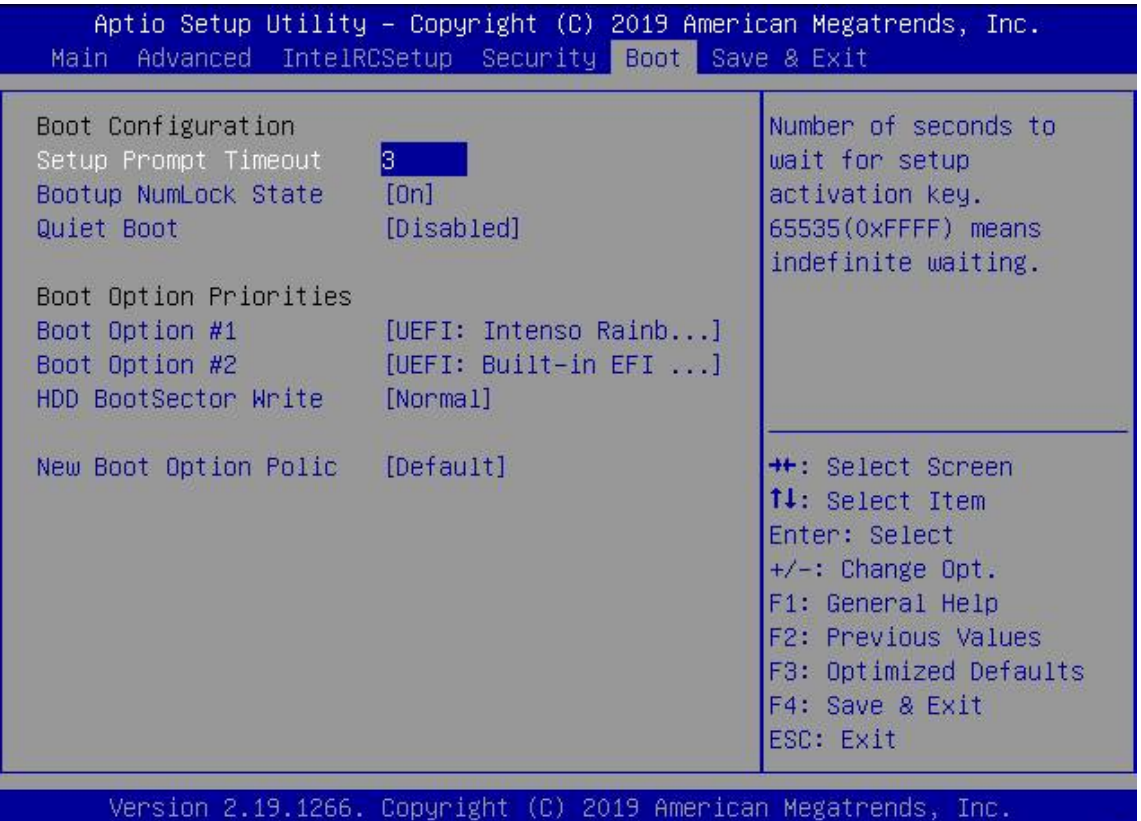

The following table shows Boot sub-screens and functions, and describes the content. Default settings are in **bold**.

## Table 36: Boot Setup Menu Functions

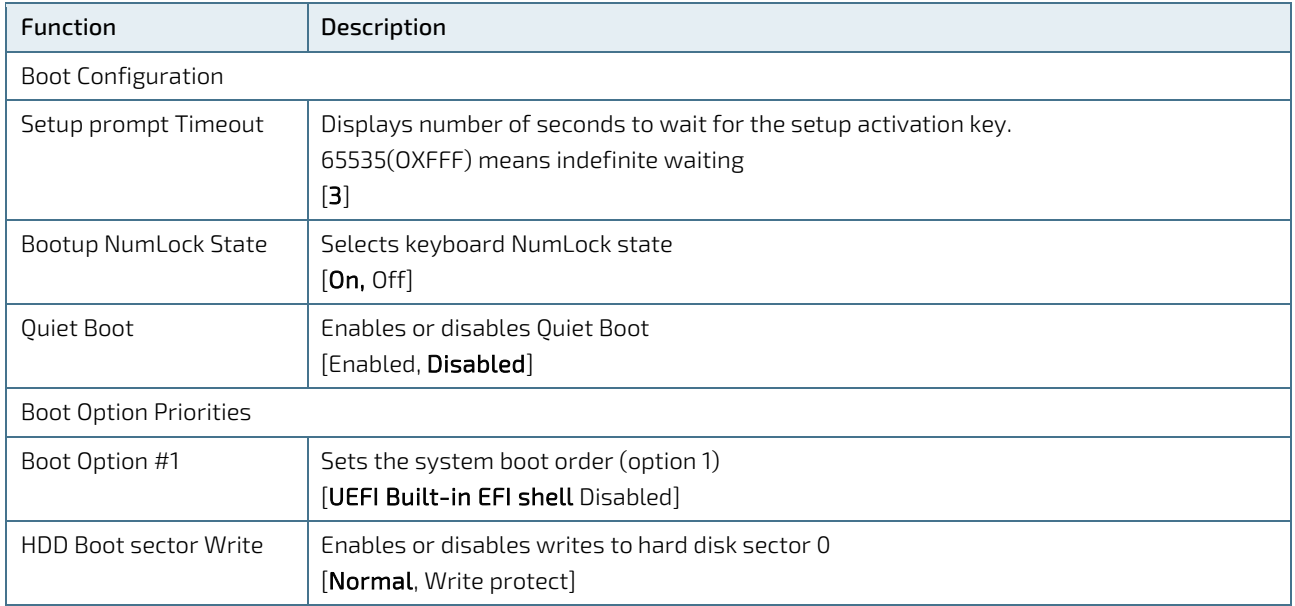

## 12.4.6. Save and Exit

The Save and Exit setup menu lists the save, default and override options.

#### Figure 17: Save and Exit Setup Menu Screen

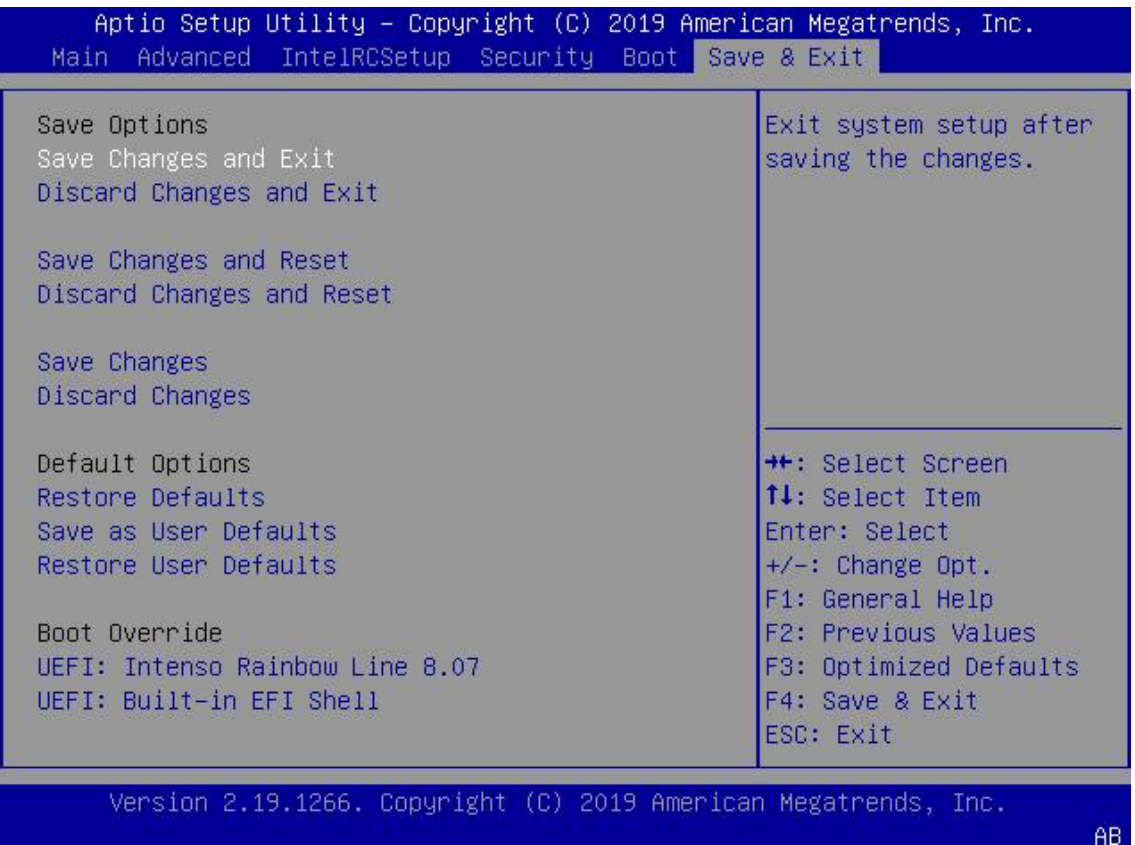

The following table shows Boot sub-screens and functions, and describes the content.

#### Table 37: Save and Exit Menu Functions

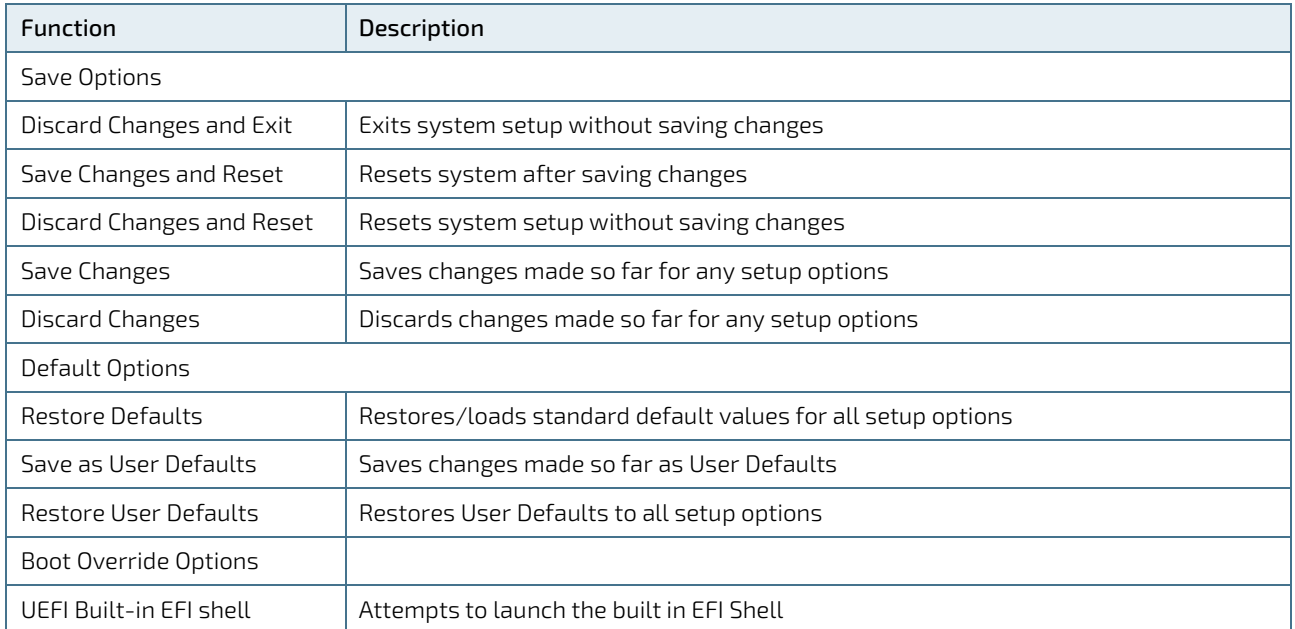

## 12.5. The uEFI Shell

The Kontron uEFI BIOS features a built-in and enhanced version of the uEFI Shell. For a detailed description of the available standard shell scripting, refer to the EFI Shell User Guide. For a detailed description of the available standard shell commands, refer to the EFI Shell Command Manual. Both documents can be downloaded from the EFI and Framework Open Source Community homepage, visit<http://sourceforge.net/projects/efi-shell/files/documents/>

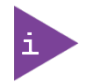

AMI APTIO update utilities for DOS, EFI Shell and Windows, visi[t http://ami.com/bios-uefi](http://ami.com/bios-uefi-utilities)[utilities.](http://ami.com/bios-uefi-utilities)

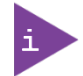

Kontron uEFI BIOS does not provide all shell commands described in the EFI Shell Command Manual.

## 12.5.1. Basic Operation of the uEFI Shell

The uEFI Shell forms an entry into the uEFI boot order and is the first boot option by default.

## 12.5.1.1. Entering the uEFI Shell

To enter the uEFI Shell, follow the steps below:

- 1. Power on the module.
- 2. Press the <F7> key (instead of <DEL>) to display a choice of boot devices.
- 3. Choose 'UEFI: Built-in EFI shell'.

```
EFI Shell version 2.40 [5.11]
Current running mode 1.1.2
Device mapping table
Fs0 :HardDisk - Alias hd33b0b0b fs0
   Acpi(PNP0A03,0)/Pci(1D|7)/Usb(1, 0)/Usb(1, 0)/HD(Part1,Sig17731773)
```
- 4. Press the <ESC> key within 5 seconds to skip startup.nsh, and any other key to continue.
- 5. The output produced by the device mapping table can vary depending on the board's configuration.
- 6. If the <ESC> key is pressed before the 5 second timeout elapses, the shell prompt is shown:

Shell>

## 12.5.1.2. Exiting the uEFI Shell

To exit the uEFI Shell, follow one of the steps below:

- 1. Use the exit uEFI Shell command to select the boot device, in the Boot menu, that the OS boots from.
- 2. Reset the board using the reset uEFI Shell command.

# 13/ Technical Support

For technical support contact Kontron's Support Department:

- E-mail: support@kontron.com
- Phone: +49-821-4086-888

Make sure you have the relevant product information available:

- Product (ID) Number (PN)
- Serial Number (SN)
- **Module's revision**
- **Deparating system and Kernel/Build version**
- Software modifications
- $\blacktriangleright$  Addition connected hardware/full description of hardware set up

Be ready to explain the nature of your problem to the service technician.

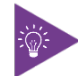

Product ID, Serial Number and Revision are located on the module's bottom side.

#### 13.1. Returning Defective Merchandise

All equipment returned to Kontron must have a Return of Material Authorization (RMA) number assigned exclusively by Kontron. Kontron cannot be held responsible for any loss or damage caused to the equipment received without an RMA number. The buyer accepts responsibility for all freight charges for the return of goods to Kontron's designated facility. Kontron will pay the return freight charges back to the buyer's location in the event that the equipment is repaired or replaced within the stipulated warranty period. Follow these steps before returning any product to Kontron.

- 1. Visit the RMA Information website: <http://www.kontron.com/en/support/rma-information>
- 2. Download the RMA Request sheet for Kontron Europe GmbH- Deggendorf and fill out the form. Take care to include a short detailed description of the observed problem or failure and to include the product identification Information (Name of product, product ID number and serial number). If a delivery includes more than one product, fill out the above information in the RMA Request form for each product.
- 3. Send the completed RMA-Request form to the fax or email address given below at Kontron Europe GmbH. Kontron will provide an RMA-Number.

Kontron Europe GmbH, RMA Support Phone: +49 (0) 821 4086-0<br>Fax: +49 (0) 821 4086 11 Fax: +49 (0) 821 4086 111 Email: [service@kontron.com](mailto:service@kontron.com)

4. The goods for repair must be packed properly for shipping, considering shock and ESD protection.

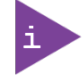

Goods returned to Kontron Europe GmbH in non-proper packaging will be considered as customer caused faults and cannot be accepted as warranty repairs.

5. Include the RMA-Number with the shipping paperwork and send the product to the delivery address provided in the RMA form or received from Kontron RMA Support.

## 14/ Warranty

Kontron defines product warranty in accordance with regional warranty definitions. Claims are at Kontron's discretion and limited to the defect being of a material nature. To find out more about the warranty conditions and the defined warranty period for your region, follow the steps below:

1. Visit Kontron's Term and Conditions webpage.

<http://www.kontron.com/terms-and-conditions>

2. Click on your region's General Terms and Conditions of Sale.

#### 14.1. Limitation/Exemption from Warranty Obligation

In general, Kontron shall not be required to honor the warranty, even during the warranty period, and shall be exempted from the statutory accident liability obligations in the event of damage caused to the product due to failure to observe the following:

- General safety instructions within this user guide
- Warning symbols within this user guide
- **Information and hints within this user guide**

Due to their limited service life, parts that by their nature are subject to a particularly high degree of wear (wearing parts) are excluded from the warranty beyond that provided by law.

# Appendix: List of Acronyms

## Table 38: List of Acronyms

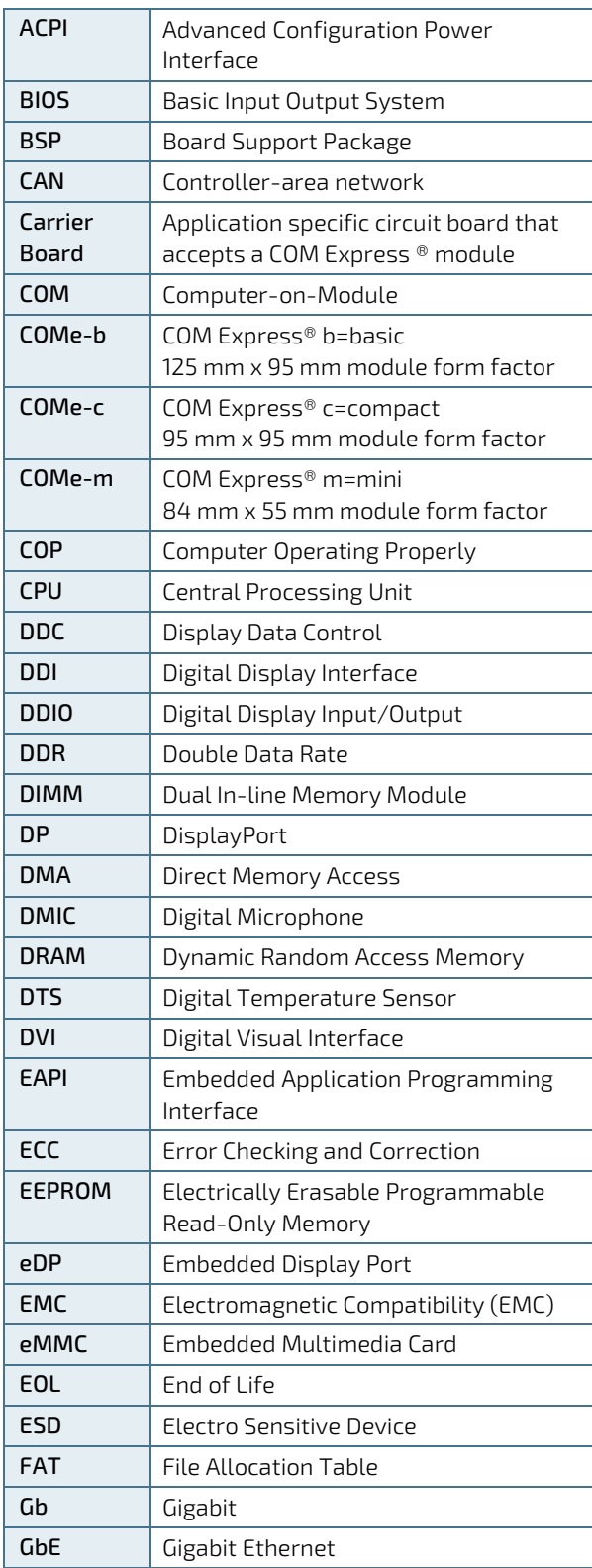

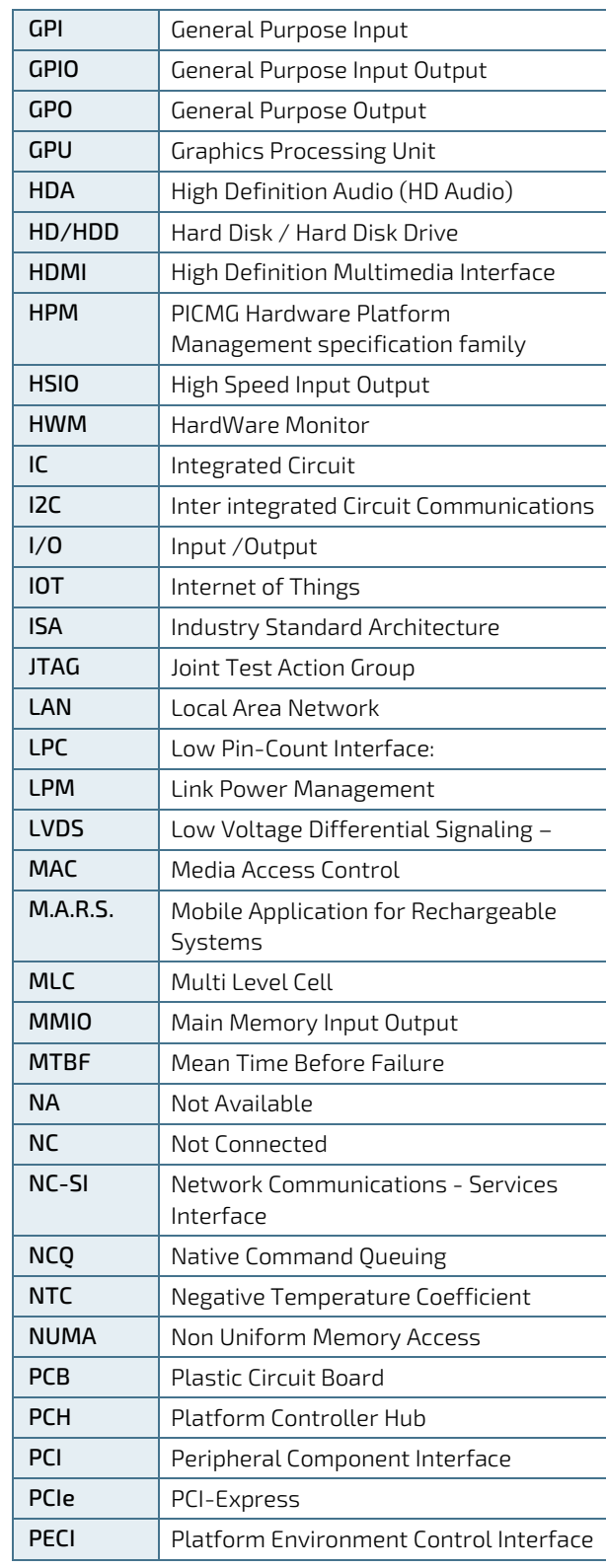

COMe-cDV7 - User Guide, Rev 1.3

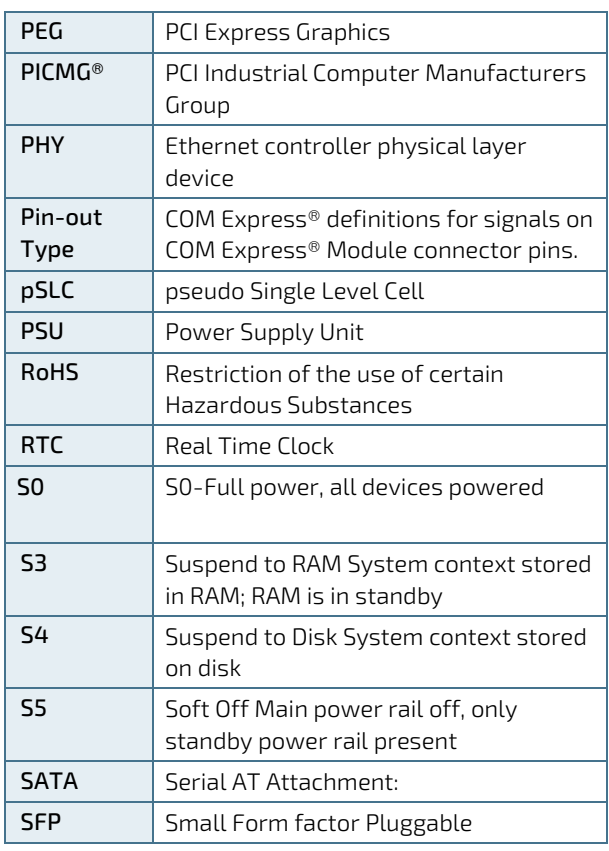

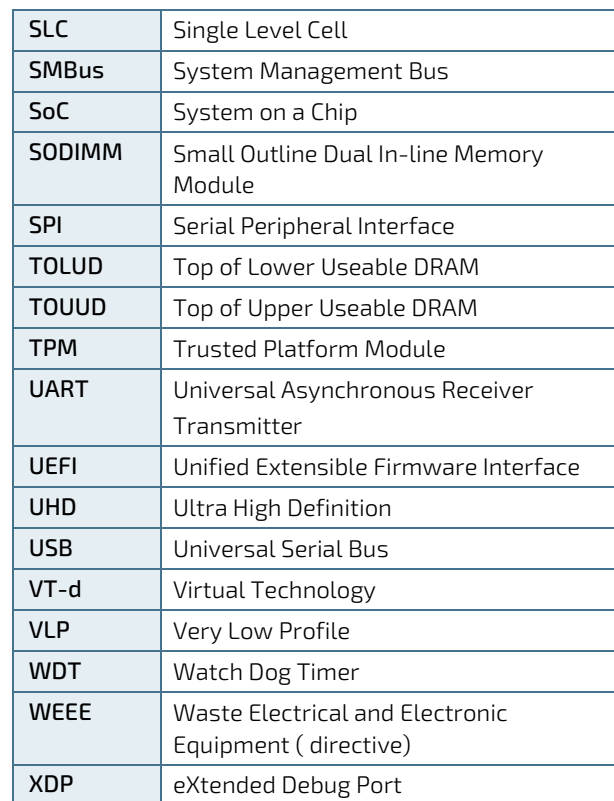

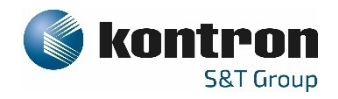

#### About Kontron – Member of the S&T Group

Kontron is a global leader in IoT/Embedded Computing Technology (ECT). As part of the S&T technology group, Kontron offers individual solutions in the areas of Internet of Things (IoT) and Industry 4.0 through a combined portfolio of hardware, software and services. With its standard and customized products based on highly reliable state-of-the-art technologies, Kontron provides secure and innovative applications for a wide variety of industries. As a result, customers benefit from accelerated time-to-market, lower total cost of ownership, extended product lifecycles and the best fully integrated applications.

For more information, please visit[: http://www.kontron.com/](http://www.kontron.com/)

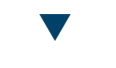

#### Global Headquarters

#### Kontron Europe GmbH

Gutenbergstraße 2 85737 Ismaning Germany Tel.: + 49 821 4086-0 Fax: + 49 821 4086-111 [info@kontron.com](mailto:info@kontron.com)

[www.kontron.com](http://www.kontron.com/) // 100